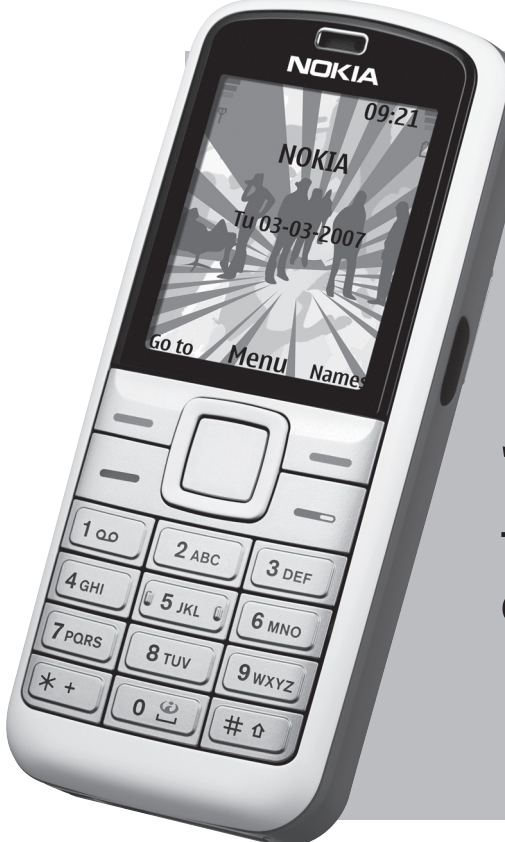

# **NOKIA 5070**

**Telefonoaren erabilera-gida.**

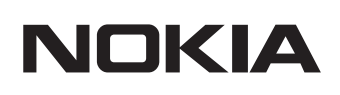

**NOKIA 5070** 

### ADOSTASUN-DEKLARAZIOA

Guk, NOKIA CORPORATION enpresak, gure erantzukizun bakarraren baldintzapean aitortzen dugu RM-166 produktua kontseiluko honako Arau honetan ezarritako baldintzetara egokitzen dela: 1999/5/EE. Adostasun-deklarazioaren kopia bat dago helbide honetan: http://www.nokia.com/phones/declaration\_of\_conformity/.

# $C$  $E$ 0434

Gurpildun edukiontziaren irudiak adierazten du Europako Batasunaren barnean bereizita jaso behar dela objektua, haren bizi-zikloaren amaieran. Horrek gailuarentzat eta ikur hori duten gainerako osagarrientzat balio du. Ez bota produktu hau udal-hondakindegira

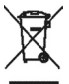

sailkatu gabe.

Copyright ® 2006 Nokia. Eskubide guztiak erreserbatuta.

Debekatuta dago dokumentu osoa edo zati bat inolako eratan erreproduzitzea, transferitzea, banatzea edo jasotzea, Nokiaren aldez aurreko eta idatzizko baimenik gabe.

Nokia, Nokia Connecting People, Xpress-on eta Pop-Port markak Nokia Corporation-en merkataritzako marka edo marka erregistratuak dira. Hemen aipatzen diren gainerako produktuak eta enpresen izenak haien jabeen marka komertzialak edo erregistratuak izan daitezke.

Nokia tune Nokia Corporation-ek erregistratutako doinua da.

US Patent No 5818437 and other pending patents.T9 text input software Copyright ® 1997- 2005. Tegic Communications, Inc. Eskubide guztiak erreserbatuta.

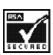

Includes RSA BSAFE cryptographic or security protocol software from RSA Security.

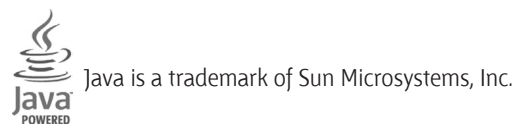

This product is licensed under the MPEG-4 Visual Patent Portfolio License (i) for personal and noncommercial use in connección with información which has been encoded in compliance with the MPEG-4 Visual Standard by a consumer engaged in a personal and noncommercial activity and (ii) for use in connección with MPEG-4 video provided by a licensed video provider. No license is granted or shall be implied for any other use.

Additional information, including that related to promotional, internal, and commercial uses, may be obtained from MPEG LA, LLC. See <http://www.mpegla.com**>**.

Produktu honek Ikusizko MPEG-4 Patenteen Zorroaren Lizentzia izan behar du, (i) kontsumitzaile batek helburu ez-komertzialarekin eta pertsonalarekin Ikusizko MPEG-4 Estandarraren arabera kodetutako informazioarekin lotutako erabilera pertsonal eta ezkomertzialerako, (ii) bideo-irtenbideen hornitzaile baimendu batek eskainitako MPEG-4 bideoarekin lotutako erabilera bateraturako. Ez da barne hartzen ez eta inplizituki hartzen ere beste zerbaiterako erabiltzeko lizentziarik. Erabilera komertzialari, sustatzaileari eta MPEG LA, LLC-ri buruzko informazio gehiago eska dezakezu. Ikus <http://www.mpegla. com**>**.

Nokiak etengabe garatzeko politikarekin lan egiten du, eta eskubidea dauka dokumentu honetan deskribatutako produktuetan aldaketak eta hobekuntzak egiteko aurrez ohartarazi gabe.

Gailu honek tresna elektroniko eta elektrikoetan substantzia arriskutsu jakin batzuk erabiltzeko murriztapeni buruzko zuzentaraua betetzen du (hain zuzen ere 2002/95/EE zuzentaraua).

Nokiak ez du bere gain hartuko, inola ere, datuen edo diru-sarreren galera, ez eta inolako kalterik, gertakaririk, ondoriozkorik edo zeharkakorik ere, horien arrazoia edozein dela ere.

Dokumentu honen edukia dagoen dagoenean ematen da. Aplikatu beharreko legeak hala eskatzen duenean izan ezik, ez da inolako bermerik –berariazkorik edo inpliziturik– ematen, baina merkaturatzeko eta egokitzeko berme inplizitua ez da mugatzen dokumentu honen zehaztasunera, fidagarritasunera eta edukira. Nokiak dokumentu hau edozein unetan eta aurrez abisatu gabe berrikusteko edo merkatutik kentzeko eskubidea dauka.

Produktu jakin batzuk eskura egotea aldatu egin daiteke eskualde batetik bestera. Galde iezaiozu gertuen duzun Nokiaren banatzaileari.

Produktu honek AEBetako eta beste herrialde batzuetako araudien eta legearen araberako osagaiak, teknologia edo softwarea izan ditzake. Debekatuta dago legeak urratzea.

9248972/1. edizioa

# Edukia

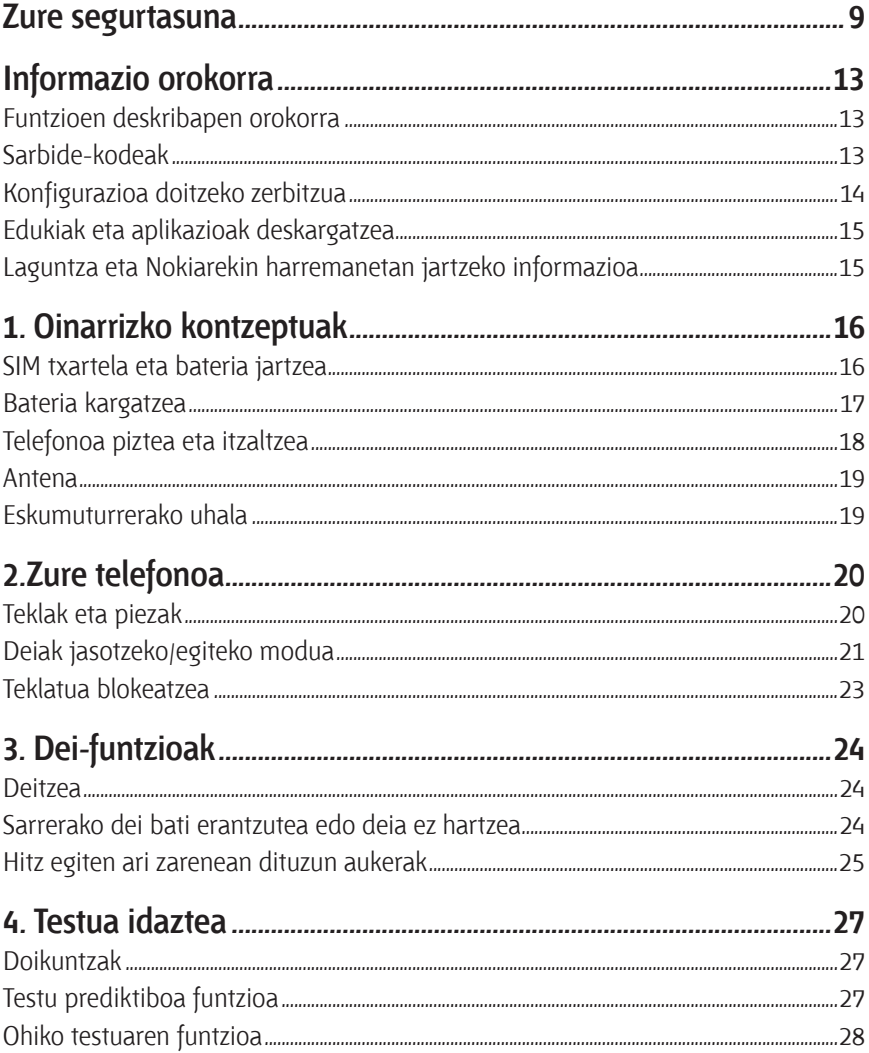

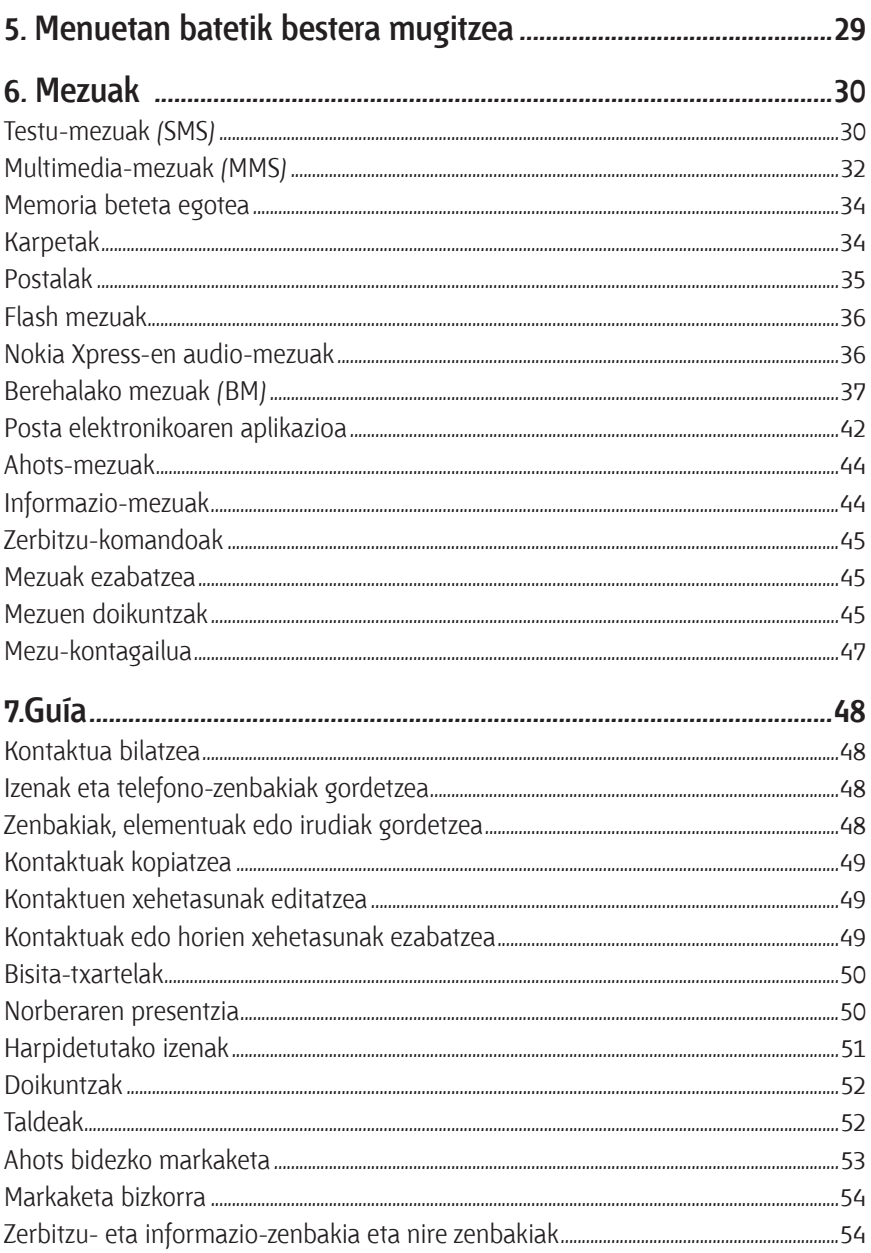

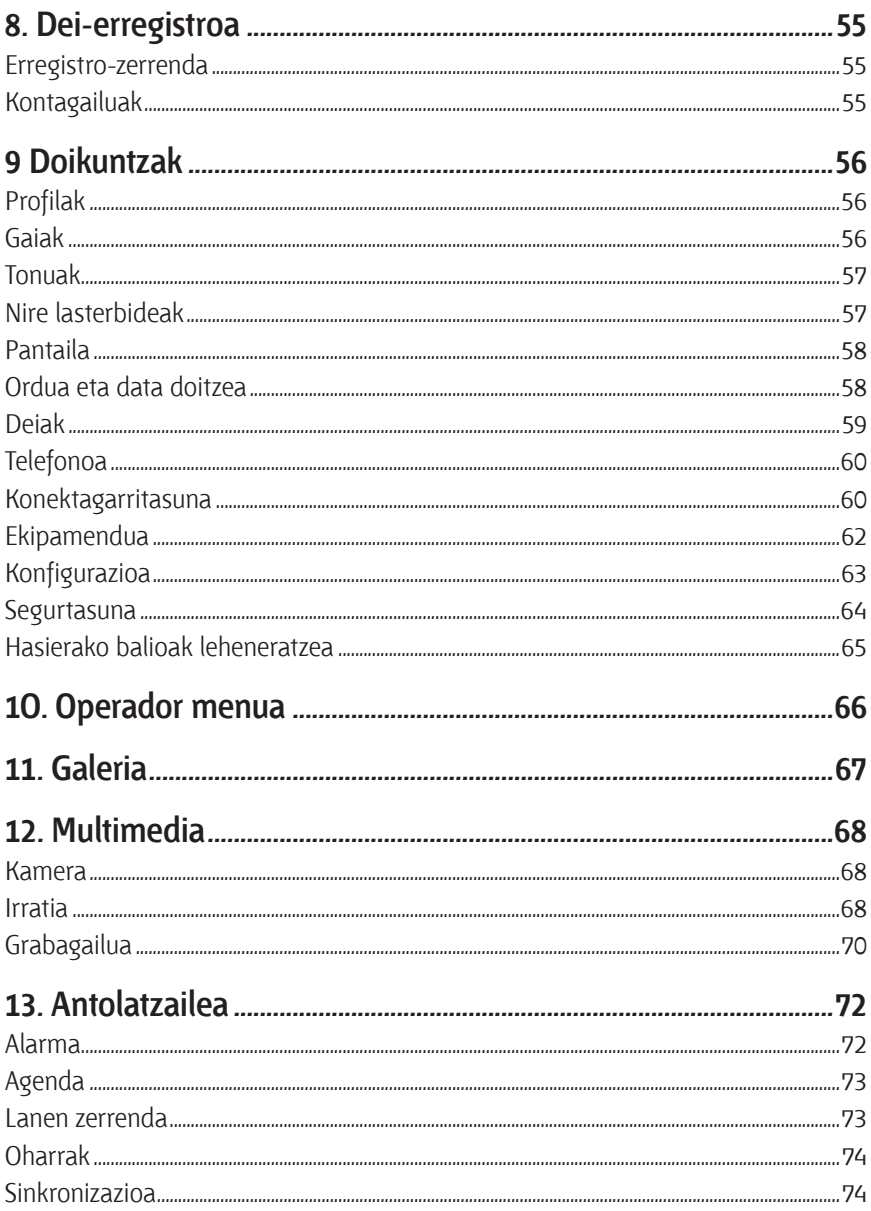

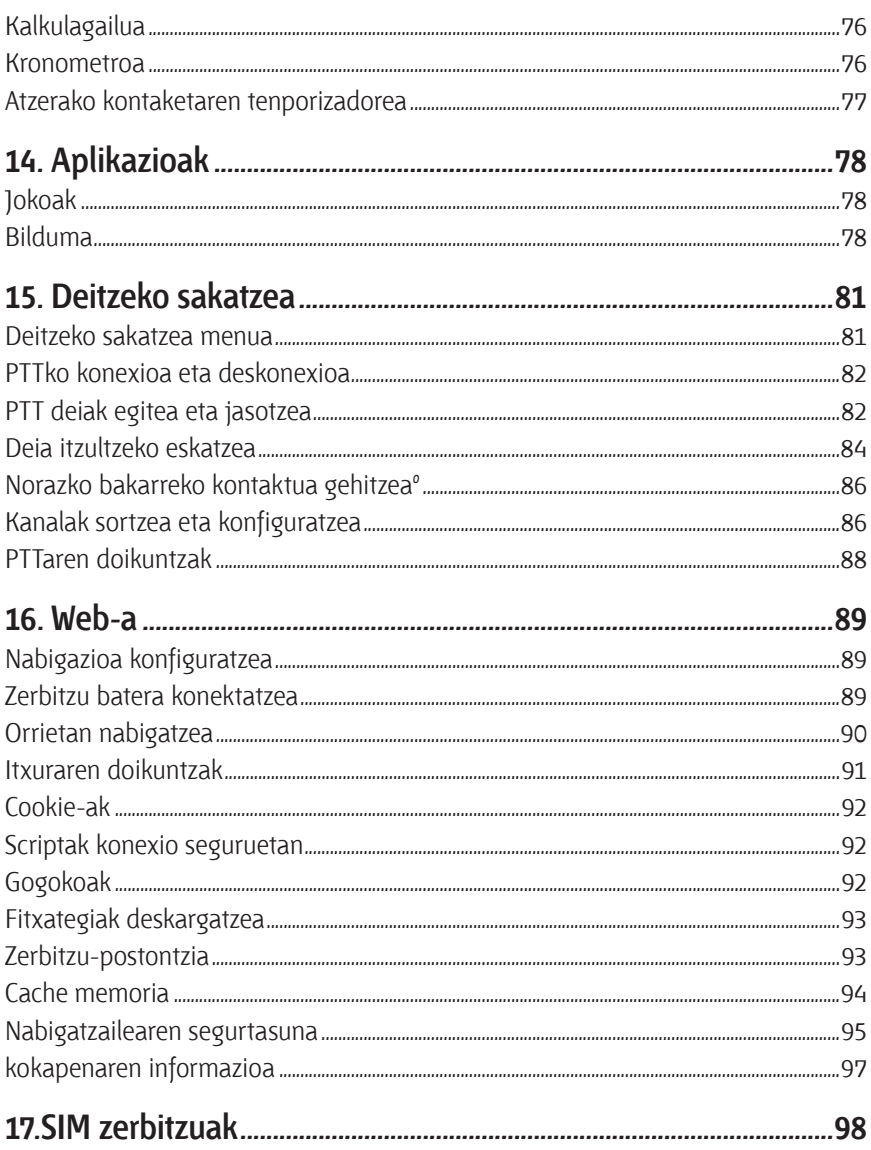

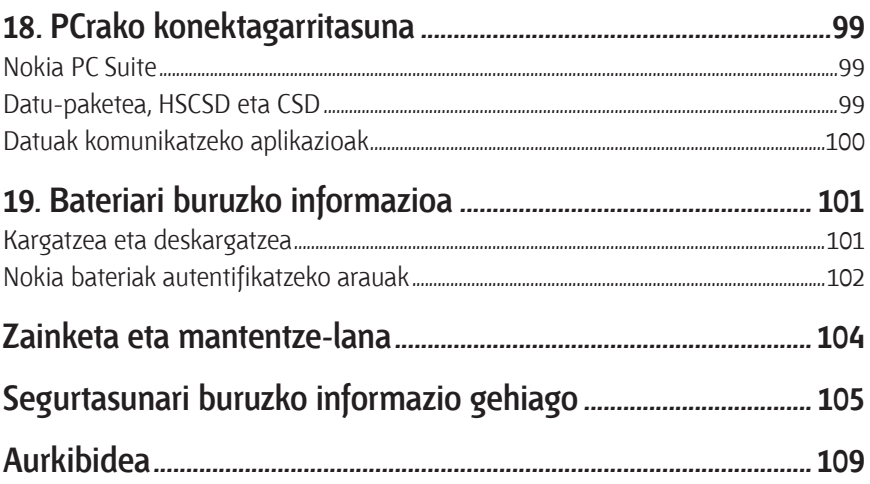

# **Zure segurtasuna**

Irakurri jarraibide erraz hauek. Arauak ez errespetatzea arriskutsua edo legez kontrakoa izan daiteke. Irakurri erabiltzailearen eskuliburu osoa informazio gehiago izateko.

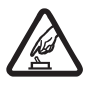

**Ez piztu TELEFONOA ARRISKURIK GABE**<br>
Ez piztu telefonoa mugikorrak erabiltzea debekatuta dagoen lekuetan<br>
edo interferentziak sor ditzakeen edo arriskuren bat ekar dezakeen edo interferentziak sor ditzakeen edo arriskuren bat ekar dezakeen lekuetan.

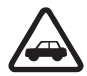

**ERREPIDEAN ERNE IBILTZEA FUNTSEZKOA DA**<br>
Errespetatu tokian tokiko legedia. Gidatzen duzun bitartean, eskuak<br>
libre izan beti autoarekin maniobrak egin abal izateko libre izan beti autoarekin maniobrak egin ahal izateko. Gogoratu errepidean gidatzeko lehen araua arretaz ibiltzea dela.

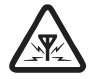

**EXEMPRERENTZIAK**<br>
Telefono mugikor guztiek jaso ditzakete haien errendimenduari eragin<br>
diezzioketen interferentziak diezaioketen interferentziak.

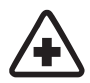

**di ITZALI TELEFONOA OSPITALEETAN**<br>Errespetatu murrizketa guztiak. Itzali telefonoa tresna mediko batetik gertu zaudenean.

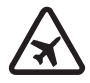

**HEGAZKINETAN**<br>
Errespetatu murrizketa guztiak. Haririk gabeko gailuak –esate<br>
baterako telefono mugikorrak, erabiltzeak interferentziak sor baterako telefono mugikorrak– erabiltzeak interferentziak sor ditzake hegazkinetan.

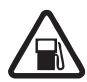

**FITZALI TELEFONOA GASOLINA-ZERBITZUGUNEETAN**<br>
Ez erabili telefonoa gasolina-zerbitzuguneetan. Ez erabili erregaietatik<br>
edo produktu kimikoetatik gertu edo produktu kimikoetatik gertu.

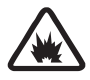

**a ITZALI TELEFONOA LEHERGAIETATIK GERTU**<br>Errespetatu murrizketa guztiak. Ez erabili telefonoa leherketak egiten<br>dituzten lekuetan dituzten lekuetan.

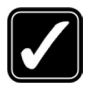

### **ERABILI ZENTZUZ**

 Telefonoa posizio normalean bakarrik erabili, produktuaren dokumentazioan azaltzen den bezala. Ez ukitu antena beharrezkoa ez bada.

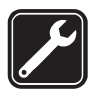

**ZERBITZU TEKNIKO GAITUA**<br>Zerbitzu teknikoetako langile gaituek soilik instala edo konpon<br>dazakete produktua dezakete produktua.

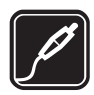

**EKIPAMENDUA ETA BATERIAK**<br>Fabrikatzaileak onartutako ekipamendua eta bateriak soilik erabili. Ez<br>konaktatu bateraezinak diren produktuak konektatu bateraezinak diren produktuak.

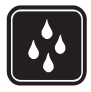

**K URAREKIKO ERRESISTENTZIA**<br>Zure telefonoak ezin du ura jasan. Ez ezazu busti.

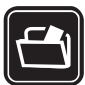

**SEGURTASUN-KOPIAK**<br>
Gogoratu telefonoan gordetzen duzun informazio garrantzitsu<br>
Guztiaren segurtasun kopiak egitea edo idatziz erregistratzea guztiaren segurtasun-kopiak egitea edo idatziz erregistratzea.

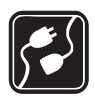

**BESTE GAILU BATZUEKIKO KONEXIOA**<br>Beste gailu batekin konektatu nahi baduzu, lehenik irakurri dagokion<br>erabiltzailearen gidaliburua, segurtasun jarraibideak zein diren ongi erabiltzailearen gidaliburua, segurtasun-jarraibideak zein diren ongi jakiteko. Ez konektatu bateraezinak diren produktuak.

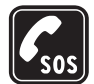

**1 LARRIALDI-DEIAK**<br>Ziurtatu telefonoa piztuta eta martxan dagoela. Sakatu deia amaitzeko<br>tekla behar adina aldiz pantaila ezabatzeko eta basierako pantailara tekla behar adina aldiz pantaila ezabatzeko eta hasierako pantailara itzultzeko. Markatu larrialdi-zenbakia eta sakatu deitzeko tekla. Adierazi zure kokapena. Ez eten deia horretarako baimena ematen dizuten arte.

## **Gailuari buruz**

Gidaliburu honetan deskribatutako gailu mugikorraren erabilera sare hauek onartzen dute: EGSM 900, GSM 1800 eta GSM 1900. Sareei buruz informazio gehiago izateko, jarri zure zerbitzu-hornitzailearekin harremanetan.

Gailu honetako funtzioak erabiltzean, errespetatu legeak eta gainerako pertsonen pribatutasuna eta legezko eskubideak.

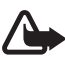

**Oharra:** gailu honen funtzioak —erlojuaren alarma salbu— erabiltzeko, piztuta egon behar du. Ez piztu haririk gabeko gailua interferentziak sor ditzakeen edo arriskuren bat ekar dezakeen lekuetan.

# **Sare-zerbitzuak**

Telefonoa erabiltzeko, haririk gabeko zerbitzuen hornitzaile baten zerbitzuak kontratatu behar dituzu. Telefono honen funtzio asko erabiltzeko haririk gabeko sarearen funtzioak behar dira. Litekeena da sare-zerbitzu horiek sare guztietan erabilgarri ez egotea edo zure zerbitzu-hornitzailearekin akordio bat lortu behar izatea erabili ahal izateko. Baliteke zerbitzu-hornitzaileak horien gaineko jarraibide gehiago ematea eta kasu bakoitzean zein kargu aplikatzen diren jakinaraztea. Litekeena da sare batzuek zenbait muga izatea eta horiek sare-zerbitzuak erabiltzeko moduan eragitea. Adibidez, baliteke sare batzuek ez onartzea hizkuntzaren menpe dauden zenbait karaktere eta zerbitzu,

eta litekeena da zerbitzu-hornitzaileak eskatu izana funtzio batzuk gailuan erabilgarri edo aktibatuta ez egotea. Hala bada, ez dira agertuko zure telefonoaren menuan. Litekeena da, halaber, zure gailua zerbitzu-hornitzailearentzako modu berezi batean konfiguratuta egotea. Konfigurazio-aldaketek menuen izenei eta ordenei eta ikonoei eragin diezaiekete. Jarri harremanetan zure zerbitzu-hornitzailearekin informazio gehiago jaso nahi baduzu. Telefono honek WAP 2.0 (HTTP eta SSL) protokoloak onartzen ditu, eta horiek TCP/IP protokoloekin exekutatzen dira. Gailu honetako funtzio batzuek sarea behar dute erabili ahal izateko (testu-mezuak, multimedia-mezuak, audio-mezuak, berehalako mezularitzazerbitzua, posta elektronikoa, presentziari buruzko informazioa duten kontaktuak, Interneteko zerbitzu mugikorrak, edukia eta aplikazioak deskargatzea, eta urruneko Internet zerbitzariarekin sinkronizatzea).

## **Memoria partekatua**

Telefonoak bi memoria ditu. Gailu honen ondorengo funtzioek lehen memoria parteka dezakete: telefono-aurkibidea, testu-mezuak, multimedia-mezuak (elementu atxikirik gabe), audio-mezuak, berehalako mezuak, taldeak, ahots-komandoak, agenda eta zereginen oharrak. Partekatutako bigarren memoria Galería-n jasotako fitxategiek, multimedia-mezuetan atxikitako fitxategiek, mezu elektronikoek eta JavaTM aplikazioek erabiltzen dute. Funtzio horietako bat edo gehiago erabiliz gero, memoria partekatzen duten gainerako funtzioentzako memoria murritz daiteke. Adibidez, memoria erabat agor daiteke Java aplikazio asko gordetzen badituzu. Litekeena da telefonoak mezu bat erakustea, memoria beteta dagoela adieraziz, baldin eta memoria partekatzen duten funtzioetako bat erabiltzen ahalegintzen bazara. Kasu horretan, ezabatu memoria partekatua erabiltzen duen informazioaren zati bat edo gordetako sarrera batzuk. Baliteke funtzio batzuek (testu-mezuak adibidez) memoriakantitate zehatz bat esleituta izatea beste funtzio batzuekin partekatzen duten memoriaz gain.

# **Ekipamendua**

Osagarriei eta ekipamenduari buruzko arau erabilgarri batzuk.

- Ez utzi osagarriak eta ekipamendua haurren eskueran.
- Edozein osagarri edo ekipamenduren elikatze-haria deskonektatzeko, heldu entxufeari eta egin tira handik, ez egin tira haritik.
- Egiaztatu noizean behin zure ibilgailuan instalatutako ekipamendua behar bezala jarrita dagoela eta ondo dabilela.
- Ibilgailurako ekipamendu konplexua langile gaituek soilik instalatu behar dute.

# **Informazio orokorra**

## **Funtzioen deskribapen orokorra**

Zure telefonoak egunero erabiltzeko funtzio praktiko asko eskaintzen ditu; adibidez, agenda, erlojua, alarma, irratia eta kamera. Telefonoak funtzio hauek ere onartzen ditu:

- EDGE (Enhanced Data rates for GSM Evolution). Ikus **Datu-paketea** (EGPRS), **61**. orrialdean.
- XHTML (Extensible hypertext markup language). Ikus **Web-a**, **89**. orrialdean.
- Audio-mezuak. Ikus **Nokia Xpress-en audio-mezuak 36**. orrialdean.
- Berehalako mezuak. Ikus **Berehalako mezuak (BM), 37**. orrialdean.
- Posta elektronikoaren aplikazioa. Ikus **Posta elektronikoaren aplikazioa 42**. orrialdean.
- Deitzeko sakatzea (PTT). Ikus **Deitzeko sakatzea 81**. orrialdean.
- Presentziari buruzko informazioa duten kontaktuak. Ikus **Norberaren presentzia 50**. orrialdean.
- Java 2 Platform, Micro Edición (J2ME™). Ikus **Aplikazioak**, **78**. orrialdean.
- PC Suiterekin fitxategiak sinkronizatzea eta transferitzea. Ikus **Nokia PC Suite**, **99**. orrialdean.

## **Sarbide-kodeak**

### **Segurtasun-kodea**

Segurtasun-kodeak (5 eta 10 digitu bitartean) telefonoa baimenik gabe erabiltzetik babesten laguntzen du. Aurrez ezarritako kodea 12345 da. Kodea aldatzeko eta telefonoa kode hau eska dezan konfiguratzeko, ikus **Segurtasuna**, **64**. orrialdean.

### **PIN kodeak**

PIN kodeak (identifikazio pertsonalerako zenbakia) eta UPIN kodeak (identifikazio pertsonaleko zenbaki unibertsala; 4 eta 8 digitu bitartean) SIM txartela baimenik gabe ez erabiltzeko babesten lagunduko dizute. Ikus **Segurtasuna**, **64**. orrialdean.

Agian, SIM txartelarekin PIN2 kodea emango dizute (4 eta 8 digitu bitartean); kode hori beharrezkoa izango da zenbait funtzio erabiltzeko.

Moduluaren PINa beharrezkoa da segurtasun-moduluko informazioan sartzeko. Ikus **Segurtasun-moduluak 95**. orrialdean.

Sinaduraren PINa sinadura digitalerako beharrezkoa da. Ikus **Sinadura digitala**, **96**. orrialdean.

## **PUK kodeak**

PUK kodea (desblokeatzeko kode pertsonala) eta UPUK kodea (desblokeatzeko kode pertsonal unibertsala) (8 digitu) beharko dituzu blokeatutako PIN eta UPIN kodeak aldatzeko. Blokeatutako PIN2 kodea aldatzeko, PUK2 kodea behar da (8 digitu). Kodeak SIM txartelarekin entregatzen ez badizkizute, jarri harremanetan zure zerbitzu-hornitzailearekin eta eska iezazkiozu.

### **Murriztapenen pasahitza**

Murriztapenen pasahitza (4 digitu) beharrezkoa da **Deiak murrizteko zerbitzua** erabiltzeko. Ikus **Segurtasuna, 64**. orrialdean.

## **Konfigurazioa doitzeko zerbitzua**

Sare-zerbitzu batzuk erabiltzeko (mugikorrentzako Interneteko zerbitzuak, MMS mezuak, Nokia Xpress-en audio-mezuak edo urruneko Internet zerbitzari bat sinkronizatzea), telefonoak konfigurazio jakin batzuk eduki behar ditu doituta. Doikuntzak zuzenean jaso ditzakezu konfigurazio-mezu batean. Doikuntzak jaso ondoren, telefonoan gorde beharko dituzu. Zerbitzu-hornitzaileak PIN kode bat eman diezazuke doikuntza horiek gordetzeko. Doikuntzen eskuragarritasunari buruzko informazio gehiago izateko, jarri harremanetan zure sare-operadorearekin, zure zerbitzu-hornitzailearekin edo baimendutako Nokia banatzaile batekin edo ikus ezazu Nokiaren web guneko (www.nokia.com/support) laguntzari buruzko informazioa. Konfigurazio-mezu bat jasotzen duzunean, pantailan mezu hau bistaratuko da: *Ajustes de conf. recibidos*.

Doikuntzak gordetzeko, hautatu **Mostrar > Guardar**. Telefonoak *Introduzca el PIN de los ajustes:* esaten badizu, sartu doikuntzen PINa eta hautatu **Aceptar**. PIN kodea eskuratzeko, jarri harremanetan doikuntzak ematen dituen zerbitzuhornitzailearekin.

Orain arte doikuntzarik gorde ez bada, doikuntza horiek gorde eta aurrez zehaztutako konfigurazio-doikuntza gisa definitzen dira. Bestela, telefonoan mezu hau bistaratuko da: *¿Activar ajustes de configuración guardados?*.

Jasotako doikuntzei kasurik ez egiteko, hautatu **Salir** edo **Mostrar > Descar**.. Doikuntzak editatzeko, ikus **Konfigurazioa**, **63**. orrialdean.

# **Edukiak eta aplikazioak deskargatzea**

Eduki berriak (adibidez, gaiak) deskarga ditzakezu telefonoan (sare-zerbitzua). Hautatu deskargatzeko funtzioa (adibidez, **Galería** menuan). Deskargatzeko funtziora joateko, ikus deskribapenak dagozkien menuetan. Kontsultatu zerbitzuen erabilgarritasuna, prezioak eta tarifak, zerbitzu-hornitzailearekin.

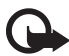

Garrantzitsua: Kalte egin dezaketen programen aurkako babes eta segurtasun egokia eskaintzen dizuten konfiantzako zerbitzuak bakarrik erabili.

## **Laguntza eta Nokiarekin harremanetan jartzeko informazioa**

Kontsulta ezazu www.nokia.com/support gunea edo Nokiaren zure herrialdeko web gunea, gidaliburu honen azken bertsioa eskuratzeko, informazio osagarria irakurtzeko, deskargak egiteko eta Nokiaren produktuekin lotutako zerbitzuak zein diren jakiteko.

Web orrian, Nokiaren produktuen eta zerbitzuen erabilerari buruzko informazioa lor dezakezu. Bezeroentzako arreta-zerbitzuarekin harremanetan jarri behar izanez gero, kontsultatu Nokiaren harremanetarako zentroen zerrenda www.nokia.com/ customerservice gunean.

Mantentze-lanetarako, ikus hurbilen dituzun Nokia zerbitzuak non dauden, www. nokia.com/repair helbidean.

# **1. Oinarrizko kontzeptuak**

## **SIM txartela eta bateria jartzea**

Bateria kendu aurretik, ziurtatu beti gailua itzalita eta kargagailutik deskonektatuta dagoela. Ez utzi SIM txartela haurren eskueran.

SIM txartelaren zerbitzuen erabilgarritasunari eta informazioari buruzko zehaztasun gehiago izateko, jarri harremanetan zure SIM txartelaren banatzailearekin. Sareoperadorea, zerbitzu-hornitzailea edo beste banatzaileren bat izan liteke.

Gailua BL-5B bateriak elikatuta erabiltzeko diseinatuta dago.

SIM txartela eta haren kontaktuak oso erraz honda daitezke harramazka edo tolesturekin; kontuz erabili behar duzu, beraz, telefonoan sartzerakoan edo ateratzerakoan.

Telefonoaren atzeko karkasa ateratzeko, sakatu irekitzeko botoia (1) eta altxa ezazu (2).

Egiaztatu SIM txarteleko urre-koloreko kontaktuak behera begira daudela, eta sartu txartela dagokion lekuan ongi sartuta gelditu arte (3).

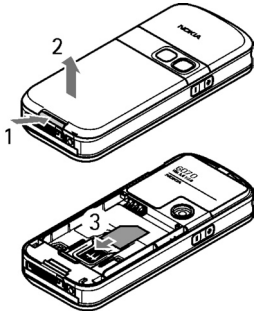

Sartu bateria (4). Kontuz bateriaren kontaktuekin. Erabili Nokiaren bateria originalak. Ikus **Nokia bateriak autentifikatzeko arauak**, **102**. orrialdean.

Jar ezazu karkasaren goiko aldea telefonoaren goiko aldearen parean (5) eta bultza karkasaren beheko aldea, ixteko (6).

Bateria kentzeko, altxa beheko aldetik (7).

SIM txartela ateratzeko, bultza txartela irekitzekoa (8) eta lerratu txartela telefonoaren goiko aldera (9).

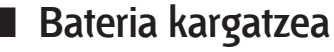

**Oharra:** Nokiak modelo honentzat onartutako bateriak, kargagailuak eta ekipamendua soilik erabili. Beste edozein mota erabiliz gero, telefonoaren onarpen edo berme guztiak bertan behera geratu daitezke, eta arriskutsua izan daiteke.

 Telefonoarekin edozein kargagailu erabili aurretik, egiaztatu kargagailuaren modelo-zenbakia. Gailu hau honako hauek erabili elikatzeko diseinatuta dago: AC-3, AC-4, AC-5 eta DC-4. Bestalde, LCH-9 kargagailuekin ere elika daiteke, CA-44 kargagailuaren egokigailua erabiltzen denean.

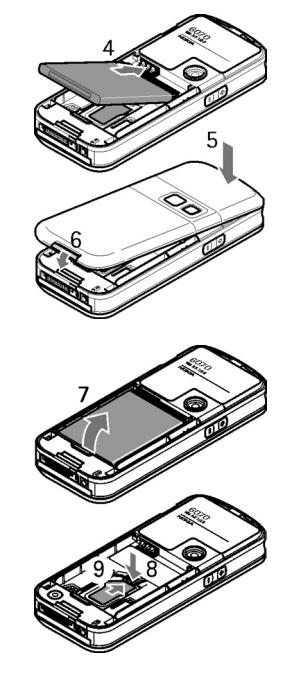

Onartutako ekipamendua badagoen jakiteko, jarri harremanetan banatzailearekin.

Edozein ekipamenduren elikatze-haria deskonektatzen duzunean, heldu entxufeari eta egin tira handik, ez egin tira haritik.

- 1. Konektatu kargagailua korronte-hartune batera.
- 2. Konektatu kargagailuaren haria telefonoaren oinarriko konektorera.

Bateria erabat deskargatuta badago, minutu batzuk pasatuko dira pantailan karga-adierazlea agertu arte edo deia egin ahal izan arte.

Kargatzeko behar duen denbora erabilitako bateriaren eta kargagailuaren araberakoa da. Adibidez, AC-3 kargagailuarekin BL-5B bateria kargatzeko ordu bat eta hamar minutu behar da gutxi gorabehera, pantaila deiak jasotzeko/egiteko moduan badago.

# **Telefonoa piztea eta itzaltzea**

**Oharra:** ez piztu telefonoa mugikorrak erabiltzea debekatuta dagoen lekuetan edo interferentziak sor ditzakeen edo arriskuren bat ekar dezakeen lekuetan.

Telefonoa pizteko, luze sakatu pizteko tekla. Telefonoak PIN kodea edo UPIN kodea eskatzen badu, sar ezazu (pantailan \*\*\*\* agertuko da) eta sakatu **OK**.

Telefonoa itzaltzeko, luze sakatu pizteko tekla.

## **Ordua, ordu-eremua eta data definitzea**

Sartu tokiko ordua, hautatu dagokizun ordu-eremua Greenwicheko meridianoaren batezbesteko orduarekiko (GMT) diferentziaren arabera, eta sartu data. Ikus **Orduaren eta egunaren doikuntzak**, **58**. orrialdean.

## **Plug and play zerbitzua**

Telefonoa lehen aldiz pizten duzunean eta deiak jasotzeko/egiteko egoeran dagoenean, zerbitzu-hornitzailearen konfigurazio-doikuntzak eskuratzeko eskatuko dizu (sare-zerbitzua). Onartu edo ez onartu eskaera. Ikus **Hornitzailearen laguntzarekin konfiguratzea 64**. orrialdean, eta **Konfigurazioa doitzeko zerbitzua**, 14. orrialdean.

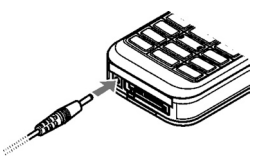

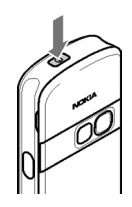

## **Antena**

Zure gailuak barne-antena bat du.

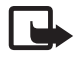

**Oharra:** irrati-uhinen bidezko beste transmisio-gailu batzuekin gertatzen den bezala, telefonoa piztuta dagoenean, ez ukitu antena beharrezkoa ez bada. Gorputzak antena ukitzeak deiaren kalitateari eragiten dio, eta telefonoak funtzionatzeko behar duen potentzia-maila inolako beharrik gabe igoaraz dezake. Telefonoa erabiltzen duzun bitartean antena inguratzen duen eremua ez ukitzeak haren errendimendua eta bateriaren iraupena optimizatzen ditu.

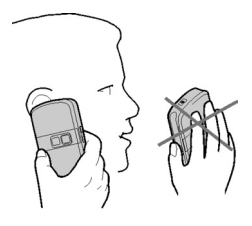

## **Eskumuturrerako uhala**

Eskumuturrerako uhala telefonoaren beheko aldean jartzeko, ireki atzeko karkasa. Sartu uhala irudian ikus daitekeen bezala, eta pasa ezazu gakotik (1). Uhala mugitu gabe, itxi atzeko karkasa (2).

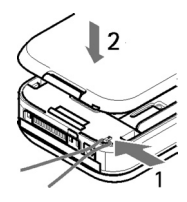

# **2. Zure telefonoa**

# **Teklak eta piezak**

- Pizteko tekla (1)
- Entzungailua (2)
- Bozgorailua (3)
- Pantaila 4
- Bolumena igotzeko tekla
- Deitzeko sakatzea tekla (PTT) (5)
- Bolumena jaisteko tekla eta Ahots-komandoen tekla (6)
- Infragorrien ataka (IR) (7)
- Erdiko hautaketa-tekla (8)
- Lau norabideko nabigazio-tekla (9)
- Ezkerreko hautaketa-tekla (10)
- Eskuineko hautaketa-tekla (11)
- Deitzeko tekla (12)
- Deia amaitzeko tekla (13)
- Teklatua (eskualde batetik bestera alda daiteke) (14)
- Kargagailuaren konektorea (15)
- Mikrofonoa (16)
- Pop-Port™ konektorea 17
- Kameraren lentea (18)

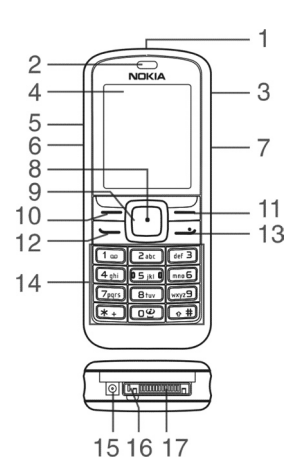

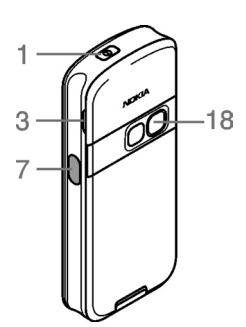

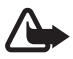

**Oharra:** Litekeena da gailu honen nabigazio-teklak (9) nikela izatea. Nabigaziotekla (9) ez dago diseinatuta azalak denbora luzez ukitzeko. Nikelak azala denbora luzean ukitzen badu, metal horri alergia izateko arriskua dago.

# **Deiak jasotzeko/egiteko modua**

Telefonoa deiak jasotzeko/egiteko moduan dago, erabiltzeko prest dagoenean eta karaktererik sartu ez denean.

- 1 Sarearen izena edo operadorearen logotipoa
- 2 Sare zelularraren seinalearen intentsitatea
- 3 Bateriaren karga-maila
- 4 Ezkerreko hautaketa-tekla (**Ir a**)
- 5 Erdiko hautaketa-tekla (**Menú**)
- 6 Eskuineko hautaketa-tekla (**Nombr**.)

Eskuineko hautaketa-tekla norberak hautatutako funtziorako zuzeneko sarbidea izan daiteke. Ikus **Nire zuzeneko** 

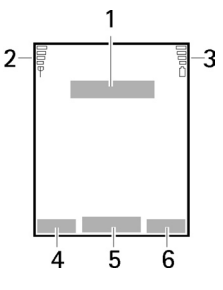

**sarbideak 57**. orrialdean. Operadorearen aldaerek izen jakin bat eduki dezakete operadorearen web gune jakin batera sartzeko.

## **Zuzeneko sarbide pertsonalen zerrenda**

Ezkerreko hautaketa-tekla **Ir a** da. Zuzeneko sarbide pertsonalen zerrendako funtzioak ikusteko, hautatu Ir a. Funtzio bat aktibatzeko, hauta ezazu.

Erabil daitezkeen funtzioen zerrenda ikusteko, hautatu **Ir a >** *Opcs.* **>** *Opciones selección*. Zuzeneko sarbideen zerrendan funtzio bat eransteko, sakatu **Selecc**. Zerrendako funtzio bat ezabatzeko, hautatu **Deselec.**

Zuzeneko sarbide pertsonalen zerrendako funtzioak berrantolatzeko, sakatu **Ir a > Opcs >** *Organizar***.** Hautatu nahi duzun funtzioa, **Mover**, eta, ondoren, hautatu funtzioa nora mugitu nahi duzun.

### **Zuzeneko sarbideak deiak jasotzeko/egiteko egoeran**

- Markatutako zenbakien zerrendan sartzeko, sakatu behin deitzeko tekla. Joan zenbakira edo izenera; zenbakira deitzeko, sakatu deitzeko tekla.
- Web nabigatzailea irekitzeko, luze sakatu 0 tekla.
- Ahots-postontzira deitzeko, luze sakatu 1 tekla.
- Erabili nabigazio-tekla zuzeneko sarbide gisa. Ikus **Nire zuzeneko sarbideak 57**. orrialdean.

### **Energia aurreztea**

Denbora-tarte batean telefonoaren funtziorik erabili ez bada, pantaila zuri geratzen da eta erloju digitala bakarrik ikus daiteke. Energia aurrezteko modua aktibatzeko, ikus **Pantaila** ataleko *Ahorro de energía*, **58**. orrialdean. Pantaila-babesa desaktibatzeko, sakatu edozein tekla.

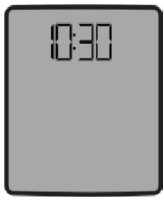

## **Adierazleak**

 $\Xi$  Testu-mezu bat edo batzuk edo testua irudiekin jaso dituzula adierazten du. Ikus **Testu-mezuak irakurtzea eta horiei erantzutea**, **31**. orrialdean.

 Multimedia-mezu bat edo batzuk jaso dituzula adierazten du. Ikus **Multimedia-mezuak irakurtzea eta horiei erantzutea**, **33**. orrialdean. Mezu elektronikoen eta ahots-mezuen kasuan, beste ikono batzuk bistara daitezke.

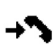

 Dei galdu bat erregistratu du telefonoak. Ikus **Dei-erregistroa**, **55**. orrialdean.

Teklatua blokeatuta dago. Ikus **Teklatua blokeatzea**, **23**. orrialdean.

 *Aviso de llamada entrante* eta *Tono de aviso para mensajes* aukerak *Desactivado* gisa definituta badaude, telefonoak ez du joko dei bat edo testu-mezu bat jasotzen denean. Ikus **Tonuak**, 57. orrialdean.

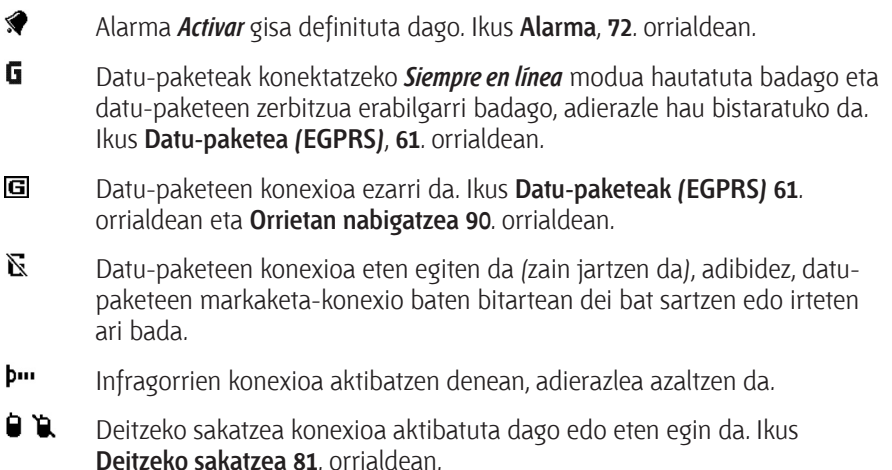

# **Teklatua blokeatzea**

Teklak nahi gabe ez sakatzeko, hautatu *Menú* eta sakatu \*, 3,5 segundo baino lehen, teklatua blokeatzeko.

Teklatua desblokeatzeko, hautatu *Desbl***.** eta sakatu \* 1,5 segundoz. *Bloqueo teclado de seguridad* aukera aktibatuta badago, sartu segurtasun-kodea, hala eskatzen badu.

Teklatuaren blokeoa aktibatuta dagoela dei bati erantzuteko, sakatu deitzeko tekla. Deia amaitzean edo ez onartzean, teklatua automatikoki blokeatuko da.

### *Bloqueo auto del teclado* eta *Bloqueo teclado de seguridad* funtzioetarako, ikus **Telefonoa 60**. orrialdean.

Teklatu babestua aktibatuta egon arren, deitu daiteke telefonoan programatutako larrialdizenbaki ofizialera.

# **3. Dei-funtzioak**

## **Deitzea**

1. Sartu hartzailearen telefono-zenbakia, aurrezenbaki eta guzti.

 Nazioarteko dei bat egiteko, sakatu **\*** bi aldiz nazioarteko aurrezenbakia sartzeko (nazioarteko sarbide-kodearen ordez erabil dezakezu + zeinua) eta, ondoren, sartu herrialdearen kodea, aurrezenbakia (hala behar izanez gero, hasierako zerorik gabe), eta hartzailearen telefono-zenbakia.

- 2. Hautatutako zenbakira deitzeko, sakatu deitzeko tekla.
- 3. Deia amaitzeko edo dei-saiakera bertan behera uzteko, sakatu deia amaitzeko tekla.

Izenak erabilita deitzeko, bilatu izena edo zenbakia **telefono-aurkibidean**. Ikus **Kontaktuak bilatzea**, **48**. orrialdean.

Sakatu deitzeko tekla hautatutako zenbakira deitzeko.

Markatutako azken 20 zenbakien zerrendan sartzeko, sakatu behin deitzeko tekla deiak jasotzeko/egiteko egoeran. Zenbaki batera deitu nahi baduzu, hautatu zenbakia edo izena, eta sakatu labur deitzeko tekla.

## **Markaketa bizkorra**

Esleitu telefono-zenbaki bat bizkor markatzeko tekletako bati, 2tik 9ra. Ikus **Markaketa bizkorra, 54**. orrialdean. Deitu telefono-zenbakira bi era hauetako bat erabilita:

- Sakatu markaketa bizkorreko tekla, eta, ondoren, sakatu deitzeko tekla.
- *Marcación rápida* funtzioa aktibatuta badago, luze sakatu markaketa bizkorreko tekla, deia egiten hasi arte. Ikus *Markaketa bizkorra* aukera, **Deiak** atalean, **59**. orrialdean.

## **Sarrerako dei bati erantzutea edo deia ez hartzea**

Sarrerako dei bati erantzuteko, sakatu deitzeko tekla. Deia amaitzeko, sakatu deia amaitzeko tekla.

Sarrerako dei bat ez onartzeko, sakatu deia amaitzeko tekla. Deiaren tonua isilarazteko, hautatu **Isilik**.

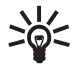

W **Iradokizuna:** *Desvío si ocupado* funtzioa aktibatuta badago deiak desbideratzeko (adibidez ahots-postontzira), deia onartzen ez badugu, dei hori desbideratu egingo da. Ikus **Deiak, 59**. orrialdean.

Telefonoari esku libreko kit eramangarriaren tekla duen esku libreko eramangarri bat konektatu badiozu, deiei erantzuteko edo deiak amaitzeko erabil dezakezu tekla hori.

## **Deia zain**

Dei bat aktibo dagoenean zain dagoen beste bati erantzuteko, sakatu deitzeko tekla. Lehen deia zain geratuko da. Aktibo dagoen deia amaitzeko, sakatu deia amaitzeko tekla.

*Llamada en espera* funtzioa aktibatzeko, ikus **Deiak**, **59**. orrialdean.

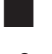

## **Hitz egiten ari zarenean dituzun aukerak**

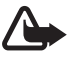

Oharra: bozgorailua erabiltzen duzunean, ez jarri telefonoa belarri ondoan, bolumena altuegia izan liteke eta.

Hitz egiten ari zarenean dituzun aukeretako asko sare-zerbitzuak dira. Zerbitzu horien erabilgarritasunari buruzko informazio gehiago eskuratzeko, jarri harremanetan zure sare-operadorearekin edo zure zerbitzu-hornitzailearekin.

Hitz egiten ari zarela, hautatu **Auker.** eta aukera hauetako bat:

Aukera hauek daude: *Silenciar micrófono* edo *Activar micrófono*, *Guía*, *Menú*, *Vol*. *auto activado* o *Vol*. *autodesactiv*, *Grabar*, *Bloquear teclado*, *Mejora de audio*, *Altavoz* edo *Teléfono*.

Sare-zerbitzuak hauek dira: *Responder* eta *Rechazar*, *Retener* edo *Activar*, *Llamada nueva*, *Añadir a multiconf*., *Finalizar llamada*, *Finaliz*. *todas llam*., eta ondorengo hauek: *Enviar DTMF* tonu-kateak bidaltzeko.

*Conmutar* erabiltzen da aktibo dagoen deiaren eta zain dagoenaren artean txandatzeko.

*Transferir*, zain dagoen dei bat eta aktibo dagoen beste bat konektatzeko eta ondoren deskonektatzeko.

*Multiconferencia*: multikonferentzia batean bost pertsonak (gehienez) parte hartzeko deia egiteko.

*Llamada privada*: multikonferentzia batean norbaitekin pribatuan hitz egiteko

# **4. Testua idaztea**

Testua sar dezakezu –adibidez, mezu bat idazten ari zarenean–, testua sartzeko ohiko funtzioa erabilita edo testu prediktiboaren bidez. Testua idazteko ohiko funtzioaren bidez, sakatu **1**etik **9**ra arteko zenbaki-teklak hainbat aldiz, nahi duzun karakterea bistaratu arte. Testu prediktiboa erabilita, letra bat sar dezakezu, tekla bakarra behin sakatuta.

Testua idaztean, pantailaren goiko ezkerreko aldean, **aliak** adierazlea bistaratuko da testu prediktiboaren bidez idazten ari bazara, eta **testua sartzeko ohiko** bidea erabiltzen ari bazara. **Jaba, abadeak eta artean idazteko erabiltzen ari zaren** funtzioaren adierazlearen ondoan bistaratuko dira, eta letra larriak edo xeheak erabiltzen ari zaren adierazten dute.

Letra larritik eta xehera aldatzeko, eta testuaren funtzioaren modua aldatzeko, sakatu #

 ikurrak zenbakizko modua adierazten du. Alfabetoaren modutik zenbakizko modura aldatzeko, luze sakatu # tekla, eta hautatu *Modo numérico*. Karaktere berezi bat sartzeko, luze sakatu \* tekla.

# **Doikuntzak**

Idazteko hizkuntza definitzeko, hautatu **Aukera >** *Idazteko hizk***.**. Zerrendako hizkuntzekin bakarrik aukera daiteke testu prediktiboaren funtzioa.

Hautatu **Aukera**. **>** *Predicción activ*. testu prediktiboaren funtzioa aktibatzeko edo *Predicción desact*. ohiko modura idazteko funtzioa aktibatzeko.

# **Testu prediktiboaren funtzioa**

Testu prediktiboaren funtzioak telefonoak duen hiztegi bat erabiltzen du, eta hiztegi horretara hitz gehiago sar daitezke.

- 1. Hasi idazten hitz bat **2**tik **9**rako teklekin. Letra bakoitzeko, sakatu dagokion tekla behin bakarrik. Hitza aldatu egiten da tekla bat sakatzen duzun bakoitzean.
- 2. Hitza behar bezala idatzi ondoren, berretsi O teklarekin tarte bat gehituz edo edozein norabidetan mugituta. Kurtsorea mugiarazteko ere erabil daiteke nabigazio-tekletako bat.

 Hitza zuzena ez bada, sakatu \* behin eta berriz, edo sakatu **Aukera**. **>** *Coincidencias*. Idatzi nahi duzun hitza agertzen denean, berrets ezazu. Hitzaren atzean "?" karakterea agertzen bada, esan nahi du idatzi nahi duzun hitza ez dagoela hiztegian. Hitz bat hiztegian sartzeko, hautatu **Idatzi**. Idatzi hitza ohiko testuaren funtzioaren bidez eta hautatu **Gorde**.

Puntua idazteko, sakatu **1**.

3. Hasi hurrengo hitza idazten.

### **Hitz konposatuak idaztea**

Idatzi hitzaren lehen zatia eta mugitu berresteko. Idatzi hitzaren azken zatia eta berretsi.

# **Testua idazteko ohiko funtzioa**

Sakatu zenbaki-tekla bat, 1 teklatik 9 teklara, behin eta berriro nahi duzun karakterea agertu arte. Zenbaki-teklekin idatz daitezkeen karaktere guztiak ez dira agertzen tekla horien gainean. Testua idazteko aukeratutako hizkuntzaren arabera karaktere batzuk edo beste batzuk bistaratzen dira. Ikus **Doikuntzak**, **27**. orrialdean.

Sartu nahi duzun hurrengo letra sartu berri duzun letraren tekla berean badago, itxaron kurtsorea agertu arte, edo sakatu edozein nabigazio-tekla; ondoren, idatzi letra.

Puntuazio-markak eta ohiko karaktere bereziak 1 teklan daude.

# **5. Menuetan batetik bestera mugitzea**

Telefonoak funtzio ugari eskaintzen ditu, eta horiek menuetan multzokatzen dira.

- 1. Menura sartzeko, hautatu **Menua**. Menuaren ikuspegia aldatzeko, *Opcs.***>** *Vista Menú princ*. **>** *Lista* edo *Cuadricula*.
- 2. Mugitu menuan eta hautatu azpimenu bat (adibidez, *Ajustes*).
- 3. Menuak azpimenuak badauzka, aukeratu nahi duzuna (adibidez, *Ajustes de llamada*).
- 4. Hautatutako menuak azpimenuak badauzka, aukeratu nahi duzuna (adibidez, *Cualquier tecla responde*).
- 5. Aukeratu nahi duzun doikuntza.
- 6. Aurreko menuaren mailara itzultzeko, hautatu *Atrás*. Menutik irteteko, hautatu **Salir**.

# **6. Mezuak**

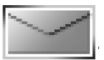

Mezu-zerbitzuak bakar-bakarrik erabil daitezke sareak edo zerbitzu-hornitzaileak onartzen baditu.

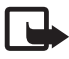

J **Oharra:** mezuak bidaltzean, baliteke gailuak **Mensaje enviado** bistaratzea. Horrek esan nahi du telefonoak mezua bidali duela telefonoan programatutako mezu-zentroaren zenbakira. Ez du esan nahi hartzaileak mezua jaso duenik. Mezuen zerbitzuei buruzko informazio xeheagoa nahi baduzu, galde iezaiozu zure zerbitzu-hornitzaileari.

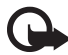

I **Garrantzitsua:** kontuz ireki mezuak. Mezuek software maltzurrak izan ditzakete edo telefonoa edo PCa honda dezakete.

 Funtzio bateragarriak eskaintzen dituzten gailuek bakarrik jaso eta bistara ditzakete mezuak. Mezuek itxura desberdina izaten dute hartzailearen gailuaren arabera.

## **Testu-mezuak (SMS)**

Testu-mezuen zerbitzuari esker (SMS), irudiak izan ditzaketen mezu arruntez osatutako hainbat mezu bidal eta jaso ditzakezu (sare-zerbitzua).

Testu-mezuak irudiekin edo mezu elektronikoekin bidaltzeko, aurretik mezuen zentroaren zenbakia gorde beharko duzu. Ikus **Mezuen doikuntzak**, **45**. orrialdean.

SMS posta elektronikoaren erabilgarritasuna egiaztatzeko edo zerbitzu horretara harpidetzeko, jarri harremanetan zerbitzu-hornitzailearekin.

Zure telefonoak karaktere-kopuruaren muga gainditzen duten testu-mezuak bidaltzeko aukera ematen du. Mezu luzeagoak bi mezutan edo gehiagotan bidaltzen dira. Kasu horietan, zerbitzu-hornitzailearen araberakoa da ordainketa. Azentua duten karaktereek, zeinu batzuek edo hizkuntza batzuetako karaktereek (adibidez, txinerakoak) leku gehiago okupatzen dute, eta, beraz, mezu bakar batean bidal daitekeen karaktere-kopurua mugatu egiten dute.

### **Testu-mezuak idaztea eta bidaltzea**

1. Hautatu *Menú* **>** *Mensajes* **>** *Crear mensaje* **>** *Mensaje de texto*.

2. Idatzi mezu bat. Ikus **Testua idaztea**, **27**. orrialdean.

 Pantailaren goiko aldean, mezuaren luzeraren adierazlea bistaratzen da; erabilgarri duzun karaktere-kopurua kontatzen du. Adibidez, 10/2 esan nahi du oraindik 10 karaktere idatz ditzakezula eta mezua bi zatitan bidaliko dela. Mezuan testu-txantiloiak edo irudi bat sartzeko, ikus **Txantiloiak**, **32**. orrialdean. Irudia duen mezu bakoitzak zenbait testu-mezu ditu. Irudiak dituen mezu bat edo mezu kateatu bat bidaltzea testu-mezu bat bidaltzea baino garestiagoa izan daiteke.

3. Mezuak bidaltzeko, hautatu **Enviar >** *Usados recientem*., *A número teléfono*, *A varios* edo *A correo electrón*.. Mezuak aurrez definitutako modu batekin bidaltzeko, hautatu *Vía envío de perfil*. Mezu-modu bat definitzeko, ikus **SMSen eta testumezuen posta elektronikoa**, **45**. orrialdean. Hautatu edo idatzi telefono-zenbaki bat edo helbide elektroniko bat, edo hautatu modu bat.

### **Testu-mezuak irakurtzea eta horiei erantzutea**

Mezu bat edo mezu elektroniko bat SMS zerbitzuaren bidez jasotzen denean  $\blacksquare$ bistaratzen da. Memoria beteta dagoenean,  $\Xi$  ikonoa keinuka hasiko da. Mezu berriak jaso ahal izateko, **Buzón de entrada** karpetako mezu zaharren bat ezabatu beharko duzu.

1. Mezu berri bat ikusteko, hautatu **Mostrar**. Une horretan ikusi nahi ez baduzu, hautatu **Salir.**

 Mezua geroago ikusteko, hautatu *Menú* **>** *Mensajes* **>** *Buzón de entrada*. Mezu bat baino gehiago jasotzen baduzu, hautatu irakurri nahi duzuna.  $\trianglelefteq$ ikurrak irakurri ez diren mezuak zein diren adierazten du.

- 2. Mezu bat irakurtzen duzun bitartean, hautatu *Opcs.* eta aukera hauek izango dituzu: mezua ezabatu edo berriro bidali, testu-mezu gisa edo SMS mezu elektroniko gisa editatu, beste izen bat eman edo beste karpeta batera mugitu, edo xehetasunak ikusi eta atera. Mezuaren hasierako testua agendan kopia dezakezu ohar gogorarazle moduan. Irudiak dituen mezu bat irakurtzen ari zaren bitartean irudia *Plantillas* karpetan gordetzeko, hautatu *Guardar gráfico*.
- 3. Mezu batekin erantzuteko, hautatu *Responder* **>** *Mensaje de texto*, *Mens*. *multimedia*, *Mensaje flash* edo *Mensaje de audio*. Idatzi erantzuteko mezua. Mezu elektroniko bat bada, lehenengo berretsi edo editatu helbidea eta mezuaren gaia.
- 4. Mezua pantailan bistaratuta dagoen zenbakira bidaltzeko, hautatu *Enviar* **>** *Aceptar*.

## **Txantiloiak**

Telefonoak testu-txantiloiak  $\equiv$  eta irudi-txantiloiak  $\equiv$  ditu; horiek testu-mezuetan, irudietan edo SMS mezu elektronikoetan erabil ditzakezu.

Txantiloien zerrendan sartzeko, hautatu *Menú* **>** *Mensajes* **>** *Elementos guardados* **>** *Mensajes de texto* **>** *Plantillas*.

## **Multimedia-mezuak (MMS)**

Multimedia-mezu batek testua, soinua, irudia, agendako ohar bat, bisita-txartela edo bideoklipa eduki ditzake. Mezua handiegia bada, agian telefonoak ez du jasoko. Sare batzuek multimedia-mezua ikusteko Interneteko helbidea duten testumezuak hartzeko aukera ematen dute.

Hitz egiten, jolasten, beste Java aplikazio bat erabiltzen ari zarenean edo GSM datuen bidez nabigazio-saioa aktibo duzunean ezin duzu multimedia-mezurik jaso. Multimedia-mezuak entregatzeak hainbat arrazoirengatik huts egin dezakeenez, ez fidatu horretaz bakarrik funtsezko komunikazioetarako.

## **Multimedia-mezuak idaztea eta bidaltzea**

Multimedia-mezuak bidaltzeko behar diren doikuntzak definitzeko, ikus **Multimedia**, **46**. orrialdean. Multimedia-mezuen zerbitzuaren eskuragarritasunari buruzko informazioa lortu nahi baduzu edo haren harpide izan nahi baduzu, jarri harremanetan zure zerbitzu-hornitzailearekin.

Copyright-en babesak direla eta, agian, irudi, musika –dei-tonuak barne– eta beste eduki batzuk ezingo dituzu kopiatu, aldatu, transferitu edo berriro bidali.

- 1. Hautatu *Menú* **>** *Mensajes* **>** *Crear mensaje* **>** *Mens. multimedia*.
- 2. Idatzi mezu bat. Ikus **Testua idaztea**, **27**. orrialdean.

 Artxibo bat eransteko, hautatu *Opcs.* **>** *Insertar* eta aukera hauetako bat: *Imagen*, *Clip de sonido* edo *Videoclip* **Galería**-tik artxibo bat sartzeko.

*Nueva imagen* mezuari eransteko argazki bat ateratzeko

 *Clip sonido nuevo* mezuari eransteko grabazio berria egiteko.

 *Tarj. de visita* edo *Nota (agenda),* mezuari bisita-txartela edo agendako ohar bat gehitzeko.

 *Diapositiva*, mezuan diapositiba bat eransteko. Telefonoak hainbat orri (diapositiba) dituzten multimedia-mezuak onartzen ditu. Diapositiba batek testua, irudia, agendako ohar bat, bisita-txartela edo soinuklipa eduki ditzake. Mezu bateko diapositiba bat irekitzeko, hautatu *Opcs.* **>** *Diapo*. *anterior*, *Diapo*. *siguiente* edo *Lista diapositivas*. Diapositiben arteko tartea definitzeko, hautatu *Opcs.* **>** *Temporiz. diapos***.**. Testuaren osagarria mezuaren hasierara edo bukaerara aldatzeko, hautatu *Opcs.* **>** *Colocar texto prin* edo *Colocar texto final*. Litekeena da aukera hauek erabiltzeko aukera ere izatea: *Borrar*, mezutik irudi bat, diapositiba bat edo soinuklip bat ezabatzeko, *Borrar texto*, *Vista previa* edo *Guardar mensaje*. *Más opciones* aukeran, beste aukera hauek eduki ditzakezu. *Insertar contacto*, *Insertar número*, *Detalles mensaje* eta *Editar asunto*.

- 3. Mezuak bidaltzeko, hautatu **Enviar >** *Usados recientem*., *A número teléfono*, *A correo electrón* edo *A varios*.
- 4. Hautatu kontaktua zerrendan, sartu hartzailearen telefono-zenbakia edo helbide elektronikoa edo bilatu telefono-aurkibidean. Hautatu **Aceptar**. Mezua *Buzón de salida* karpetara mugitzen da, bidaltzeko.

Multimedia-mezua bidaltzen den bitartean,  $\epsilon$  adierazlea keinuka bistaratzen da, eta telefonoaren beste funtzio batzuk erabiltzeko aukera izango duzu. Bidaltzerik ez badago, telefonoa behin baino gehiagotan saiatuko da bidaltzen. Huts egiteren bat gertatzen bada, mezua *Buzón de salida* karpetan egongo da eta geroago saia zaitezke bidaltzen.

 *Guardar mensajes enviados* **>** *Sí* hautatzen baduzu, bidalitako mezua *Elemen*. *enviados* karpetan gordetzen da. Ikus **Multimedia**, **46**. orrialdean. Mezu bat bidaltzen denean, ez du esan nahi hartzaileak hartu duenik.

## **Multimedia-mezuak irakurtzea eta horiei erantzutea**

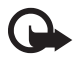

Garrantzitsua: kontuz ireki mezuak. Multimedia-mezuetako objektuek software kaltegarriak izan ditzakete edo telefonoa edo PCa honda dezakete.

Telefonoak multimedia-mezu bat jasotzen duenean,  $\equiv$  adierazlea keinuka agertzen da. Mezua jaso denean, adierazlea eta *Mensaje multimedia recibido* testua bistaratzen dira.

1. Mezua irakurtzeko, sakatu **Mostrar**. Une horretan ikusi nahi ez baduzu, hautatu **Salir.**

 Mezua geroago ikusteko, hautatu *Menú* **>** *Mensajes* **>** *Buzón de entrada*. Mezuen zerrendan,  $\triangleq$  ikonoak adierazten du mezu horiek ez direla irakurri. Aukeratu ikusi nahi duzun mezua.

2. Erdiko hautaketa-teklaren funtzioa aldatu egiten da uneko mezuan atxikita dagoen elementuaren arabera.

 Jasotako mezuak aurkezpena, soinuklip bat edo bideoklip bat badu, mezua osorik ikusteko, sakatu **Reprod**..

 Hautatu *Opcs.* aukera hauek erabiltzeko: *Adjuntos* (adibidez, bisita-txartela) eta *Objetos* (adibidez, irudiak).

3. Mezu batekin erantzuteko, hautatu *Opcs.***>** *Responder* **>** *Mensaje de texto*, *Mens*. *multimedia*, *Mensaje flash* edo *Mensaje de audio*. Idatzi erantzuna eta hautatu *Enviar*.

Hautatu *Opcs.* aukeretara sartzeko.

## **Memoria beteta egotea**

Testu-mezu berri bat zain dagoenean eta mezuen memoria beteta dagoenean,  $\square$ adierazlea keinuka hasiko da eta *Mem*. *mensajes de texto llena*. *Borre mens*. mezua bistaratzen da. Hautatu *No* eta ezabatu karpetako mezuren bat. Zain dagoen mezua baztertzeko, hautatu *Salir* **>** *Sí*.

Multimedia-mezu berri bat zain dagoenean eta mezuen memoria beteta dagoenean, adierazlea keinuka hasten da eta *m*. *multimedia llena* mezua bistaratzen da. *Vea el mens*. *espera*. Zain dagoen mezua ikusteko, hautatu **Mostrar**. Zain dagoen mezua gorde aurretik, ezabatu mezu zaharrak, memorian tokia egiteko. Mezua gordetzeko, hautatu **Guardar**.

Zain dagoen mezua baztertzeko, hautatu **Salir > Sí**. **No** hautatzen baduzu, mezua ikusi ahal izango duzu.

# **Karpetak**

Telefonoak jasotako multimedia- eta testu-mezuak *Buzón de entrada* karpetan gordetzen ditu.

Bidali ez diren multimedia-mezuak *Buzón de salida* karpetan jasotzen dira.

*Ajustes de mensajes* **>** *Mensajes de texto* **>** *Guardar mensajes enviados* **>** *Sí eta Ajustes de mensajes* **>** *Mensajes multim*. **>** *Guardar mensajes enviados* **>** *Sí* hautatzen baduzu, bidalitako mezuak *Elementos enviados* karpetan gordetzen dira.

Idazten ari zaren testu-mezua *Elementos guardados* karpetan gordetzeko eta geroago bidaltzeko, hautatu *Opcs.* **>** *Guardar mensaje* **>** *Mens*. *texto guard*.. Multimedia-mezuari erantzuteko, hautatu Guardar mensaje aukera. **[29]** bidali ez diren mezuak zein diren adierazten du.

Zure testu-mezuak antolatzeko, horietako batzuk *Carpetas propias* karpetan sar ditzakezu edo karpeta berriak sortu horietan sartzeko. Hautatu *Mensajes* **>**

*Elementos guardados* **>** *Mensajes de texto* **>** *Carpetas propias*.

Karpeta bat gehitzeko, hautatu *Opcs.* **>** *Añadir carpeta*. Karpetarik gorde ez baduzu, hautatu Añadir.

Karpeta bat ezabatzeko edo izen berria emateko, joan nahi duzun karpetara eta hautatu *Opcs.***>** *Borrar carpeta o Renombr*. carpeta.

# **Postalak**

Postalak bidaltzeko zerbitzuarekin, postalak sor eta bidal ditzakezu irudiekin edo zoriontzeko testuarekin. Postala zerbitzu-hornitzaileari bidaltzen zaio, multimediamezu bidez. Zerbitzu-hornitzaileak postala inprimatzen du eta mezuko helbide elektronikora bidaltzen du. Zerbitzu hau erabili ahal izateko multimedia-mezuak aktibatuta eduki behar dituzu.

Postalen zerbitzua erabili nahi baduzu, harpidetu egin behar duzu. Erabilgarritasunari eta kostuei edo zerbitzuaren harpidetzari buruzko informazioa lortu nahi baduzu, jarri harremanetan zure sare-operadorearekin edo zerbitzu-hornitzailearekin.

## **Postala bidaltzea**

Hautatu *Menú* **>** *Mensajes* **>** *Crear mensaje* **>** *Postal*. Joan editatzeko eremura eta hautatu **Escribir** hartzailearen izena eta helbidea idazteko. Ondoren, idatzi zorionagurra. Hautatu **Insertar >** *Abrir Galería* aukera *Galería* karpetako irudi bat sartzeko edo *Nueva imagen* atera berri duzun argazkia eransteko. Aukeratu *Opcs.*, dauden aukerak ikusteko. Postala bidaltzeko, hautatu tekla grafikoa edo sakatu *Opcs.* **>** *Enviar*.
# **Flash mezuak**

Flash mezuak jaso orduko bistaratzen diren testu-mezuak dira.

#### **Flash mezuak idaztea**

Hautatu *Menua* **>** *Mezularitza* **>** *Mezua sortu* **>** *Flash mezua*. Idatzi mezua. Flash mezuek ezin dute 70 karaktere baino gehiago eduki. Mezuan testu keinukari bat idazteko, hautatu *Opcs.***>** *Insertar car. parp.* markagailua zehazteko. Markatzailearen atzeko testuak keinu egingo du, beste markatzaile bat sartu arte.

#### **Flash mezuak jasotzea**

Jasotako flash mezuak ez dira automatikoki gordetzen. Mezua irakurtzeko, sakatu **Irakurri**. Mezuko zenbakiak, helbide elektronikoak eta web guneetako helbideak ateratzeko, hautatu *Opcs.* **>** *Usar detalle*. Mezua gordetzeko, sakatu **Guardar** eta mezua gorde nahi duzun karpeta.

# **Nokia Xpress-en audio-mezuak**

*Menú* honekin, erabil ezazu multimedia-mezuen zerbitzua ahots-mezu bat modu erosoan sortzeko eta bidaltzeko. Multimedia-mezuen zerbitzua aktibatu behar da zerbitzu hori erabili aurretik.

Audio-mezuak sortzea eta bidaltzea

- 1. Hautatu *Menú* **>** *Mensajes* **>** *Crear mensaje* **>** *Mensaje de audio*. Grabagailua irekiko da. Grabagailua erabiltzeko, ikus **Grabagailua**, **70**. orrialdean.
- 2. Mezua bidaltzeko prest dagoenean, hautatu *Opcs.* **>** *Reproducir*, bidali aurretik mezua egiaztatzeko; *Substit*. *clip sonido*, berriz grabatzeko; *Guardar mensaje*, *Guardar clip sonido*, grabazioa Galerian gordetzeko; *Editar asunto*, mezuan gaia sartzeko; *Detalles mensaje*, mezuaren (edo *Altavoz* edo *Teléfono*) xehetasunak ikusteko.
- 3. Mezuak bidaltzeko, hautatu **Enviar >** *Usados recientem*., *A número teléfono*, *A correo electrón* edo *A varios*. Operadorearen arabera, aukera gehiago ere egon litezke.
- 4. Hautatu kontaktua zerrendan edo sartu hartzailearen telefono-zenbakia (edo helbide elektronikoa) edo bilatu telefono-aurkibidean. Sakatu **Aceptar** eta mezua **Buzón de salida** karpetara joango da bidaltzeko.

#### **Audio-mezuak jasotzea**

Telefonoa audio-mezu bat jasotzen ari denean, mezu hau bistaratzen da pantailan: *1 mensaje de audio recibido*.

Hautatu **Mostrar**, mezua irekitzeko, edo *Mostrar* **>** *Reprod*., mezu bat baino gehiago jaso badituzu. Aukeratu *Opcs.*, dauden aukerak ikusteko. Mezua geroago entzuteko, hautatu **Salir**.

Mezua gordetzeko, sakatu *Opcs.* **>** *Guardar clip sonido* eta mezua gorde nahi duzun karpeta.

### **Berehalako mezuak (BM)**

Testu-mezu soil eta laburrak lineako erabiltzaileei bidaltzeko modu bat da berehalako mezuak erabiltzea (sare-zerbitzua).

Berehalako mezuen zerbitzua erabili aurretik, zerbitzura harpidetu beharko zara. Txat-zerbitzuaren erabilgarritasuna eta kostuak kontsultatzeko, eta zerbitzura harpidetzeko, jarri harremanetan sare-operadorearekin edo zerbitzuhornitzailearekin. ID bat eta pasahitza emango dizkizu, baita doikuntzak ere.

Berehalako mezuen zerbitzurako behar diren doikuntzak definitzeko, ikus *Ajustes conex*. **Berehalako mezuen menurako sarbidean**, 38. orrialdean. Pantailan bistaratzen diren ikonoak eta testuak desberdinak dira berehalako mezuen zerbitzu bakoitzean.

Sarearen arabera, berehalako mezuen bidezko elkarrizketak telefonoaren bateria azkarrago kontsumi dezake; beraz, baliteke telefonoa kargagailu batera konektatu behar izatea.

#### **Berehalako mezuen menura sartzea**

Lineatik kanpo zaudenean menura sartzeko, hautatu *Menú* **>** *Mensajes* **>** *Mensajes instant*.. Berehalako mezuen zerbitzurako konexio-doikuntzen talde bat baino gehiago erabil badaiteke, hautatu zuk nahi duzuna. Talde bakar bat definituta badago, automatikoki hautatuko du hori.

Hona hemen dauden aukerak:

*Iniciar sesión***,** berehalako mezuen zerbitzura konektatzeko.

*Conver*. *guardadas*, saioan gorde dituzun berehalako mezuak ikusteko, ezabatzeko edo izen berria emateko.

*Ajustes conex*., mezu- eta presentzia-konexiorako behar diren doikuntzak editatzeko.

#### **BM zerbitzura konektatzea**

Berehalako mezuen zerbitzura konektatzeko, ireki **Mensajes instant** menu, aktibatu berehalako mezuen zerbitzua eta aukeratu *Iniciar sesión*. Telefonoa behar bezala konektatutakoan, *Sesión iniciada* mezua agertuko da.

Berehalako mezuen zerbitzutik deskonektatzeko, hautatu *Cerrar sesión*.

#### **BM saio bat abiaraztea**

Ireki *Mensajes instant.* menua eta konektatu zerbitzura. Zerbitzua hasteko hainbat modu daude.

• Hautatu *Conversaciones*, berehalako mezularitzako saioa aktibo dagoen bitartean berehalako mezu berrien eta irakurritakoen zerrenda edo berehalako mezularitzarako gonbitak ikusteko. Joan nahi duzun mezura edo gonbitera eta hautatu **Abrir** mezua irakurtzeko.

taldeko mezu berriak eta irakurritakoak adierazten dituzte.

 $\Rightarrow$  ikurrak berehalako mezu berriak eta  $\Rightarrow$  ikurrak irakurritakoak adierazten dituzte.

gonbitak adierazten ditu.

 Pantailan bistaratzen diren ikonoak eta testuak desberdinak dira berehalako mezuen zerbitzu bakoitzean.

- Hautatu *Contactos de MI* erantsitako kontaktuak ikusteko. Berehalako mezuen saioa zein kontakturekin hasi nahi duzun hautatu eta sakatu **Convers.** edo zerrendan beste kontaktu bat azaltzen bada hautatu **Abrir**. Kontaktuak gehitzeko, ikus **Berehalako mezularitzako kontaktuak**, **40**. orrialdean. ikonoak telefono-aurkibidearen memorian gordetako lineako kontaktuak adierazten ditu eta # konexiorik gabeko kontaktuak. X kontaktu blokeatu bat adierazten du.  $\equiv$  kontaktu bati mezu berri bat bidali zaiola adierazten du.
- Hautatu *Grupos* **>** *Grupos públicos* sare-operadoreak edo zerbitzu-hornitzaileak emandako talde publiko gogokoen zerrenda bistaratzeko. Talde batekin berehalako mezularitzako saio bat hasteko, joan talderaino eta hautatu **Unirse**. Idatzi elkarrizketan erabili nahi duzun pantaila-izena. Elkarrizketa-taldera behar bezala sartzean, talde-elkarrizketan has zaitezke. Talde pribatu bat sortzeko, ikus **Taldeak 41**. orrialdean.
- Hautatu *Buscar* **>** *Usuarios* edo *Grupos* berehalako mezuen zerbitzuaren sareko beste erabiltzaile batzuk edo talde publikoak bilatzeko, telefono-zenbakiaren, pantailaren izenaren, helbide elektronikoaren edo izenaren arabera. *Grupos* hautatzen baduzu, talde bat bila dezakezu talde bateko kide baten bidez, talde-izenaren bidez, gai baten bidez edo IDaren bidez. Erabiltzailea edo taldea aurkitutakoan elkarrizketa hasteko, hautatu *Opcs.* **>** *Chat* edo *Unirse al grupo*.

 *Aurkibidetik* elkarrizketa bat hasteko, ikus **Harpidetutako izenak bistaratzea**, **51**. orrialdean.

#### **Gonbidapen bat jasotzea edo ez onartzea**

Deiak egiteko/jasotzeko moduan, berehalako mezuen zerbitzura konektatu eta gonbit berri bat jasotzen duzunean, pantailan *Invitación nueva recibida* azalduko da. Irakurtzeko, hautatu **Leer**. Gonbidapen bat baino gehiago izanez gero, joan nahi duzunera eta ireki **Abrir**. Elkarrizketa-talde pribatu batera sartzeko, hautatu *Aceptar* eta idatzi izena pantailan. Gonbita ez onartzeko edo ezabatzeko, aukeratu *Opcs.***>** *Rechazar* edo *Borrar*.

#### **Jasotako berehalako mezuak irakurtzea**

Deiak egiteko/jasotzeko moduan, berehalako mezuen zerbitzura konektatutakoan eta elkarrizketa aktibo batekin loturarik ez duen mezu bat jasotzen baduzu, *Mensaje instantáneo nuevo* azaltzen da pantailan. Irakurtzeko, hautatu **Leer**. Mezu bat baino gehiago jasotzen baduzu, joan mezura eta hautatu Abrir.

Elkarrizketa aktibo batean jasotako mezu berriak *Mensajes instant*. **>** *Conversaciones* atalean gordetzen dira. **Contactos de MI** kontaktuetan ez dagoen pertsona baten mezua jasotzen baduzu, pantailan bidaltzailearen IDa bistaratzen da. Telefonomemorian ez dagoen kontaktu berri bat gordetzeko, hautatu *Opcs.***>** *Guardar contacto*.

#### **Elkarrizketa batean parte hartzea**

Berehalako mezularitzako saio batera sartzeko edo beste saio bat hasteko, sakatu *Escribir*. Mezua idatzi eta, bidaltzeko, hautatu *Enviar* edo sakatu deitzeko tekla.

Aukeratu *Opcs.*, dauden aukerak ikusteko. Ikus *Conversación*, *Guardar contacto*, *Miembros grupo*, *Bloquear contacto* eta *Cerrar conversac*.

#### **Prestasun-egoera editatzea**

- 1. Ireki *Mensajes instant*. menua eta konektatu berehalako mezuen zerbitzura.
- 2. Prestasunari buruzko norberaren informazioa edo pantailan agertzen den izena ikusteko eta editatzeko, hautatu *Mis ajustes*.
- 3. Berehalako mezuen zerbitzuko erabiltzaile guztiek konektatuta zaudela ikus dezaten, hautatu *Disponibilidad* **>** *Dispon*. *para todos*.

 Berehalako mezuen kontaktuen zerrendako kontaktuek bakarrik ikus dezaten konektatuta zaudela, hautatu *Disponibilidad* **>** *Dispon*. *contactos*.

Deskonektatu gisa azaltzeko, hautatu *Disponibilidad* **>** *Aparecer fuera lín*..

Berehalako mezuen zerbitzura konektatuta zaudenean. <sup>2</sup>1 adierazleak adierazten du konektatuta zaudela eta aliarazleak gainerako erabiltzaileek ezin zaituztela ikusi.

#### **BMko kontaktuak**

Kontaktuak berehalako mezuen kontaktuen zerrendan sartzeko, konektatu berehalako mezuen zerbitzura eta hautatu *Contactos de MI*. Kontaktu bat zerrendan gehitzeko, hautatu *Opcs.* **>** *Añadir contacto* edo, orain arte beste kontakturik gehitu ez baduzu, hautatu *Añadir*.

Hautatu *Introd*. *ID manual*., *Buscaren servidor*, *Copiar del servidor* edo *Por número de móvil*.

Joan kontaktura eta, elkarrizketa bat martxan jartzeko, hautatu *Convers*. edo *Opcs.* **>** *Info del contacto*, *Bloquear contacto* (edo *Desbloq*. *contacto*), *Añadir contacto*, *Eliminar contacto*, *Cambiar lista*, *Copiar al servidor* edo *Avisos disponibilid*..

#### **Mezuak blokeatzea eta desblokeatzea**

Mezuak blokeatzeko, konektatu berehalako mezuen zerbitzura eta hautatu *Conversaciones* **>** *Contactos de MI*; bestela, sartu elkarrizketa batean edo martxan jarri elkarrizketa. Mezuak blokeatu nahi dizkiozun kontaktura joan, eta aukeratu *Opcs.* **>** *Bloquear contacto* **>** *Aceptar*.

Mezuak desblokeatzeko, konektatu berehalako mezuen zerbitzura eta hautatu *Lista bloqueados*. Joan mezuak blokeatu nahi dizkiozun kontaktura eta aukeratu *Desbloq*..

#### **Taldeak**

Norberaren talde pribatuak sor daitezke berehalako mezuen elkarrizketa baterako edo zerbitzu-hornitzaileak emandako talde publikoak erabil daitezke. Talde pribatuak berehalako mezuen elkarrizketa batean bakarrik erabil daitezke. Taldeak zerbitzu-hornitzailearen zerbitzarian gordetzen dira. Saioa abiarazitako zerbitzariak talde-zerbitzurik onartzen ez badu, taldeekin lotutako Menú guztiak desagertu egiten dira.

#### **Talde publikoak**

Gogokoetan gehi ditzakezu zure zerbitzu-hornitzaileak eduki ditzakeen talde publikoak. Konektatu berehalako mezuen zerbitzura, eta hautatu *Grupos públicos*. Joan elkarrizketa izan nahi duzun taldera eta hautatu **Unirse**. Taldean ez bazaude, idatzi zure pantaila-izena eta taldean erabiliko duzun ezizena. Talde bat zerrendatik ezabatzeko, sakatu *Opcs.***>** *Borrar grupo*.

Talde bat bilatzeko, hautatu *Grupos* **>** *Grupos públicos* **>** *Buscar grupos*. Talde bat irizpide hauen arabera bila dezakezu: taldeko solaskideak edo taldearen izena, gaia edo IDa.

#### **Talde pribatuak**

Konektatu berehalako mezuen zerbitzura eta hautatu **Grupos > Crear grupo**. Idatzi taldearen izena eta erabili nahi duzun pantaila-izena. Markatu talde pribatuko solaskideak kontaktuen zerrendan eta idatzi gonbidapena.

### **Posta elektronikoaren aplikazioa**

Mezu elektronikoen aplikazioarekin posta elektronikoaren kontu bateragarrira sar zaitezke telefonoaren bidez, etxean edo bulegoan ez zaudenean. Posta elektronikoaren aplikazio hori ez da SMS eta MMSen posta elektronikoaren funtzioaren berdina.

Telefonoak posta elektronikoko POP3 eta IMAP4 zerbitzariak onartzen ditu. Posta elektronikoko edozein mezu bidali eta berreskuratu aurretik, hau egin behar da:

- Posta elektronikoko kontu berri bat lortu edo unekoa erabili. Posta elektronikoko zure kontuaren erabilgarritasunari buruzko informazioa lortzeko, jarri harremanetan posta elektronikoko zure zerbitzu-hornitzailearekin.
- Posta elektronikorako beharrezkoak diren doikuntzei buruzko informazioa lortzeko, jarri harremanetan posta elektronikoko zure zerbitzu-hornitzailearekin. Posta elektronikoaren konfigurazio-doikuntzak konfigurazio-mezu batean jaso ditzakezu. Ikus **Konfigurazioa doitzeko zerbitzua, 14**. orrialdean. Doikuntzak eskuz ere sar ditzakezu. Ikus **Konfigurazioa**, **63**. orrialdean. Posta elektronikoko doikuntzak aktibatzeko, hautatu *Menú* **>** *Mensajes* **>** *Ajustes*

*de mensajes* **>** *Mensajes correo*. Ikus **Posta elektronikoa**, **46.** orrialdean.

Aplikazio honek ez ditu teklatuaren soinuak egiten.

#### **Mezu elektronikoak idaztea eta bidaltzea**

- 1. Hautatu *Menú* **>** *Mensajes* **>** *Correo* **>** *Crear correo*.
- 2. Idatzi hartzailearen helbide elektronikoa, gaia eta mezuaren edukia.

 Mezu elektronikoan fitxategi bat atxikitzeko, hautatu *Opcs.* **>** *Adjuntar* eta fitxategia *Galería* aukeran.

3. Hautatu *Enviar* **>** *Enviar ahora*.

#### **Posta elektronikoa deskargatzea**

- 1. Posta elektronikoaren aplikaziora sartzeko, hautatu *Menú* **>** *Mensajes* **>** *Correo*.
- 2. Zure helbide elektronikora bidalitako mezuak deskargatzeko, hautatu *Recuperar*. Mezu elektroniko berriak deskargatzeko eta *Buzón de salida* karpetan gordetako mezuak bidaltzeko, hautatu *Opcs.* **>** *Recuperar*/*enviar*.

 Lehenengo zure helbide elektronikoan jasotako mezuen izenburuak deskargatzeko, hautatu *Opcs.* **>** *Consultar nuevos*. Ondoren, hautatutako mezu elektronikoa deskargatzeko, marka ezazu nahi duzuna eta hautatu *Opcs.* **>** *Recuperar*.

3. Hautatu mezu berria *Buzón entrada* karpetan. Une horretan ikusi nahi ez baduzu, hautatu **Atrás**. ikurrak adierazten du irakurri gabeko mezu bat duzula.

#### **Mezu elektronikoak irakurtzea eta horiei erantzutea**

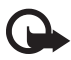

Garrantzitsua: kontuz ireki mezuak. Mezu elektronikoek software kaltegarriak izan ditzakete edo telefonoa edo PCa honda dezakete.

Hautatu *Menú* **>** *Mensajes* **>** *Correo* **>** *Buzón entrada* eta nahi duzun mezua. Mezua irakurtzen duzun bitartean, hautatu *Opcs.* dituzun aukerak ikusteko.

Mezu elektroniko bati erantzuteko, hautatu **Respond**. **>***Pantalla vacía* edo *Texto original*. Hainbat pertsonari erantzuteko, hautatu *Opcs.* **>** *Respond*. *a todos*. Berretsi edo editatu helbide elektronikoa eta gaia; ondoren, idatzi erantzuna. Mezua bidaltzeko, hautatu *Enviar* **>** *Enviar ahora*.

#### **Sarrerako postontzia eta gainerako karpetak**

Telefonoko posta elektronikoko kontutik deskargatutako mezuak *Buzón entrada* karpetan jasotzen ditu. **Otras carpetas** aukeran karpeta hauek daude: *Borradores*, amaitu gabeko mezu elektronikoak gordetzeko; *Archivo*, mezu elektronikoak antolatzeko eta gordetzeko; *Buzón de salida*, bidali ez diren mezu elektronikoak gordetzeko; eta *Enviados*, bidali diren mezu elektronikoak gordetzeko. Mezu elektronikoen karpetak eta edukia kudeatzeko, hautatu *Opcs.* **>** *Gest*. *carpetas*.

#### **Mezu elektronikoak ezabatzea**

Hautatu *Menú* **>** *Mensajes* **>** *Correo* **>** *Opcs.* **>** *Gest*. *carpetas* eta nahi duzun karpeta. Markatu ezabatu nahi dituzun mezuak. Ezabatzeko, hautatu *Opcs.* **>** *Eliminar*.

Telefonoko mezu elektronikoak ezabatzean, ez dira posta elektronikoko zerbitzaritik ezabatzen. Telefonoak postako zerbitzariko mezu elektronikoak ere ezaba ditzan, hautatu *Menú* **>** *Mensajes* **>** *Correo* **>** *Opcs.***>** *Otras opciones* **>** *Dejar copia*: **>** *Elim*. *mens*. *recup*.

## **Ahots-mezuak**

Ahots-postontzia sareko zerbitzu bat da eta baliteke aldez aurretik harpidetu behar izatea. Horri buruzko informazio gehiago lortzeko, galdetu zure zerbitzuhornitzaileari.

Ahots-postontzira deitzeko, hautatu *Menú* **>** *Mensajes* **>** *Mensajes de voz* **>** *Escuchar los mensajes de voz*. Ahots-postontziaren zenbakia sartzeko, bilatzeko edo editatzeko, hautatu **Número del buzón de voz**.

Sareak onartzen badu,  $\Omega$  ikonoak adieraziko du ahots-mezuak jaso direla. Hautatu Escuchar ahots-postontzira deitzeko.

# **Informazio-mezuak**

Hautatu *Menú* **>** *Mensajes* **>** *Mensajes de información*. *Mensajes de información* sare-zerbitzuarekin, hainbat gairi buruzko mezuak jaso ditzakezu, zure zerbitzuhornitzailearen eskutik. Zerbitzu hori erabilgarri dagoen jakiteko edo gaiei edo gaien zenbakiei buruzko informazioa izateko, jar zaitez zure zerbitzuhornitzailearekin harremanetan.

## **Zerbitzu-komandoak**

Aukeratu *Menú* **>** *Mensajes* **>** *Comandos de servicio*. Idatzi eta bidali zerbitzu-eskaerak (USSD komandoak izenez ere ezagutzen dira), esate baterako, sare-zerbitzurako komandoak aktibatzeko eskaera.

### **Mezuak ezabatzea**

Karpeta bateko mezu guztiak ezabatu nahi izanez gero, aukeratu *Menú* **>** *Mensajes* **>** *Borrar mensajes* eta ezabatu nahi dituzun mezuak dauden karpeta. Hautatu *Sí*, eta, karpetan oraindik irakurri ez dituzun mezuak baldin badaude, telefonoak horiek ere ezabatu nahi dituzun galdetuko dizu. Hautatu berriro ere *Sí*.

### **Mezuen doikuntzak**

SMSen eta testu-mezuen posta elektronikoa

Mezuen doikuntzek mezuen bidalketari, harrerari eta bistaratzeari eragiten diote. Hautatu *Menú* **>** *Mensajes* **>** *Ajustes de mensajes* **>** *Mensajes de texto* eta aukera hauetako bat:

*Modo de envio*: SIM txartelak mezu-moduen talde bat baino gehiago onartzen baditu, aukeratu aldatu nahi duzun taldea.

Aukera hauek eduki ditzakezu: *Número del centro de mensajes* (zerbitzu-hornitzaileak emango dizu), *Mensajes enviados como*, *Validez de los mensajes*, *N*º *de destinatario predeterminado* (testu-mezuak) edo *Servidor de correo* (posta elektronikoa), *Informes de entrega*, *Usar paquetes de datos*, *Responder vía mismo centro* (sare-zerbitzua) eta *Renombrar modo de envío*.

*Guardar mensajes enviados* **>** *Sí*, bidalitako testu-mezuak *Element*. *enviados* karpetan jasotzeko moduan definitzeko telefonoa.

*Reenvío automático* **>** *Activar* telefonoa automatikoki saiatuko da berriro ere testumezua bidaltzen, bidalketan arazoren bat izan bada.

#### **Multimedia**

Multimedia-mezuen doikuntzek mezuen bidalketari, harrerari eta bistaratzeari eragiten diote. Hautatu *Menú* **>** *Mensajes* **>** *Ajustes de mensajes* **>** *Mensajes multim*. eta aukera hauetako bat:

Aukeratu *Guardar mensajes enviados* **>** *Sí*, multimedia-mezuak *Elemen*. *enviados* karpetan jasotzeko moduan definitzeko telefonoa.

*Informes de entrega*: mezuak entregatu izanaren txostenak bidaltzeko eskatzeko sareari (sare-zerbitzua).

*Temporización de diapos*. *predeterm*.: multimedia-mezuetako diapositiben arteko denbora definitzeko.

*Permitir recepción de multimedia* **>** *Si* edo *No*: multimedia-mezuak jasotzeko edo blokeatzeko. *En red propia* aukeratzen baduzu, ezingo duzu multimedia-mezurik jaso zure saretik kanpo.

*Mensajes multimedia entrantes* **>** *Recuperar*, *Recuperar manual*, edo *Rechazar* multimedia-mezuak automatikoki jaso ahal izateko, eskuz jasotzeko (telefonoak galdetzen dizunean), edo ez onartzeko.

*Ajustes de configuración* **>** *configuración*: multimedia-mezuek onartzen dituzten konfigurazioak bakarrik bistaratzen dira. Hautatu zerbitzu-hornitzaile bat, *Predeterminados* edo *Config*. *personal* multimedia-mezuetarako. Hautatu *Cuenta* eta konfigurazio-doikuntza aktiboetan dagoen multimedia-mezuen zerbitzuaren kontu bat.

*Permitir publicidad*: publizitatea onartu edo atzera botatzeko. Doikuntza hori ez da bistaratzen *Permitir recepción de multimedia* aukera *No* gisa definituta badago.

#### **Posta elektronikoa**

Doikuntzek mezu elektronikoen bidalketari, harrerari eta bistaratzeari eragiten diote.

Posta elektronikoaren aplikazioaren konfigurazio-doikuntzak konfiguraziomezu gisa jaso ditzakezu. Ikus **Konfigurazioa doitzeko zerbitzua**, **14**. orrialdean. Doikuntzak eskuz ere sar ditzakezu. Ikus **Konfigurazioa**, **63**. orrialdean.

Posta elektronikoko aplikazioaren doikuntzak aktibatzeko, hautatu *Menú* **>** *Mensajes* **>** *Ajustes de mensajes* **>** *Mensajes correo* eta aukera hauetako bat:

*Configuracion*: hautatu aktibatu nahi duzun multzoa.

*Cuenta*: hautatu zerbitzu-hornitzaileak emandako kontu bat.

*Nombre propio* introduzca su nombre o alias.

*Dirección de correo*: sartu posta elektronikoaren helbidea.

*Incluir firma*: sinadura bat sor dezakezu, mezu elektronikoaren amaieran automatikoki atxiki dadin.

*Dirección responder a*: idatzi erantzunak zein helbide elektronikora bidali nahi dituzun.

*Nombre de usuario SMTP*: idatzi irteerako mezu elektronikoetarako erabili nahi duzun izena.

*Contraseña SMTP*: idatzi irteerako mezu elektronikoetarako erabili nahi duzun pasahitza.

*Mostrar ventana de terminal*: hautatu **Sí**, intraneteko konexiorako erabiltzaileautentifikazioa eskuz egiteko.

*Tipo de servidor entrante*: hautatu *POP3* edo *IMAP4* erabiltzen ari zaren posta elektronikoren sistemaren arabera. Bi zerbitzari-motak onartzen badira, hautatu *IMAP4*.

*Ajustes de correo entrante*: hautatu POP3 edo IMAP4rako dauden aukerak.

#### **Letra-tamaina eta aurpegiera**

Hautatu *Menú* **>** *Mensajes* **>** *Ajustes de mensajes* **>** *Otros ajustes*. Mezuak irakurtzeko eta idazteko letraren tamaina aldatzeko, hautatu *Tamaño de fuente*. Karaktereetan oinarritutako aurpegierak aurpegiera grafikoengatik ordezkatzeko, hautatu *Emoticonos gráficos* **>** *Sí*.

### **Mezu-kontagailua**

Hautatu *Menú* **>** *Mensajes* **>** *Contad*. *mensajes* azken jakinarazpenei buruzko informazioa eskuratzeko.

# **7. Telefono-aurkibidea**

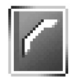

Izenak eta telefono-zenbakiak (*Guía*) telefonoaren memorian edo SIM txartelaren memorian gorde daitezke.

Telefonoaren memorian kontaktuak gorde daitezke, zenbakiak eta testuelementuak erabiliz. Halaber, irudi bat gorde daiteke izen-kopuru jakin baterako.

SIM txartelaren memorian sartutako izen eta zenbakiak  $\blacksquare$  ikonoaren bidez adierazten dira.

### **Kontaktua bilatzea**

Hautatu *Menú* **>** *Guía* **>** *Nombres* eta ikusi kontaktuen zerrenda edo sartu aurkitu nahi duzun izenaren lehen letra.

### **Izenak eta telefono-zenbakiak gordetzea**

Izenak eta telefono-zenbakiak erabilitako memorian gordetzen dira. Hautatu *Menú* **>** *Guía* **>** *Nombres* **>** *Opcs.* **>** *Añadir cont*. *nuevo*. Sartu izena eta telefono-zenbakia.

# **Zenbakiak, elementuak edo irudiak gordetzea**

Telefonoaren barne-aurkibidean hainbat telefono-zenbaki mota eta testuelementu labur (izena) gorde daitezke.

Gordetzen den lehenbiziko zenbakia lehenetsitako zenbaki gisa definitzen da automatikoki. Zenbaki-motaren adierazlea lauki batean sartuta egongo da (adibidez, ). Izen bat aukeratzen denean, adibidez dei bat egiteko, lehenetsitako zenbakia erabiltzen da, baldin eta beste zenbaki bat aukeratzen ez bada.

- 1. Ziurtatu erabiltzen ari zaren memoria *Teléfono* edo *Teléfono y SIM* dela. Ikus **Doikuntzak**, **52**. orrialdean.
- 2. Mugitu zenbaki edo testu-elementu berria gehitu nahi diozun izeneraino eta hautatu **Detalles >** *Opcs.* **>** *Añadir detalle*.

3. Zenbaki bat gehitzeko, hautatu *Número* eta zenbaki-mota.

 Beste zehaztapen bat gehitzeko, hautatu testu- edo irudi-mota *Galería*-tik. Presentzia-zerbitzura konektatu bazara, zerbitzu-hornitzailearen zerbitzarian ID bat bilatzeko hautatu *ID de usuario* **>** *Buscar*. Ikus **Norberaren presentzia**, 50. orrialdean. ID bakarra badago, automatikoki gordeko da. Bestela, IDa gordetzeko, hautatu *Opcs.* **>** *Guardar*. IDa sartzeko, hautatu *Introd*. *ID manual*.

- 4. Sartu zenbakia edo testu-elementua, eta, gordetzeko, sakatu **Aceptar**.
- 5. Deiak egiteko/jasotzeko modura itzultzeko, aukeratu *Atrás* **>** *Salir*.

## **Kontaktuak kopiatzea**

Bilatu kopiatu nahi duzun kontaktua eta hautatu *Opcs.* **>** *Copiar*. Telefonoaurkibidearen memoriatik SIM txartelaren memoriara, eta alderantziz, kopia daitezke izenak eta telefono-zenbakiak. SIM txartelaren memoriak izenak eta horiei atxikitako telefono-zenbakiak gorde ditzake.

# **Kontaktuen xehetasunak editatzea**

- 1. Bilatu editatu nahi duzun kontaktua, hautatu **Detalles** eta joan izenera, zenbakira, testu- edo irudi-elementura.
- 2. Izena, zenbakia edo testu-elementua editatzeko edo irudia aldatzeko, hautatu *Opcs.* **>** *Editar nombre*, *Editar número*, *Editar detalle o Cambiar imagen*. Zenbaki-mota aldatzeko, joan zenbakiraino eta hautatu *Opcs.* **>** *Cambiar tipo*. Hautatutako zenbakia lehenetsi gisa definitzeko, hautatu *Fijar como predet*. Ezin da IDrik editatu, *Contactos de MI* edo *Nombres suscritos*-en zerrendan baldin badago.

# **Kontaktuak edo horien xehetasunak ezabatzea**

Telefonotik edo SIM txartelaren memoriatik kontaktu guztiak eta horiei atxikitako xehetasun guztiak ezabatzeko, hautatu *Menú* **>** *Guía* **>** *Borrar contactos* **>** *De mem*. *del teléf*. edo *De la tarjeta SIM*. Berretsi segurtasun-kodea.

Kontaktu bat ezabatzeko, bilatu kontaktua eta hautatu *Opcs.* **>** *Borrar contacto*. Kontaktuari atxikitako zenbaki bat, testu-elementu bat edo irudi bat ezabatzeko, bilatu kontaktua eta hautatu **Xehetasunak**. Joan xehetasunera, eta hautatu *Opcs.* **>** *Borrar* **>** *Borrar número*, *Borrar detalle* edo *Borrar imagen*. Kontaktuetatik irudi bat kentzeak ez du esan nahi **Galería**-n ere ezabatu egiten denik.

### **Bisita-txartelak**

Pertsona baten harremanetarako informazioa vCard estandarra onartzen duen gailu bateragarri baten bidez bidal eta jaso dezakezu; adibidez, bisita-txartelen bidez.

Bisita-txartel bat bidaltzeko, bilatu zein kontakturen informazioa bidali nahi duzun eta hautatu **Detalles >** *Opcs.* **> Enviar tarj. visita > Vía multimedia**, **Vía mensaje texto** edo **Vía Bluetooth**.

Bisita-txartel bat jasotakoan, hautatu *Mostrar* **>** *Guardar*, bisita-txartela telefonoaren memorian gordetzeko. Bisita-txartela gorde nahi ez baduzu, hautatu *Salir* **>** *Sí.*

### **Norberaren presentzia**

Presentzia-zerbitzuarekin (sare-zerbitzua) presentzia-egoera parteka dezakezu, gailu bateragarriak eta zerbitzurako sarbidea duten beste erabiltzaile batzuekin. Presentzia-egoeran zure prestasuna, egoera-mezua eta logotipo pertsonala sartzen dira. Zerbitzurako sarbidea eta informazio hori eskatzen duten beste erabiltzaile batzuek zure egoera ikusi ahal izango dute. Eskatutako informazioa *Nombres suscritos* aukeran agertzen da ikusten duten pertsonen *Guía* menuan. Besteekin partekatu nahi duzun informazioa pertsonaliza dezakezu eta zure egoera nork ikus dezakeen kontrola dezakezu.

Presentzia-zerbitzua erabiltzeko aukera izan aurretik, zerbitzura harpidetu beharko duzu. Zerbitzuaren erabilgarritasuna eta kostuak kontsultatzeko, eta zerbitzura harpidetzeko, jarri harremanetan sare-operadorearekin edo zerbitzuhornitzailearekin. ID bat, pasahitza eta zerbitzurako doikuntzak emango dizkizu. Ikus **Konfigurazioa**, **63**. orrialdean.

Presentzia-zerbitzura konektatuta zaudela, telefonoaren gainerako funtzioak erabil ditzakezu; presentzia-zerbitzua aktibo egongo da bigarren planoan. Zerbitzua deskonektatzen baduzu, presentzia-egoera denbora-tarte jakin batez azalduko da (zerbitzu-hornitzailearen arabera).

Hautatu *Menú* **>** *Guía* **>** *Mi presencia* eta aukera hauetako bat:

*Conec. con servicio "Mi presencia"* edo *Desconectar del servicio*, zerbitzura konektatzeko edo deskonektatzeko.

*Ver mi presencia* hauen egoera ikusteko: *Presencia priv*. eta *Presencia públ*..

*Mi presencia actual* zure presentzia-egoera aldatzeko. Hautatu *Disponibilidad propia, Mensaje de mi presencia, Logo mi presencia* edo *Mostrar a*.

*Mis suscriptores* **>** *Suscrs. actuales, Lista de privs.* edo *Lista de bloqs.*

*Ajustes* **>** *Mostrar presencia actual en espera*, *Sincronizar con modos*, *Tipo de conexión* edo *Ajustes de presencia*.

# **Harpidetutako izenak**

Kontaktuen zerrenda bat sor dezakezu presentzia-egoerari buruzko informazioa jakin nahi duzun kontaktuekin. Informazio hori ikus dezakezu, kontaktuek eta sareak uzten badizute. Harpidetutako izenak ikusteko aurkibidean mugitu edo joan *Nombres suscritos* menura.

Ziurtatu erabiltzen ari zaren memoria **Telefonoa** edo **Telefonoa eta SIM** dela. Ikus **Doikuntzak 52**. orrialdean.

Presentzia-zerbitzura konektatzeko, hautatu *Menú* **>** *Guía* **>** *Mi presencia* **>** *Conec. con servicio "Mi presencia"*.

#### **Kontaktuak gehitzea harpidetutako izenei**

- 1. Hautatu *Menú* **>** *Guía* **>** *Nombres suscritos*.
- 2. Zerrendan kontakturik ez baduzu, sakatu **Añadir**. Bestela, hautatu *Opcs.* **>** *Suscribir nueva*. Kontaktuen zerrenda bistaratuko da.
- 3. Hautatu zerrendako kontaktu bat eta, hark erabiltzailearen ID bat gordeta badu, harpidetutako izenen zerrendara gehituko da.

#### **Harpidetutako izenak bistaratzea**

Presentziari buruzko informazioa ikusteko, ikus **Kontaktua bilatzea 48**. orrialdean.

1. Hautatu *Menú* **>** *Guía* **>** *Nombres suscritos*.

 Harpidetutako izenen zerrendako lehen kontaktuaren egoera-informazioa bistaratuko da. Besteei erakutsi nahi diezun informazioan testua eta hauetako ikono batzuk egon daitezke:

 $\Box$ ,  $\Box$  edo  $\Box$  ikonoek adierazten dute pertsona prest dagoela, beste batzuentzat ikusgai dagoela edo ez dagoela prest. iñ ikurrak adierazten du pertsonaren presentzia-informazioa ez dagoela erabilgarri.

2. Hautatu Detalles hautatutako kontaktuaren xehetasunak ikusteko, edo hautatu *Opcs.* **>** *Suscribir nueva*, *Chat*, *Enviar mensaje*, *Enviar tarj*. *visita* edo *Anular suscripción*.

#### **Kontaktu baten harpidetza bertan behera uztea**

Telefono-aurkibideko kontaktu baten harpidetza bertan behera uzteko, hautatu kontaktua eta *Detalles* **>** erabiltzailearen IDa **>** *Opcs.* **>** *Anular suscripción* **>** *Aceptar*. Harpidetza bertan behera uzteko, erabili **Nombres suscritos** menua. Ikus **Harpidetutako izenak bistaratzea 51**. orrian.

# **Doikuntzak**

Hautatu *Menú* **>** *Guía* **>** *Ajustes* eta aukera hauetako bat:

*Memoria en uso* kontaktuetarako SIM txartela edo telefonoaren memoria hautatzeko. Hautatu *Teléfono y SIM*, bi memorietako izenak eta zenbakiak berreskuratzeko. Kasu horretan, izenak eta zenbakiak telefonoaren memorian gordetzen dira.

*Vista de la guía* aurkibideko izenak eta zenbakiak zein eratara bistaratuko diren aukeratzeko.

*Estado de la memoria*: libre dagoen memoria eta erabilitako memoria ikusteko.

# **Taldeak**

Hautatu *Menú* **>** *Guía* **>** *Grupos*, memorian gordetako izenak eta telefono-zenbakiak dei-egileen taldeen arabera antolatzeko, dei-tonu desberdinekin.

# **Ahots bidezko markaketa**

Telefono-zenbaki bati loturiko grabazio bat ahoskatuta, telefono-dei bat egiteko aukera dago. Edozein hitz, adibidez, pertsona baten izena, gehi daiteke grabazio gisa. Ahots-grabazioen kopuru mugatua sor dezake.

Ahots-identifikatzaileak erabili aurretik, hauxe izan behar da kontuan:

- Ahots-identifikatzaileek ez dute hizkuntzarekin zerikusirik. Aitzitik, hitz egiten duen pertsonaren ahotsa bereizten du.
- Izena grabatu zenuenean bezala ahoskatu behar duzu.
- Inguruko soinuak eragina izan dezake ahots-identifikatzaileetan. Grabatzeko eta erabiltzeko, aukeratu leku isilak.
- Ez dira oso izen laburrak onartzen. Erabili izen luzeak eta saiatu zenbaki ezberdinetarako antzeko izenak ez erabiltzen.

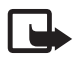

Oharra: ahots-identifikatzaileak erabiltzea zaila suerta daiteke inguru zaratatsuetan edo larrialdiko egoera batean. Horregatik, ez fidatu ahots bidezko markaketaz bakarrik kasu guztietarako.

#### **Grabazioak entzutea eta kudeatzea**

Gorde edo kopiatu telefonoaren memorian grabazio bat gehitu nahi diezun kontaktuak. Halaber, SIM txartelean gordetako izenei grabazioak gehi dakizkieke, baina txartel berri batez ordezten baduzu, lehenbizi grabazio zahar guztiak ezabatu beharko dituzu berriak gehitzeko.

- 1. Bilatu grabazioa erantsi nahi diozun kontaktua.
- 2. Hautatu *Detalles*, joan nahi duzun telefono-zenbakiraino eta hautatu *Opcs.* **>** *Añadir grabación*.
- 3. Hautatu **Iniciar** eta esan argi eta garbi grabatu nahi dituzun hitzak. Behin prozesua egin eta gero, telefonoak grabazioa erreproduzitzen du.

 $\mathfrak v$  ikurra telefono-aurkibidean telefono-zenbakiaren atzetik bistaratzen da, grabazioa duenean.

Grabazioak egiaztatzeko, hautatu *Menú* **>** *Guía* **>** *Grabaciones*. Joan nahi duzun grabazioa duen kontakturaino, eta hautatu grabazioa entzuteko, ezabatzeko edo aldatzeko.

#### **Dei bat grabazio bidez egitea**

Datu-paketeen konexioaren bidez aplikazio bat datuak bidaltzen edo jasotzen ari bada, aplikazioa geldiarazi arte ezingo duzu ahots bidezko markaketa erabili.

- 1. Deiak egiteko/jasotzeko moduan, luze sakatu bolumena jaisteko tekla. Tonu labur bat entzungo da eta testu hau agertuko da: *Por favor, hable ahora*.
- 2. Esan ezazu grabazioa argi eta garbi. Telefonoak ezagutu duen grabazioa erreproduzitzen du eta, 1,5 segundo igaro eta gero, hari loturiko zenbakia markatzen du.

Esku libreko tekla duen esku libreko kit eramangarri bateragarria erabiltzen baduzu, eduki sakatuta tekla hori ahots bidezko markaketari ekiteko.

## **Markaketa bizkorra**

Markaketa bizkorreko tekla bati zenbaki bat esleitzeko, hautatu *Menú* **>** *Guía* **>** *Marcación rápida*, eta joan nahi duzun markaketa bizkorreko tekla-zenbakiraino. Hautatu *Asignar*, edo zenbakia tekla bati esleitu bazaio, hautatu *Opcs.* **>** *Cambiar*. Hautatu **Buscar** eta aukeratu lehenik izena eta, ondoren, esleitu nahi duzun zenbakia. *Marcación rápida* funtzioa desaktibatuta baldin badago, telefonoak aktibatu nahi duzun galdetuko dizu. Ikus, halaber, *Marcación rápida* **Deiak atalean, 59**. orrialdean.

Markaketa bizkorreko teklak erabilita dei bat egiteko, ikus **Markaketa bizkorra**, **24**. orrialdean.

#### **Zerbitzu- eta informazio-zenbakia eta nire zenbakiak**

Hautatu *Menú* **>** *Guía* eta funtzio hauetako bat:

**Números de info,** zerbitzu-hornitzailearen informazio-zenbakietara deitzeko, SIM txartelean sartuta badaude (sare-zerbitzua).

*Números de servicios*, zerbitzu-hornitzailearen zerbitzu-zenbakietara deitzeko, SIM txartelean sartuta badaude (sare-zerbitzua).

*Mis números*, SIM txartelari dagozkion telefono-zenbaki guztiak ikusteko, zenbakiak SIM txartelean sartuta badaude.

# **8. Dei-erregistroa**

Telefonoak identifikatu dituen galdutako, jasotako eta egindako deien telefonozenbakiak erregistratzen ditu, bai eta deien gutxi gorabeherako iraupena ere. Hautatu *Menú* **>** *Registro*

Telefonoa piztuta eta sarearen zerbitzu-eremuaren barnean badago, eta sareak funtzio horiek onartzen baditu, erregistroa egingo du.

### **Erregistro-zerrenda**

*Llamadas perdidas*, *Llamadas recibidas*, *Llamadas enviadas* edo *Destinat*. *de mensaje* menuetan *Opcs.* sakatzen baduzu, deiaren ordua ikusi, editatu, erregistratutako telefono-zenbakia ikusi edo horra deitu, memoriara gehitu edo zerrendatik kendu ahal izango duzu. Testu-mezua ere bidal dezakezu. Erregistro-zerrendak ezabatzeko, hautatu *Menú* **>** *Registro* **>** *Borrar listas de registro*.

### **Kontagailuak**

**Oharra:** zerbitzu-hornitzailearen deien eta zerbitzuen benetako faktura aldatu egin daiteke sarearen ezaugarrien, fakturazioen biribiltzeen, zergen eta abarren ondorioz.

 tenporizadore batzuk, telefonoak piztuta daraman denbora adierazten duena barne, zeroan jarri daitezke zerbitzua edo softwarea eguneratzean.

Hautatu *Menú* **>** *Registro* **>** *Duración de las llamadas*, *Contador de paquetes* edo *Tempor*. *con*. *paquetes* egindako azken komunikazioei buruzko informazioa lortzeko.

# **9. Doikuntzak**

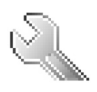

### **Moduak**

Telefonoak hainbat doikuntza-talde ditu (moduak izenekoak), eta telefono-tonuak talde horien arabera pertsonaliza daitezke, egoeraren eta inguruaren arabera.

Aukeratu *Menú* **>** *Ajustes* **>** *Modos*. Joan modu horietako batera eta hautatu. Hautatutako modua aktibatzeko, aukeratu *Activar*.

Modua gehienez 24 orduz aktibo egon dadin, hautatu *Temporizar* eta ezarri egindako doikuntza bukatzeko denbora. Modu horretarako finkatutako denbora amaitzen denean, berriro aktibatuko da inolako denbora-mugarik ez zuen aurreko modua.

Modua pertsonalizatzeko, aukeratu *Personalizar*. Hautatu aldatu nahi duzun doikuntza, eta egin aldaketak. Norberaren presentzia-egoeraren informazioa aldatzeko, hautatu *Presencia propia* **>** *Disponibilidad propia* edo *Mensaje de mi presencia*. **Presencia propia** menua erabili ahal izango da, **Sincronizar con modos** aukera aktibatuta badago. Ikus **Norberaren presentzia**, **50**. orrialdean.

# **Gaiak**

Gai batek elementu asko ditu telefonoa pertsonalizatzeko, besteak beste: hormapapera, pantaila-babesa, kolore-eskema eta dei-tonua.

Hautatu *Menú* **>** *Ajustes* **>** *Temas* eta aukera hauetako bat:

**Seleccionar temas** telefonoarentzat gai bat definitzeko. **Galeria** aukeran eskura dituzun karpeten zerrenda bistaratzen da. Ireki **Temas** karpeta, eta hautatu gaia. **Descarga temas** loturen zerrenda ikusteko eta gai gehiago deskargatzeko. Ikus **Fitxategiak deskargatzea**, **93**. orrialdean.

## **Tonuak**

Hautatutako modu aktiboko doikuntzak alda ditzakezu.

Aukeratu *Menú* **>***Ajustes***>** *Tonos*. Hautatu eta aldatu *Aviso de llamada entrante*, *Tono de llamada*, *Volumen de tono de llamada*, *Aviso por vibración*, *Ajustes de pulsar para hablar*, *Tono de aviso para mensajes*, *Tono de aviso de Mensajes instant*., *Sonido del teclado* eta *Tonos de aviso*. *Modos* menuan ere aukera berberak daude. Ikus **Moduak**, **56**. orrialdean.

Dei-tonuaren maila altuena hautatzen baduzu, maila gorena segundo gutxiren buruan hartuko du.

Zehaztutako dei-egileen multzo bateko telefono-zenbakietatik deiak jasotzen direnean bakarrik jo dezan telefonoak, hautatu *Aviso para*. Joan zaitez nahi duzun dei-egileen multzoraino edo *Todas llamadas* aukeraraino, eta hautatu *Selecc*..

# **Nire lasterbideak**

Lasterbide pertsonalen bidez gehien erabiltzen diren telefonoaren funtzioetara bizkor sar zaitezke. Zuzeneko sarbideak kudeatzeko, hautatu *Menú* **>** *Ajustes* **>** *Mis accesos directos* eta aukera hauetakoren bat:

*Tecla de selección derecha*, eskuineko hautaketa-teklaren funtzioen zerrendako aukera bat hautatzeko. Ikus halaber **Deiak egiteko/jasotzeko modua**, **21**. orrialdean. Baliteke *Menú* hori ez azaltzea, zerbitzu-hornitzailearen arabera.

*Tecla de navegación*, nabigazio-teklarentzat zuzeneko sarbideko funtzioak hautatzeko. Joan nabigazio-teklara, hautatu **Cambiar** eta zerrendako funtzioa. Tekla baten zuzeneko sarbidearen funtzioa ezeztatzeko, hautatu (*vacía*). Teklari beste funtzio bat emateko, hautatu **Asignar**. Baliteke *Menú* hori ez azaltzea, zerbitzuhornitzailearen arabera.

*Comandos de voz*, telefonoaren funtzioak grabazio baten bidez aktibatzeko. Hautatu karpeta bat, joan grabazioa erantsi nahi diozun funtzioraino eta sakatu *Añadir*. ikonoak adierazten du grabazio bat duela. Ahots-komando bat aktibatzeko, ikus **Dei bat grabazio bidez egitea**, **54**. orrialdean.

# **Pantaila**

Hautatu *Menú* **>** *Ajustes* **>** *Ajustes de la pantalla* eta aukera hauetako bat:

*Papel tapiz*, deiak egiteko/jasotzeko moduan pantailan hondoko irudia edukitzeko. Horma-papera aktibatzeko edo desaktibatzeko, aukeratu, *Activar* edo *Desactivar*. Hautatu *Selecc*. *papel tapiz* aukera *Galería* karpetako irudi bat hautatzeko, edo *Selecc*. *conj*. *diap*. eta *Galería*-ko karpeta bat, karpeta horretako irudiak diapositiba-multzo gisa erabiltzeko. Horma-paperaren irudi gehiago deskargatzeko, hautatu *Descargas gráfs*..

*Salvapantallas* **>** *Activar* pantaila nagusiko pantaila-babesa aktibatzeko. Pantailababesa aktibatzeko ordua sartzeko, hautatu *Tiempo de espera*. Pantaila-babes gisa grafiko bat aukeratzeko, hautatu *Imagen* eta *Galería*-ko irudi edo grafiko bat. Aukeratu *Conj*. *diapositivas*, *Galería* -ko karpeta bat, karpetako irudiak, diapositibamultzo gisa erabiltzeko. Pantaila-babesaren irudi gehiago deskargatzeko, hautatu *Descargas gráfs*..

*Ahorro de energía* **>** *Activar* bateria aurrezteko. Erloju digitala azaltzen da denboratarte jakin batean telefono-funtziorik erabiltzen ez bada.

*Esquemas de color*, menuen atzeko kolorea eta bateriaren eta seinalearen intentsitatearen adierazleen kolorea aldatzeko.

*Color de fuente en modo de espera*, pantaila zuri dagoenean bistaratuko diren testuen kolorea hautatzeko.

*Logotipo del operador*, operadorearen logotipoa erakuts edo ezkuta dezan definitzeko. Operadorearen logotipoa gorde ez baduzu, menua moteldua agertuko da. Operadorearen logotipoaren erabilgarritasunari buruzko informazio gehiago eskuratzeko, jarri harremanetan zure sare-operadorearekin edo zure zerbitzuhornitzailearekin.

### **Ordua eta data doitzea**

Orduaren eta dataren doikuntzak eta ordu-eremua aldatzeko, hautatu *Menú* **>** *Ajustes* **>** *Ajustes de hora y fecha* **>** *Reloj*, *Fecha* edo *Actualización auto de fecha y hora* (sare-zerbitzua).

Beste ordu-eremu batera baldin bazoaz, hautatu *Menú* **>** *Ajustes* **>** *Ajustes de hora y fecha* **>** *Reloj* **>** *Zona horaria* eta toki horri dagokion ordu-eremua, Greenwicheko meridianoarekiko (GMT) diferentziaren edo ordu unibertsal koordinatuaren (UTC) arabera. Ordua eta data ordu-eremuaren arabera definitzen dira, eta, hala, jasotako testu-mezuen edo multimedia-mezuen bidalketa-ordu zuzena bistaratzen du telefonoak. Adibidez, GMT-5 New Yorkeko ordu-eremuari dagokio (AEB), 5 ordu Greenwichetik/Londresetik (Erresuma Batua) mendebaldera.

### **Deiak**

Hautatu *Menua* **>** *Ezarpenak* **>** *Deia* eta aukera hauetako bat:

*Control auto de volumen*: telefonoak automatikoki egoki dezan irteerako bolumena, inguruko zarataren arabera.

*Desvio de llamadas (servicio de red):* sarrerako deiak desbideratzeko. Baliteke deia desbideratzerik ez izatea, deiak murrizteko hainbat funtzio aktibatuta badaude. Ikus *Servicio de restricción de llamadas* **Segurtasuna** atalean, **64**. orrialdean.

*Cualquier tecla responde* **>** *Activar*, dei bati edozein tekla labur sakatuta erantzuteko –pizteko tekla, eskuineko eta ezkerreko hautaketa-teklak eta deia amaitzeko tekla izan ezik–.

*Rellamada automatica* **>** *Activar*: dei-saio batean konexioa lortu ez badu, telefonoak gehienez deitzeko hamar saio egiteko.

*Marcación rápida* **>** *Activar*, markaketa bizkorrak aktibatzeko. Markaketa bizkorra konfiguratzeko, ikus **Markaketa bizkorra**, **54**. orrialdean. Markatzeko, eduki sakatuta dagokion tekla.

*Llamada en espera* **>** *Activar*, hitz egiten ari zaren bitartean sareak beste deirik dagoen ohartarazteko eskatzeko (sare-zerbitzua). Ikus **Deia zain aukera**, **25**. orrialdean.

*Resumen tras la llamada* **>** *Activar*, dei baten ondoren azken deiaren gutxi gorabeherako iraupena eta kostua labur bistaratzeko (sare-zerbitzua).

*Envío de identidad del llamante* (sare-zerbitzua) **>** *Sí*, *No* edo *Fijado por la red* **Línea para llamadas salientes** (sare-zerbitzua): deiak egiteko 1 edo 2 linea hautatzeko, SIM txartelak onartzen badu.

# **Telefonoa**

Hautatu *Menú* **>** *Ajustes* **>** *Ajustes del teléfono* eta aukera hauetako bat:

*Idioma del teléfono:* telefonoaren hizkuntza definitzeko.

*Estado de la memoria*: *Galería*, *Mensajes* eta *Aplicaciones* ataletan libre dagoen eta erabili den memoria ikusteko.

*Bloqueo auto del teclado*: aurrez zehaztutako denbora-tartea igarotakoan telefonoaren teklatua automatikoki blokeatzeko konfiguratzeko, telefonoa deiak egiteko/jasotzeko egoeran dagoenean eta funtziorik erabili ez denean. Hautatu *Activar*, eta 5 segundo eta 60 minutu bitarteko tartea defini dezakezu.

*Bloqueo teclado de seguridad*: teklatua desblokeatzean segurtasun-kodea eskatzeko moduan konfiguratzeko. Sartu segurtasun-kodea eta hautatu **Activar**.

Teklatu babestua aktibatuta egon arren, deitu daiteke telefonoan programatutako larrialdizenbaki ofizialera.

*Presentación de info de célula* **>** *Activar*, erabilitako sare zelularrari buruzko sareoperadorearen informazioa jasotzeko (sare-zerbitzua).

*Saludo inicial*: telefonoa pizten den bakoitzean, une labur batez ongietorriko ohar bat azal dadin oharra idazteko.

*Selección de operador* **>** *Automática*: eremuan erabil daitezkeen sare zelularretako bat automatikoki hautatzeko moduan definitzeko. **Manual** aukeraren bidez, tokiko sare-operadorearekin desplazamendu-akordio bat duen sareetako bat aukera dezakezu.

*Confirmar acciones de servicio de SIM*: Ikus **SIM zerbitzuak 98**. orrialdean.

*Activación de texto de ayuda*: laguntza-testuak bistaratzea nahi duzun hautatzeko. *Tono inicial:* telefonoa piztean hasierako tonua egitea nahi duzun hautatzeko.

# **Konektagarritasuna**

Telefonoa gailu bateragarri batera konekta dezakezu infragorrien konexio bidez. Halaber, datu-paketeen markaketa-konexioetarako doikuntzak defini daitezke.

#### **Infragorriak**

Zure telefonoko infragorrien atakaren bidez (IR), datuen telefono edo gailu bateragarri (adibidez, ordenagailu bat) batetik eta batera datuak bidali eta handik jaso daitezke. Infragorri bidezko konexio bat erabiltzeko, konektatu nahi dugun gailuak IrDa-rekin bateragarria izan behar du.

Ez zuzendu izpi infragorriak pertsona baten begietara zuzenean, eta ez utzi infragorriak erabiltzen dituen beste gailu batzuekin interferentziarik sortzen. Izpi infragorriak baliatzen dituzten gailuak 1 klaseko laser produktuak dira.

Datuak bidaltzean edo jasotzean, ziurtatu bidaltzeko eta jasotzeko gailuen IR portuak bata bestearen aurrez aurre daudela, eta ez dagoela elkarren arteko oztopo fisikorik.

Infragorrien ataka aktibatu eta datuak infragorrien bidez jasotzeko, hautatu *Menú* **>** *Ajustes* **>** *Conectividad* **>** *Infrarrojos*.

nfragorrien konexioa desaktibatzeko, hautatu *Menú* **>** *Ajustes* **>** *Conectividad* **>** *Infrarrojos*. Telefonoak *¿Desactivar infrarrojos?* adierazten badu, hautatu **Sí**.

Datu-transmisioa infragorrien ataka aktibatu eta handik bi minutura hasi ez bada, konexioa bertan behera geratzen da eta berriz hasi behar da.

#### **Infragorrien bidezko konexioaren adierazlea**

Pantailan **b**<sup>11</sup> etengabe agertzen denean, infragorrien bidezko konexioa aktibatuta dagoela esan nahi du eta zure telefonoa prest dagoela infragorrien atakaren bidez datuak bidali edo jasotzeko.

adierazlea keinuka hasteak esan nahi du telefonoa beste gailuarekin konektatu nahian ari dela, edo konexioa galdu egin dela.

#### **Datu-paketea (EGPRS)**

Pakete bidezko irrati-komunikazioen zerbitzu hobetu orokorra (EGPRS), datupaketea, sare-zerbitzu bat da, eta, horri esker, telefono mugikorra erabil daiteke Internet Protokoloan (IP) oinarritutako sare baten bidez datuak bidaltzeko eta jasotzeko. Hala, haririk gabe datu-sareetara sartzeko aukera izango duzu, adibidez, Internetera.

Datu-paketeen zerbitzua aplikazio hauek erabil dezakete: MMS, nabigazio-saioak, posta elektronikoa, urruneko SyncML, Java aplikazioak deskargatzea, deitzeko sakatzea, berehalako mezularitza eta PCren markatzea.

Zerbitzua nola erabili definitzeko, hautatu *Menú* **>** *Ajustes* **>** *Conectividad* **>** *Paquetes de datos* **>** *Conexión de paquetes de datos*.

Hautatu *Cuando necesario*, datu-paketeen konexioa aplikazioak behar duenean ezartzeko. Aplikazioa amaitutakoan moztuko da konexioa.

Hautatu *Siempre en línea*, telefonoa piztean automatikoki konekta dadin datupaketeen sarera.

Datu-paketeen konexioa adierazten du  $\blacksquare$  ikurrak.

#### **Modema doitzea**

Infragorrien bidezko edo datu-hari baten bidezko (CA-42) konexioarekin PC bateragarri batera konekta daiteke telefonoa, eta telefonoa modem gisa erabil daiteke PCtik datu-paketeen konektagarritasuna ahalbidetzeko.

PCtik konektatzeko doikuntzak definitzeko, hautatu *Menú* **>** *Ajustes* **>** *Conectividad* **>** *Paquetes datos* **>** *Ajustes de paquetes de datos* **>** *Punto de acceso activo*, aktibatu erabili nahi duzun sarbide-puntua eta hautatu *Editar punto de acceso activo*. Hautatu **Alias de punto de acceso** eta sartu ezizena une horretan hautatutako sarbide-punturako. Hautatu *Pto*. *de acceso de paquetes de datos* eta sartu sarbide-puntuaren izena (APN), EGPRS sare baterako konexioa ezartzeko.

PCan markaketa-zerbitzuaren doikuntzak ere defini ditzakezu (sarbide-puntuaren izena), Nokia Modem Options softwarearen bidez. Ikus **Nokia PC Suite**, **99**. orrialdean. Doikuntzak PCan eta telefonoan zehaztu badituzu, gogoan izan PCkoak erabiliko direla.

# **Ekipamendua**

Telefonoa osagarri mugikor bateragarri batera konektatuta badago edo egon bada bakarrik aterako da *Menú* hau.

Hautatu *Menú* **>** *Ajustes* **>** *Ajustes de accesorios*. Osagarri baten menua hauta dezakezu baldin eta osagarri hori telefonora konektatuta badago edo egon bada. Ekipamenduaren arabera, hautatu aukera hauetako bat:

*Modo predeterminado:* aukeratutako osagarria konektatzean automatikoki zein modu aktibatzea nahi duzun hautatzeko.

*Respuesta automática:* telefonoa definitzeko sartzen diren deiei bost segundoan automatikoki erantzun diezaien. **Aviso de llamada entrante** aukera **Sólo un "bip"** edo **Desactivado** gisa definituta badago, automatikoki erantzuteko aukera desaktibatuta egongo da.

*Iluminacion:* argia etengabe piztuta edukitzeko, hautatu **Activar**. Aukeratu *Automática* tekla bat sakatu ondoren argia 15 segundoz piztuta edukitzeko.

*DTS* **>** *UtilizarDTS* **>** *Si:* esku libreko kit eramangarriaren edo audiofonoegokigailuaren doikuntzak erabili beharrean, telefono-doikuntzak erabiltzeko.

# **Konfigurazioa**

Zerbitzu batzuek behar bezala funtziona dezaten egin beharreko doikuntzekin konfigura daiteke telefonoa. Nabigatzailea, multimedia-mezuak, urruneko Internet zerbitzariarekin sinkronizatzea, presentzia eta posta elektronikoaren aplikazioa dira zerbitzu horiek. Eskatu zure SIM txarteleko doikuntzak zerbitzu-hornitzaile bati, konfigurazio-mezu gisa, edo sartu eskuz zure doikuntza pertsonalak. Zerbitzuhornitzaileen 20 konfigurazio-doikuntza gorde ditzakezu telefonoan, eta *Menú* honen bidez kudeatu. Zerbitzu-hornitzaile batek bidalitako konfigurazio-mezuan dauden konfigurazio-doikuntzak doitzeko, ikus **Konfigurazioa doitzeko zerbitzua**, **14**. orrialdean.

Hautatu *Menú* **>** *Ajustes* **>** *Ajustes configuración* eta aukera hauetako bat:

*Ajustes config. predeterminados:* telefonoan gordetako zerbitzu-hornitzaileak ikusteko. Joan zerbitzu-hornitzaile batera, eta hautatu **Detalles** zerbitzu-hornitzaile horren konfigurazio-doikuntzak zein aplikaziok onartzen dituzten ikusteko. Zerbitzuhornitzailearen konfigurazio-doikuntzak doikuntza lehenetsi gisa definitzeko, hautatu *Opcs.* **>** *Fijar como predet*.. Konfigurazio-doikuntzak ezabatzeko, hautatu *Borrar*.

*Activar valor pred. en todas aplicacs.:* konfigurazio-doikuntza lehenetsiak aktibatzeko, bateragarri diren aplikazioetarako.

*Punto de acceso preferido:* gordetako sarbide-puntuak ikusteko. Joan sarbidepuntu batera eta hautatu *Opcs.* **>** *Detalles*, zerbitzu-hornitzailearen izena, datugarraiatzailea, datu-paketeen sarbide-puntua edo GSM markaketa-zenbakia ikusteko.

*Con*. *con soporte de proveedor*: zerbitzu-hornitzailetik konfigurazio-doikuntzak deskargatzeko.

*Ajustes de configuración personal:* hainbat zerbitzutarako kontu pertsonal berriak eskuz sartzeko, aktibatzeko edo ezabatzeko. Kontu pertsonalik sartu ez baduzu, eta berri bat sartu nahi baduzu, hautatu *Añ. nuev.*; bestela, aukeratu *Opcs.* **>** *Añadir nuevo*. Aukeratu zerbitzu-mota eta sartu behar diren parametro guztiak. Parametroak desberdinak izango dira hautatutako zerbitzu-motaren arabera. Kontu pertsonal bat ezabatzeko edo aktibatzeko, joan konturaino eta hautatu *Opcs.* **>** *Borrar* edo *Activar*.

### **Segurtasuna**

Deiak mugatzen dituzten segurtasun-ezaugarriak aktibatuta daudenean (adibidez, deiak blokeatzea, erabiltzaile-talde txikia eta markaketa finkoa), deitu daiteke telefonoan programatutako larrialdi-zenbaki ofizialera.

Hautatu *Menú* **>** *Ajustes* **>** *Ajustes de seguridad* eta aukera hauetako bat:

*Petición del código PIN*: telefonoa pizten den bakoitzean PIN edo UPIN kodea eskatzeko moduan konfiguratzeko. SIM txartel batzuek ez dute kodearen eskaera desaktibatzen uzten.

*Servicio de restricción de llamadas (sare-zerbitzua):* telefonoaren sarrerako eta irteerako deiak murrizteko. Ezinbestekoa da murriztapenen pasahitza.

*Marcación fija*: telefono-zenbaki jakinetara egindako deiak murrizteko, baldin eta SIM txartelak funtzio hori badu.

*Grupo cerrado de usuarios* (sare-zerbitzua): zein pertsona-talderi dei diezaiekezun edo zein pertsona-taldek dei zaitzaketen zehazteko.

*Nivel de seguridad* **>** *teléfono*: SIM txartel berri bat sartzen duzun bakoitzean telefonoak segurtasun-kodea eskatzeko. Hautatu **Memoria** eta telefonoak segurtasun-kodea eskatuko dizu, SIM txarteleko memoria hautatzen duzunean eta erabiltzen ari zaren memoria aldatu nahi duzunean.

códigos de acceso: segurtasun-kodea, PIN kodea, UPIN kodea, PIN2 kodea eta murriztapenen pasahitza aldatzeko.

*Código en uso:* PIN edo UPIN kodea aktiba dadin hautatzeko.

*Petición de código PIN2*: PIN2 kodearekin babestuta dagoen telefonoaren funtzioren bat erabiltzean PIN2a beharrezkoa den hautatzeko.

### **Hasierako balioak leheneratzea**

Menuko aukeren hasierako balioak berriz ezartzeko, sakatu *Menú* **>** *Ajustes* **>** *Restaurar valores inic*. Sartu segurtasun-kodea. Kontuan izan sartutako edo deskargatutako datuak, aurkibidean sartutako izenak eta telefono-zenbakiak adibidez, ez direla ezabatuko.

# **10. Operador menua**

Zure sare-operadoreak eskaintzen dizun zerbitzu-atarira sartzeko aukera ematen dizu menu honek. Izena eta ikonoa operadorearen arabera aldatzen dira. Informazio gehiago eskuratzeko, jar zaitez harremanetan zure sareoperadorearekin. *Menú* hau bistaratzen ez bada, ondoren azaltzen diren menuen zenbakiak aldatu egingo dira, dagokionaren arabera.

Operadoreak *Menú* hori egunera dezake, zerbitzu-mezu bat bidalita. Informazio gehiago nahi izanez gero, ikus **Zerbitzu-postontzia**, **93**. orrialdean.

# **11. Galeria**

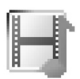

Menu honetan, grafikoak, irudiak, bideoklipak, grabazioak eta tonuak kudea ditzakezu. Fitxategi horiek karpetatan daude.

Telefonoak eskuratutako edukiak babesten dituen aktibatze-kodeen sistema du. Egiaztatu beti eduki guztien entrega-baldintzak eta aktibatze-kodeak erosi aurretik, tarifaren bat eduki baitezakete.

Copyright-en babesak direla eta, agian, irudi, musika –dei-tonuak barne– eta beste eduki batzuk ezingo dituzu kopiatu, aldatu, transferitu edo berriro bidali.

**Galería** aukeran gordetako fitxategiek, 3 MB inguruko memoria erabiltzen dute. Karpeta-zerrenda ikusteko, hautatu *Menú* **>** *Galería*.

Karpeta batean dauden aukerak ikusteko, hautatu karpeta eta *Opcs.*.

Karpeta bateko fitxategien zerrenda ikusteko, aukeratu karpeta eta *Abrir*.

Fitxategi batean dauden aukerak ikusteko, hautatu fitxategia eta *Opcs.*.

# **12. Multimedia**

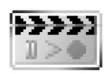

Copyright-en babesak direla eta, agian, irudi, musika –dei-tonuak barne– eta beste eduki batzuk ezingo dituzu kopiatu, aldatu, transferitu edo berriro bidali.

# **Kamera**

Mugikorrean integratutako kamerarekin, argazkiak atera eta bideoklipak graba ditzakezu. Kamerak irudiak JPEG formatuan sortzen ditu eta bideoklipak 3GP formatuan.

Irudiak edo bideoklipak erabili eta grabatzean, errespetatu legeak, tokiko ohiturak eta gainerako pertsonen pribatutasuna eta legezko eskubideak.

Telefono honek 640 x 480 pixeleko argazkiak ateratzeko bereizmena du. Irudiaren bereizmena aldatu egin daiteke materialen arabera.

#### **Argazkiak**

Argazkia ateratzeko, hautatu *Menú* **>** *Multimedia* **>** *Cámara* **>** Capturar. Telefonoak *Galería* **>** *Imágenes* aukeran gordeko du argazkia. Beste argazki bat ateratzeko, sakatu *Atrás*; argazkia multimedia-mezu gisa bidaltzeko, hautatu *Enviar*. Aukerak ikusteko, hautatu *Opcs.*.

#### **Bideoklipak grabatzea**

Hautatu *Menú* **>** *Multimedia* **>** *cámara*. Bideoaren modua hautatzeko, joan ezkerrera edo eskuinera, edota aukeratu *Opcs.* **>** *Vídeo*; grabazioa hasteko, hautatu *Grabar*. Grabazioa eteteko, hautatu **Pausa**; berriz grabatzen hasteko, hautatu **Contin.**. Grabazioa eteteko, sakatu **Detener**.. Telefonoak *Galería* **>** *Videoclips* aukeran gordeko du grabazioa. Aukerak ikusteko, hautatu *Opcs.*.

### **Irratia**

FM irratiari dagokion antena ez da haririk gabeko gailuaren antena berbera. FM irratiak ongi funtziona dezan, gailuarekin bat datorren ekipamendua edo entzungailu bateragarriak konektatu behar zaizkio.

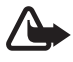

**Oharra:** entzun musika neurrizko bolumenean. Irratia etengabe oso ozen izateak, entzumena kalte dezake. Bozgorailua erabiltzen duzunean, ez jarri telefonoa belarri ondoan, bolumena altuegia izan liteke eta.

Hautatu *Menú* > *Multimedia* > *Radio*. Pantailan **A**,  $\nabla$ , <ado  $\nabla$  tekla grafikoak erabiltzeko, joan ezkerrera edo eskuinera, nahi duzun teklaraino eta sakatu. Bolumena aldatzeko, sakatu bolumen-teklak.

#### **Irrati-kanalak gordetzea**

- 1. Kanalak bilatzen hasteko, luze sakatu <a edo >. Irrati-maiztasuna 0,05 MHzeko tarteka aldatzeko, sakatu labur <a edo
- 2. Kanala 1-9 bitarteko memoria-kokapen batean gordetzeko, sakatu luze dagokion zenbaki-tekla. Kanala 10-20 bitarteko memoria-kokapen batean gordetzeko, sakatu labur 1 edo 2 eta, gero, luze sakatu 0-9 bitarteko tekla.
- 3. Sartu kanalaren izena eta sakatu **Aceptar**.

#### **Irratia entzutea**

Hautatu *Menú* **>** *Multimedia* **>** *Radio*. Entzun nahi duzun kanalera joateko, hautatu ▲ edo ▼, edo, bestela, sakatu EL eramangarriaren tekla. Irrati-kanalen kokapena hautatzeko, sakatu dagozkien zenbaki-teklak.

Hautatu *Opcs.* eta aukera hauetako bat:

*Desactivar* irratia itzaltzeko.

*Guardar canal*, kanal berriak gordetzeko eta kanalaren izena idazteko.

*Canales* gordetako kanalen zerrenda hautatzeko. Karpeta bat ezabatzeko edo izen berria emateko, joan nahi duzuneraino eta hautatu *Opcs.* **>** *Borrar canal* edo *Renombrar*.

*Salida mono* edo *Salida estéreo*, irratia soinu monofonikoan edo estereofonikoan entzuteko.

*Altavoz o ML portátil*, irratia bozgorailuen bidez edo EL eramangarriaren bidez entzuteko. Eduki ezazu telefonora konektatuta esku libreko kit eramangarria. Esku libreko kit eramangarriaren hariak irratiaren antenaren funtzioa betetzen du.

*Fijar frecuencia*, irrati-kanalaren maiztasuna sartzeko.

Irratia entzuten duzun bitartean, deiak egin ditzakezu edo sarrerako deiei ohiko moduan erantzun diezaiekezu. Deiak jasotzean edo egitean, irratiaren bolumena jaitsi egingo da.

Datu-paketeen edo HSCSD konexioren bat erabiltzen duen aplikazio bat datuak bidaltzen edo jasotzen ari bada, baliteke interferentziak sortzea.

## **Grabagailua**

Hitzaldi bateko zatiak, soinuak edo dei aktibo bat graba ditzakezu, gehienez bost minutuz. Grabazioaren denbora erreala erabilgarri dagoen memoriaren araberakoa da.

Ezin da grabagailurik erabili, datu-dei bat edo datu-paketeen konexio bat aktibatuta daudenean.

#### **Soinua grabatu**

1. Hautatu *Menú* **>** *Multimedia* **>** *Grabadora*.

Pantailan  $\bullet$ , **II** edo **tekla grafikoak erabiltzeko**, joan ezkerrera edo eskuinera, nahi duzun teklaraino eta sakatu.

- 2. Grabatzen hasteko, hautatu . Dei batean zehar grabatzen hasteko, sakatu *Opcs.* **>** *Grabar*. Dei bat grabatu bitartean, solaskideek txistu ahul bat entzungo dute bost segundoan behin gutxi gorabehera. Dei bat grabatzerakoan, eduki telefonoa posizio normalean, belarritik hurbil.
- 3. Grabazioa geldiarazteko, hautatu Grabazioa *Galería* **>** *Grabacs*. *voz* aukeran gordetzen da.
- 4. Azken grabazioa entzuteko, hautatu *Opcs.* **>** *Repr*. *último grab*.
- 5. Azken grabazioa infragorri bidez edo multimedia-mezu bidez bidaltzeko, hautatu *Opcs.* **>** *Enviar último grab*..

#### **Grabazioen zerrenda**

Hautatu *Menú* **>** *Multimedia* **>** *Grabadora* **>** *Opcs.* **>** *Lista grabaciones*. **Galería** aukeran eskura dituzun karpeten zerrenda bistaratzen da. Ireki *Grabs*. *voz* grabazioen zerrenda ikusteko. Hautatu *Opcs.*, *Galería* aukerako fitxategien aukerak hautatzeko. Ikus **Galería**, **67**. orrialdean.
# **13. Antolatzailea**

### **Alarma**

Alarmak ordu jakin batean jo dezan konfigura daiteke telefonoa. Hautatu *Menú* **>** *Organizador* **>** *Alarma*.

Alarma konfiguratzeko, aukeratu *Alarmaren ordua* eta sartu alarmaren ordua. Alarmak jotzeko definituriko ordua aldatzeko, aukeratu *Activar*. Telefonoa hautatutako asteko egun guztietan alarmak jotzeko moduan konfiguratzeko, hautatu *Repetir alarma*.

Alarmaren tonua hautatzeko edo alarma-tonu gisa irrati-kanal bat aukeratzeko, hautatu *Tono de alarma*. Alarma-tonu gisa irratia aukeratu baduzu, konektatu esku libreko sistema eramangarria telefonoarekin. Telefonoak entzundako azken kanala erabiltzen du alarma-tonu gisa, eta bozgorailuaren bidez erreproduzitzen du. Esku libreko eramangarria deskonektatzen baduzu edo telefonoa itzaltzen baduzu, lehenetsitako alarma-tonuak joko du irratiaren ordez.

Deia berriz zenbat denborara joko duen definitzeko, hautatu *Tiempo de repetición de alarma*.

#### **Alarma geraraztea**

Telefonoak abisu-tonu bat joko du eta pantailan *¡Alarma!* mezua eta ordua bistaratuko dira, telefonoa itzalita egon arren. Alarma geldiarazteko, aukeratu **Detener**. Telefonoari minutu batez ohar-tonua jotzen uzten badiozu edo **Repetir** aukeratzen baduzu, alarma definitutako denbora-tartean gelditzen da eta, gero, berriro jotzen du.

Telefonoa itzalita dagoela programaturiko alarma-ordua iristen bada, gailua automatikoki piztuko da eta alarma-tonua jotzen hasiko da. **Detener** aukeratzen baduzu, deiak egiteko gailua aktibatu nahi ote duzun galdetuko dizu. Aukeratu **No** gailua itzaltzeko, edo **Sí** deiak egin eta jasotzeko. Ez aukeratu **Sí** telefono mugikorra erabiltzeak interferentziak edo arriskuren batzuk sor baditzake.

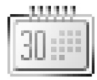

## **Agenda**

#### Hautatu *Menú* **>** *Organizador* **>** *Agenda*.

Egunaren inguruko koadroak adierazten du uneko data. Egun horretarako oharren bat definituta badago, beltzez agertuko da. Eguneko oharrak ikusteko, hautatu **Ikusi**. Astea ikusteko, hautatu *Opcs.* **> Vista de la semana**. Agendako ohar guztiak ezabatzeko, hautatu hilabeteka edo asteka bistaratzea, eta sakatu *Opcs.* **>** *Borrar notas*.

Egunaren ikuspegian beste aukera hauek ere badaude: ohar bat sortzea, ezabatze, editatzea, tokiz aldatzea edo errepikatzea (*Crear una nota*, *Borrar*, *Editar*, *Mover* edo *Repetir*); ohar bat egun batetik bestera pasatzea (*Copiar*); edo testu-mezu gisa, multimedia-mezu gisa, infragorrien bidez edo beste telefono bateragarri baten agendara ohar bat bidaltzea (*Enviar nota*). *Ajustes* aukeran, egunaren eta orduaren doikuntzak defini daitezke. *Borrar notas automáticamente* aukerak, denbora-tarte jakin bat pasatu ondoren, ohar zaharrak automatikoki ezabatzeko moduan konfiguratzeko aukera ematen du.

#### **Agendan ohar bat sortzea**

Hautatu *Menú* **>** *Organizador* **>** *Agenda*. Joan nahi duzun datara, eta hautatu *Opcs.* **>** *Crear una nota* eta ohar-mota hauetako bat: *Reunión*, *Llamar a, Cumpleaños, Memorandum* edo *Nota de aviso.*

#### **Oharren alarma**

Telefonoak ohar bat bistaratzen du, eta, hala konfiguratuz gero, tonu bat emititzen du. Pantailan dei-ohar bat azaltzen denean <sup>1</sup>0, sakatu deitzeko tekla, azaltzen den zenbakira deitzeko. Alarma geldiarazi eta oharra ikusteko, aukeratu **Ver**. Alarma gutxi gorabehera 10 minutuz gerarazteko, aukeratu **Repetir**. Alarma oharra ikusi gabe gelditzeko, aukeratu **Salir**.

### **Zereginen zerrenda**

Gauzatu behar dituzun zereginen oharrak gordetzeko, aukeratu *Menú* **>** *Organizador* **>** *Lista tareas*.

Oharrik sartu ez baduzu, eta berri bat sartu nahi baduzu, aukeratu **Añ. nota**.; bestela, aukeratu *Opcs.***>** *Añadir* Idatzi oharra eta aukeratu **Guardar**. Aukeratu oharraren lehentasuna, iraungitze-data eta alarma-mota.

Oharra bistaratzeko, joan oharrera eta aukeratu **Ver**.

Bestalde, aukeratutako oharra ezabatzeko aukera bat hauta daiteke; baita eginda bezala markatutako ohar guztiak ezabatu ere. Oharrak lehentasunaren edo mugaegunaren arabera ordena daitezke, ohar bat testu-mezu, multimedia-mezu gisa edo infragorri bidez beste telefono batera bidal daiteke eta ohar bat agendako ohar gisa gorde edo agendara sar daiteke. Ohar bat ikusten duzun bitartean, mugaeguna editatzeko, lehentasuna markatzeko edo egintzat jotzeko aukerak ere hauta ditzakezu.

## **Oharrak**

Aplikazio hau oharrak idazteko eta bidaltzeko erabili nahi baduzu, hautatu *Menú* **>** *Organizador* **>** *Notas*. Oharrik sartu ez baduzu, eta berri bat sartu nahi baduzu, aukeratu Añ. nota; bestela, aukeratu *Opcs.* **>** *Crear una nota*. Idatzi oharra eta aukeratu *Guardar*.

Oharren aukeren artean daude editatzea eta ezabatzea. Ohar bat editatzean, testu-editoretik atera ahal izango zara aldaketarik gorde gabe. Oharra gailu bateragarrietara bidal daiteke, testu-mezu edo multimedia-mezu batean edo infragorrien bidez. Oharra testu-mezu gisa bidaltzeko luzeegia bada, telefonoak oharrean zenbat karaktere ezabatu behar dituzun adieraziko dizu.

## **Sinkronizazioa**

Sinkronizazioaren bidez, agendako edo aurkibideko datuak urruneko Internet zerbitzarian (sare-zerbitzua) edo PC bateragarri batean gorde daitezke. Datuak urruneko Internet zerbitzarian gorde badituzu, sinkronizazioa telefonotik hasiz, telefonoa sinkroniza dezakezu. Sinkronizatu telefonoko aurkibideko, agendako eta oharretako datuak PC bateragarriko datuekin bat etor daitezen, PCtik sinkronizatuz. SIM txarteleko harremanetarako datuak ez dira sinkronizatzen.

Sinkronizatzen ari denean dei bati erantzuten badiozu, eten egingo da eta berrabiarazi egin beharko da.

#### **Zerbitzariarekin sinkronizatu**

Telefonotik sinkronizatzen hasi aurretik hau egin behar duzu:

• Sinkronizazio-zerbitzu batean harpidetzea. Horri buruzko informazio gehiago lortzeko, galdetu zure zerbitzu-hornitzaileari.

• Zure zerbitzu-hornitzaileak emango dizkizu sinkronizazio-doikuntzak. Ikus **Sinkronizazio-doikuntzak**, **75**. orrialdean.

Telefonotik sinkronizatzen hasteko:

- 1. Definitu sinkronizaziorako behar dituzun konfigurazio-doikuntzak. Ikus **Sinkronizazio-doikuntzak**, **75**. orrialdean.
- 2. Hautatu *Menú* **>** *Organizador* **>** *Sincroniz*. **>** *Sincronización con servidor* **>** *Datos para la sincronización*. Markatu sinkronizatu behar dituzun datuak.
- 3. Hautatu *Menú* **>** *Organizador* **>** *Sincroniz*. **>** *Sincronización con servidor* **>** *Sincronizar*.. Baieztatu ondoren, multzo aktiboko markatutako datuak sinkronizatuko dira.

Sinkronizazioa egiten duzun lehen aldian edo etendako sinkronizazio baten ondoren, prozesuak 30 bat minutu beharko du, aurkibidea edo agenda beteta badaude.

#### **Sinkronizazio-doikuntzak**

Sinkronizaziorako behar diren konfigurazioko doikuntzak zerbitzu-hornitzailearen konfigurazio-mezu gisa jaso ditzakezu. Doikuntzak editatzeko, ikus **Konfigurazioa**, 63. orrialdean.

1. Hautatu *Menú* **>** *Organizador* **>** *Sincroniz*. **>** *Sincronización con servidor* **>** *Ajustes de sincronización* eta aukera hauetako bat:

 *Configuración*. Sinkronizazio-zerbitzua onartzen duten konfigurazioak bakarrik bistaratuko dira. Hautatu zerbitzu-hornitzaile bat, *Predeterminados* edo *Config*. *personal* sinkronizatzeko.

 *Cuenta*. Hautatu konfigurazio-doikuntza aktiboetan dagoen sinkronizaziozerbitzuaren kontu bat.

2. Hautatu *Ajustes de sincronización del PC*, zerbitzariaren sinkronizazioaren doikuntzak sartzeko. Definitu bi aukera hauek: *Nombre de usuario* eta *Contraseña*. Telefonoko eta ordenagailuko erabiltzaile-izenak eta pasahitzak berdinak izan behar dute.

#### **Sinkronizazioa PC bateragarri batetik**

Aurkibidea, agenda eta oharrak (*Guía*, *Agenda* eta *Notas*) PC bateragarri batetik sinkronizatzeko, erabili infragorri bidezko konexioa edo datu-kablea. Bestalde, PCan Nokia PC Suite softwarea instalatuta izan beharko duzu. Hasi sinkronizatzen PCtik Nokia PC Suite-rekin.

## **Kalkulagailua**

Telefonoaren kalkulagailuak batuketak, kenketak, biderketak, zatiketak eta berreketak egiten ditu, eta, gainera, erro karratua aurkitzen du eta monetabihurketak egiten ditu.

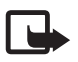

**Oharra:** kalkulagailuak doitasun mugatua du, kalkulu errazak egiteko diseinatuta dago.

Hautatu *Menú* **>** *Organizador* **>** *Calculadora*. Pantailan 0 bistaratzen denean, idatzi kalkuluko lehen zenbakia. Sakatu # hamartarren koma jartzeko. Hautatu Opcs **>** *Sumar*, *Restar*, *Multiplicar*, *Dividir*, *Cuadrado*, *Raíz cuadrada* edo *Cambiar signo*. Idatzi bigarren zenbakia, behar izanez gero. Emaitza ikusteko, aukeratu **Result.**. Errepikatu prozesua behar adina aldiz. Beste kalkulu bat egiteko, **Borrar** tekla sakatuta eduki beharko duzu lehenik.

Moneta-bihurketa bat egiteko, aukeratu *Menú* **>** *Organizador* **>** *Calculadora*. Truketasa gordetzeko, aukeratu *Opcs.* **>** *Tipo de cambio*. Aukeratu pantailan agertzen diren aukeretako bat. Sartu truke-tasa, sakatu **#** tekla koma hamartarra sartzeko eta aukeratu **Aceptar**. Truke-tasa memorian gordeko da, beste batez ordezkatu arte. Moneta-bihurketa egiteko, sar ezazu bihurtu nahi duzun kopurua, eta aukeratu *Opcs.* **>** *A nacional* edo *A extranjera*.

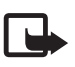

**Oharra:** oinarrizko moneta aldatzen baduzu, truke-tasa berriak sartu beharko dituzu, aurreko truke-tasa guztiak ezabatu egiten baitira.

## **Kronometroa**

Kronometroa erabilita, denbora neur dezakezu eta tarteko denborak edo fase bakoitzeko denborak izan ditzakezu. Denbora neurtzen duen bitartean, telefonoaren gainerako funtzioak ere erabil ditzakezu. Kronometroak bigarren mailan funtzionatzea nahi baduzu, sakatu deia amaitzeko tekla.

Kronometroa edo funtzio hau beste funtzioekin batera erabiliz gero, bateria gehiago xahutzen da eta gutxiago irauten du.

Hautatu *Menú* **>** *Organizador***>** *Cronómetro* eta aukera hauetakoren bat:

*Tiempo dividido*: tarteko denborak hartzeko. Denbora neurtzen hasteko, aukeratu Iniciar. Aukeratu *Dividido* tarteko denbora bat lortu nahi duzun bakoitzean. Denboraren neurketa gerarazteko, aukeratu *Detener*. Tarteko denbora gordetzeko, aukeratu **Guardar**. Denbora berriz neurtzen hasteko, aukeratu *Opcs.* **>** *Iniciar*. Hartutako denbora aurrekoari gehitzen zaio. Denbora gorde gabe berrezartzeko, aukeratu *Reiniciar*. Kronometroak bigarren mailan funtzionatzea nahi baduzu, sakatu deia amaitzeko tekla.

*Tiempo por fase*: denborak faseka hartzeko. Kronometroak bigarren mailan funtzionatzea nahi baduzu, sakatu deia amaitzeko tekla.

*Continuar*, bigarren mailan definitutako denbora ikusteko.

*Mostrar ultimo*: neurtutako azken denbora ikusteko, kronometroa berriz martxan jartzen ez bada.

*Ver tiempos* edo *Borrar tiempos*: gordetako denborak ikusteko edo ezabatzeko.

### **Atzerako kontaketaren tenporizadorea**

Hautatu *Menú* **>** *Organizador* **>** *Cuenta atrás*. Idatzi alarmaren ordua (orduak, minutuak eta segundoak) eta, gero, aukeratu **Aceptar**. Nahi baduzu, idatzi ohartestu bat atzera-kontaketa amaitzen denean ager dadin. Atzera-kontaketako tenporizadorea hasteko, aukeratu *Iniciar*. Atzera-kontaketaren denbora aldatzeko, aukeratu *Cambiar tiempo*. Tenporizadorea geldiarazteko, aukeratu *Detener temporiz*.

Alarma jotzeko ordua telefonoa deiak jasotzeko/egiteko moduan dagoela iristen bada, tonu bat entzungo da eta testu-oharra keinuka bistaratuko da, hala definituta badago; bestela, *Terminó la cuenta atrás* bistaratuko da. Sakatu edozein tekla alarma geldiarazteko. Teklarik sakatzen ez baduzu, alarma automatikoki geldituko da 60 segundo pasatu ondoren. Alarma geldiarazi eta oharra ezabatzeko, aukeratu *Salir*. Atzera-kontaketako tenporizadorea berriz hasteko, aukeratu *Reiniciar*.

# **14. Aplikazioak**

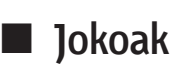

Telefonoaren softwarean joko gehiago daude.

Jokoa martxan jartzeko, hautatu *Menú* **>** *Aplicaciones* **>** *Juegos*. Joan nahi duzun jokoraino eta aukeratu *Abrir***.** Jokoen aukerei buruzko informazio gehiago izateko, ikus **Aplikazioen beste aukera batzuk**, **79**. orrialdean.

#### **Jokoak deskargatzea**

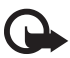

I **Garrantzitsua:** instalatu eta erabili programa kaltegarrien aurkako babes eta segurtasun egokiak eskaintzen dituzten iturrietatik datozen aplikazioak eta softwareak bakarrik.

Aukeratu *Menú* **> Aplicaciones >** *Opcs.* **> Descargas > Descargas juegos**. Eskura dituzun gogokoen zerrenda bistaratuko da. Aukeratu *Más favoritos*, *Web* menuko gogokoen zerrendara joateko. Ikus **Gogokoak**, **92**. orrialdean.

#### **Jokoen doikuntzak**

Jokoen eta aplikazioen soinuak, argia eta bibrazioa definitzeko, aukeratu *Menú* **>** *Aplicaciones* **>** *Opcs.* **>** *Ajustes aplicacs*..

## **Bilduma**

Telefonoaren softwareak bereziki Nokia telefono honetarako diseinatutako Java aplikazio batzuk ditu.

Aplikazio bat abiarazteko, hautatu *Menú* **>** *Aplicaciones* **>** *Colección*. Joan aplikazio batera eta hautatu **Abrir**.

#### **Aplikazioen beste aukera batzuk**

*Borrar*, aplikazio bat edo aplikazio-multzo bat telefonotik ezabatzeko. *Detalles*, aplikazioari buruzko informazio osagarria ikusteko.

*Actualizar version*: *Web*-etik deskargatzeko aplikazioaren bertsio berria eskuragarri dagoen egiaztatzeko (sare-zerbitzua).

*Acceso a aplicac*: aplikazioaren sarerako sarbidea mugatzeko. Zenbait kategoria bistaratzen dira. Kategoria bakoitzean, erabilgarri badago, hautatu baimen hauetako bat: *Pregunt*. *cada vez* sarera sartzen uzteko galde dezan definitzeko; *Preg*. *1*ª *vez sólo* sarera sartzen uzteko lehen aldiz bakarrik galde dezan definitzeko; *Siempre permitido* sarera sartzen uzteko edo *No permitido* sarera sartzen ez uzteko.

*Página web*: Interneteko orri batetik aplikazioari buruzko informazio xeheagoa edo datu osagarriak emateko. Sareak onartu egin behar du funtzio hau. Aplikazioarekin Interneteko helbide bat eman bada bakarrik bistaratuko da.

#### **Aplikazio bat deskargatzea**

Telefonoa ez da bateragarria Java J2ME™ aplikazioekin. Deskargatu aurretik, ziurta ezazu aplikazioa telefonoarekin bateragarria dela.

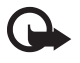

I **Garrantzitsua:** instalatu eta erabili programa kaltegarrien aurkako babes eta segurtasun egokiak eskaintzen dituzten iturrietatik datozen aplikazioak eta softwareak bakarrik.

Java aplikazio berriak hainbat eratara deskarga daitezke.

Hautatu *Menú* **>** *Aplicaciones* **>** *Opcs.***>** *Descargas* **>** *Descargas aplics..* Eskura dituzun gogokoen zerrenda bistaratuko da. Aukeratu *Más favoritos*, *Web* menuko gogokoen zerrendara joateko. Aukeratu sartu nahi duzun orrira konektatzeko gogoko egokia. Kontsultatu zerbitzuen erabilgarritasuna, prezioak eta tarifak, zerbitzuhornitzailearekin.

Hautatu *Menú* **>** *Web***>** *Descargas*. Deskargatu aplikazio edo joko egoki bat. Ikus **Fitxategiak deskargatzea**, **93**. orrialdean.

Erabili jokoak deskargatzeko funtzioa. Ikus **Jokoak deskargatzea**, **78**. orrialdean. Aplikazioak telefonoan deskargatzeko, erabili PC Suite-ren Nokia Application Installer aplikazioen instalatzailea.

Litekeena da Nokiarekin loturarik ez duten toki batzuen helbideak kargatuta izatea telefonoan. Nokiak ez ditu gune horiek bermatzen eta babesten. Horietara sartzen bazara, Interneteko beste edozein lekutan hartuko zenituzkeen ardura berak hartu beharko dituzu segurtasunari eta edukiari dagokienez.

# **15. Deitzeko sakatzea**

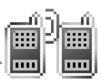

Deitzeko sakatzea (PTT) bi bideko irrati-zerbitzu bat da, eta GSM / GPRS sare zelular baten bidez erabil daiteke (sare-zerbitzua). PTT zerbitzuak zuzeneko ahotskomunikazioa eskaintzen du. Konektatzeko, luze sakatu bolumena igotzeko tekla (PTT).

Deitzeko sakatzea zerbitzua erabil dezakezu, pertsona batekin edo pertsona-talde batekin hitz egiteko, baldin eta gailu bateragarriak badituzte. Deia konektatzen denean, deia jasotzen duen pertsonak edo taldeak ez du telefonoa hartu beharrik. Solaskideek komunikazioa jaso izana berretsi behar dute dagokienean; izan ere, ez dago beste aukerarik solaskideek deia jaso dutela baieztatzeko.

Zerbitzuaren erabilgarritasunari eta kostuei buruzko informazioa eskuratzeko edo zerbitzu horretan harpidetzeko, jarri harremanetan zure zerbitzu-hornitzailearekin. Desplazamendu-zerbitzuak dei arruntek baino muga gehiago izan ditzakete.

PTT zerbitzua erabiltzen hasi aurretik, PTT zerbitzuaren beharrezko doikuntzak definitu behar dituzu. Ikus **PTTko doikuntzak**, **88**. orrialdean.

PTT zerbitzura konektatuta zauden bitartean, telefonoaren gainerako funtzioak erabili ahal izango dituzu. Pulsar para hablar zerbitzua ez da konektatzen ahots bidezko komunikazio arruntaren bidez, eta, beraz, ahots bidezko dei arruntetan erabil daitezkeen hainbat zerbitzu (ahots-postontzia, esate baterako) ezin dira erabili Pulsar para hablar a través de las comunicaciones celulares zerbitzuan.

## **Pulsar para hablar menua**

Hautatu *Menú* **>** *PPH*.

Deitzeko sakatzea zerbitzura konektatzeko edo deskonektatzeko, hautatu *Activar PPH* edo *Desactivar PPH*.

Deiak itzultzeko eskaerak ikusteko, hautatu *Buzón llam. devueltas*.

PTT kanalen zerrenda ikusteko, hautatu *Lista de canales*.

Zerbitzu-hornitzaileak emandako Deitzeko sakatzea aukeraren helbidea zein kontakturi jarri diezun ikusteko, hautatu *Lista de contactos*.

Telefonoan PTT kanal bat eransteko, hautatu *Añadir canal*. Deitzeko sakatzea aukeraren doikuntzak definitzeko, hautatu *Ajustes de PPH*. Deitzeko sakatzea konexioa egiteko behar diren doikuntzak definitzeko, hautatu *Ajustes de configur*.

Nabigatzailea ireki eta Deitzeko sakatzea zerbitzurako zerbitzu-hornitzaileak eskaintzen duen sare-atarira konektatzeko, hautatu *Web*.

## **PTTko konexioa eta deskonexioa**

Deitzeko sakatzea zerbitzura konektatzeko, hautatu *Menua* **>** *PPH* **>***Activar PPH*. ikurrak adierazten du PPT zerbitzura konektatuta zaudela.  $\sum$ ikurrak adierazten du zerbitzua ezin dela denbora-tarte batean erabili. Telefonoa automatikoki saiatzen da zerbitzura berriro konektatzeko, Pulsar para hablar zerbitzutik deskonektatu arte. Telefonora kanalak gehitzen badituzu, automatikoki gehituko zaie kanal aktiboei (*Predeterminado* edo *Escuchado*), eta lehenetsitako kanalaren izena telefonoan bistaratuko da, deiak egiteko/jasotzeko egoeran. Zerbitzutik deskonektatzeko, hautatu *Desactivar PPH*.

## **PTT deiak egitea eta jasotzea**

Hautatu *Menú* **>** *Ajustes* **>** *Tonos* **>** *Ajustes de Pulsar para hablar* telefonoak bozgorailua edo EL eramangarria erabil dezan PTT komunikazioetarako.

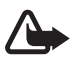

Oharra: Bozgorailua erabiltzen duzunean, ez jarri telefonoa belarri ondoan, bolumena altuegia izan liteke eta.

PTT zerbitzura konektatuta zaudenean, aldi baterako taldeko deiak, kanaleko deiak edo norabide bakarreko deiak egin edo jaso ditzakezu. Norazko bakarreko deiak pertsona bakarrari egiten zaizkio.

#### **PTT aldi baterako taldeko dei bat egitea**

PTT aldi baterako taldeko deiak egiteko, kontaktuen zerrendako PTT kontaktu batzuk hauta ditzakezu. Sarrerako deia jasotzen dute hartzaileek, eta onartu egin behar dute, parte hartu nahi badute. Aldi baterako kanalak sortzen dira dei horien bidez, eta deiak dirauen bitartean bakarrik biltzen dira parte-hartzaileak.

Amaitu ondoren, aldi baterako taldearen kanala ezabatu egiten da.

Hautatu *Menú* **>** *PPH* **>** *Lista de contactos*, eta markatu aldi baterako deian nork parte hartzea nahi duzun.

Zerrendako kontaktuaren atzean dagoen ikonoak uneko konexioaren egoera adierazten du:  $\Psi$ ,  $\mathbb X$  edo  $\Psi$  ikurrek pertsona erabat libre dagoela, ez dagoela libre edo ez dela ezaguna adierazten dute.  $\mathbb I$  ikurrak, berriz, pertsonaren konexioaren egoera ez dagoela libre adierazten du. Harpidetutako kontaktuekin bakarrik erabil daiteke konexio-egoera. Harpidetutako kontaktuak aldatzeko, hautatu *Opcs.* eta erabilgarri dauden kontaktuen zerrendako aukeretan, *Suscrib. contacto* edo *Quitar suscr. cont*; kontaktuak markatuta badaude, hautatu *Suscrib. marcados* edo *Quitar suscr. marc*.

Labur sakatu bolumena igotzeko tekla (PTT) aldi baterako taldeari deitzeko. PPT zerbitzuaren deia jasotzen dute markatutako kontaktuek, eta pantailan azaltzen dira bat egin duten kontaktuak. Sakatu berriro bolumena igotzeko tekla (PTT kontaktuekin hitz egiteko. Askatu bolumena igotzeko tekla (PTT) erantzuna entzuteko.

Sakatu deia amaitzeko tekla, aldi baterako taldeko deia amaitzeko.

#### **Kanalera dei bat egitea**

Aurrez zehaztutako kanal bati deitzeko, luze sakatu bolumena igotzeko tekla (PTT). Tonu batek adierazten du sarbidea duzula, eta telefonoak zure ezizena eta kanalaren izena bistaratzen ditu.

Aurrez zehaztu gabeko kanal batera deitzeko, hautatu *Lista de canales* PTT menuan, joan nahi duzun kanalera eta luze sakatu bolumena igotzeko tekla (PTT).

Luze sakatu bolumena igotzeko tekla (PTT) hitz egiten ari zaren bitartean, eta eutsi telefonoari pantaila ikusteko moduan. Amaitu duzunean, askatu bolumena igotzeko tekla (PTT). Elkarrizketa eskatutako ordenan ezartzen da. Hitz egiten ari dena isiltzen denean, bolumena igotzeko tekla (PTT) sakatzen duen lehenak hitz egingo du hurrena.

#### **Noranzko bakarreko deiak egitea**

PTT helbidea kontaktuen zerrendan sartu baduzu eta zerrenda horretatik noranzko bakarrari bakarreko deia egin nahi baduzu, aukeratu *Lista de contactos*. Nahi duzun kontakturaino joan eta luze sakatu bolumena igotzeko tekla (PTT).

Bestalde, *Guía*-tik ere kontaktua hauta dezakezu.

PTT kanalen zerrendatik noranzko bakarreko deia hasteko, hautatu *Lista de canales* eta joan nahi duzun kanalera. Hautatu *Opcs.* **>** *Miembros activos*, nahi duzun kontaktura joan eta luze sakatu bolumena igotzeko tekla (PTT).

Deiak itzultzeko eskaeren zerrendatik noranzko bakarreko dei bat egiteko, hautatu *Buzón llam. devueltas*. Nahi duzun ezizenera joan eta luze sakatu bolumena igotzeko tekla (PTT).

#### **PTT dei bat jasotzea**

Tonu labur batek jakinarazten dizkizu sarrerako noranzko bakarreko deiak edo kanal-deiak. Kanal-dei bat jasotzean, pantailan kanalaren izena eta deia egin duen pertsonaren ezizena azalduko dira. *Guía*-n sartuta dagoen pertsona baten noranzko bakarreko deia jasotzean, gordeta duzun azalduko da pantailan, deiegilea identifikatzen baldin bada; bestela, deia egiten ari den pertsonaren ezizena besterik ez da azalduko.

Noranzko bakarreko deia onar dezakezu edo ez, baldin eta telefonoa noranzko bakarreko deiak direla jakinarazteko definitu baduzu.

Solaskideren bat hitz egiten ari den bitartean, kanal bati erantzuteko bolumena igotzeko tekla luze sakatzen baduzu, itxaroteko tonua entzun eta telefonoaren pantailan *En cola* azalduko da, tekla sakatuta duzun bitartean. Luze sakatu bolumena igotzeko tekla (PTT), eta itxaron hitz egiten ari den pertsonak amaitu arte; gero, hitz egin ahal izango duzu.

## **Deia itzultzeko eskatzea**

Norazko bakarreko deia egin baduzu eta erantzuten ez badu, pertsona horrek deia itzultzeko eskaera bidaltzeko aukera dago.

Norbaitek deia itzultzeko eskaera bidaltzen badizu, pantailan *Petición de devolución de llam. recibida* mezua bistaratzen da, deiak jasotzeko/egiteko egoeran. Zure kontaktuen zerrendan ez dagoen pertsona batek deia itzultzeko eskaera bidaltzen badizu, izena *Guía*-n gorde dezakezu.

#### **Deia itzultzeko eskaera bidaltzea**

Deia itzultzeko eskaera modu hauetara bidal dezakezu:

- *Pulsar para hablar* menuaren kontaktuen zerrendatik deia itzultzeko eskaera bat bidaltzeko, hautatu *Lista de contactos*. Nahi duzun kontaktua hautatu, sakatu *Opcs.* **>** *Enviar devol. llam..*
- *Guía*-tik deia itzultzeko eskaera bat bidaltzeko, bilatu kontaktua eta hautatu *Opcs.* **>** *Detalles contacto,* joan PTT helbidera eta hautatu *Opcs.* **>** *Enviar devol. llam*..
- PTT menuaren kanalen zerrendatik deia itzultzeko eskaera bat bidaltzeko, hautatu *Lista de canales* eta nahi duzun kanaleraino joan. Hautatu *Opcs.* **>** *Miembros activos*, joan nahi duzun kontakturaino, hautatu *Opcs.*, **>** *Enviar devol. llam*..
- Deia itzultzeko eskaeraren zerrenda bidaltzeko, Pulsar para hablar menuan, hautatu *Buzón llam. devueltas*. Nahi duzun kontaktua hautatu, sakatu *Opcs.* **>** *Enviar devol. llam*..

#### **Deia itzultzeko eskaera bati erantzutea**

- 1. *Buzón llam. devueltas* irekitzeko, hautatu *Ver*. Deia itzultzeko eskaera bidali dizuten pertsonen ezizenen zerrenda bistaratzen da.
- 2. Noranzko bakarreko dei bat egiteko, luze sakatu bolumena igotzeko tekla (PTT).
- 3. Bidaltzaileari deia itzultzeko eskaera bat bidaltzeko, sakatu *Opcs.* **>** *Enviar devol. llam*.. Eskaera ezabatzeko, sakatu *Borrar*.

#### **Deia itzultzeko eskaeraren bidaltzailea gordetzea**

1*. Buzón llam. devueltas* irekitzeko, hautatu *Ver*. Deia itzultzeko eskaera bidali dizuten pertsonen ezizenen zerrenda bistaratzen da.

2. Bidaltzailearen PPT helbidea ikusteko, hautatu *Opcs.* **>** *Ver dirección PPH.* Kontaktu berri bat gordetzeko edo PPT helbidea kontaktuari gehitzeko, hautatu *Opcs.* **>** *Guardar como* edo *Añadir al contacto*.

### **Norazko bakarreko kontaktua gehitzea**

Noranzko bakarreko deia egiten diezun pertsonen izenak honela gorde ditzakezu:

- Deitzeko sakatzea aukeraren helbide bat telefono-aurkibideko izen bati gehitzeko, bilatu kontaktua eta hautatu *Opcs.* **>** *Añadir detalle* **>** *Dirección PPH*.
- Deitzeko sakatzea aukerako kontaktuen zerrendan beste kontaktu bat gehitzeko, hautatu *Menú* **>** *PPH* **>** *Lista de contactos* **>** *Opcs.* **>** *Añadir contacto*.
- Kanalen zerrendara kontaktu bat eransteko, konektatu PTT zerbitzura, hautatu Lista de canales eta joan nahi duzun kanalera. Hautatu *Opcs.* **>** *Miembros activos*. Joan nahi duzu kontakturaino eta hautatu *Opcs.*. Kontaktu berri bat gehitzeko, hautatu *Guardar como*. Deitzeko sakatzea helbide bat *Guía*-ko izen bati esleitzeko, hautatu *Añadir al contacto*.

## **Kanalak sortzea eta konfiguratzea**

Kanal bati deitzen zaionean, kanaleko kide guztiek aldi berean entzuten dute deia. Kanala osatzen duten guztiek dute ezizena, eta deitzen duen pertsonaren ezizena azalduko da identifikatzaile gisa. Kanaleko kideek nahi duten ezizena erabil dezakete kanal bakoitzerako.

Kanalak URL helbide batekin erregistratzen dira. Erabiltzaileak kanalaren sareko URLa erregistratzen du, kanalaren elkarrizketan parte hartzen duen lehenengo aldian.

Hiru PTT kanal mota daude:

• Zerbitzu-hornitzaileak emandako kanalak kanal itxiak dira, eta hautatutako solaskideek baino ezin dute sartu.

- Ad hoc kanalak erabiltzaileek sor ditzakete. Kanal propioa sortu eta pertsonak gonbida daitezke.
- Zerbitzu-hornitzaileak emandako kanaletako kideek sor ditzaketen kanalak dira Ad hoc pro kanalak. Adibidez, enpresa batean kanal itxi bat izan daiteke eta, horrez gain, enpresaren eremu batzuetarako sortutako kanal independenteak ere izan daitezke.

#### **Kanalak gehitzea**

Hautatu *Menú* **>** *PPH* **>** *Añadir canal*. Hauta ezazu aukera hauetako bat:

*Guiado* kanal berria eransteko. Kanalaren segurtasun-maila definitzeko, hautatu *Canal público* edo *Canal privado*. *Canal privado* hautatzen baduzu, telefonoak automatikoki atal bat sortuko du kanalaren helbidearekin. Kanaleko kideek ezin dute atal hori ikusi, taldearen gonbita jasotzen dutenean. Kanal pribatua sortzen duen pertsonak bakarrik gonbida diezaieke beste kide batzuen kanalean sar daitezen. Kanalaren izena idatzi. Aukeratu *Predeterminado*, *Escuchado* edo *Inactivo*. Telefonoak adierazten du kanala gorde egin dela eta taldearen egoera zein den. Predeterminado eta Escuchado kanal aktiboak dira. Kanal-deia egiteko bolumena igotzeko luze tekla sakatzen bada, lehenetsitako kanalari deituko zaio, beste kanal edo kontaktu batera mugitu ez bada. Kanalari gonbita bidaltzeko, hautatu Sí telefonoak hala eskatzen dizunean. Gonbita testu-mezu baten bidez edo infragorri bidez bidal daiteke. Kanal publikoetara gonbidatutako kideek ere badute beste batzuk kanalera gonbidatzeko aukera.

*Manual* sortuta dagoen kanal batera gehitzeko. Idatzi kanalaren helbidea. Aukeratu *Predeterminado*, *Escuchado* edo *Inactivo*. Telefonoak adierazten du kanala gorde egin dela eta taldearen egoera zein den. *Predeterminado* eta *Escuchado* kanal aktiboak dira. Kanal-deia egiteko bolumena igotzeko luze tekla sakatzen bada, lehenetsitako kanalari deituko zaio, beste kanal edo kontaktu batera mugitu ez bada.

#### **Gonbidapena jasotzea**

- 1. Talde batera gonbidatzeko testu-mezu bat jasotzean, pantailan *Invitación de canal recibida*: bistaratuko da.
- 2. Gonbita bidali duen pertsonaren ezizena eta kanalaren helbidea (kanal pribatua ez bada) ikusteko, hautatu *Ver*.

3. Kanala telefonora gehitzeko, hautatu *Guardar*. Kanalaren egoera definitzeko, hautatu *Predeterminado*, *Escuchado* edo *Inactivo*.

Gonbita ez onartzeko, hautatu *Salir* **>** *Sí* edo hautatu *Ver* **>** *Descart.* **>** *Sí*.

## **PTTko doikuntzak**

Bi PTT doikuntza-mota daude: zerbitzura konektatzeko doikuntzak eta erabiltzeko doikuntzak.

Zure zerbitzu-hornitzailearen zerbitzura konektatzeko doikuntzak jaso ditzakezu. Ikus **Konfigurazioa doitzeko zerbitzua**, **14**. orrialdean. Doikuntzak eskuz sar ditzakezu. Ikus **Konfigurazioa**, **63.** orrialdean.

Zerbitzura konektatzeko doikuntzak aukeratzeko, hautatu *Menú* **>** *PPH* **>** *Ajustes de configur*. eta aukera hauetako bat:

*Configuración*, zerbitzu-hornitzaile bat *Predeterminados* edo *Config. personal* gisa hautatzeko, Deitzeko sakatzea zerbitzurako. PTT zerbitzua onartzen duten konfigurazioak bakarrik bistaratzen dira.

*Cuenta*, konfigurazio-doikuntza aktiboetan dagoen sinkronizazio-zerbitzuaren kontu bat aukeratzeko.

Aukera hauek ere badituzu: Beste parametro batzuk: *Nombre usuario de Pulsar para hablar*, *Alias predeterminado*, *Contraseña de Pulsar para hablar*, *Dominio* eta *Dirección del servidor*.

PPT doikuntzak editatzeko, hautatu *Menú* **>** *PPH* **>** *Ajustes de PPH* eta aukera hauetako bat:

*Llamadas 1 a 7* **>** *Activar* telefonoan sartzen diren noranzko bakarreko deiak jaso ahal izateko.

*Llamadas 7 a 7* **>** *Desactivar* noranzko bakarreko deiak egiteko, baina ez jasotzeko. Zerbitzu-hornitzaileak doikuntza horiek indargabetzen dituzten hainbat zerbitzu eskain ditzake. Telefonoak noranzko bakarreko sarrerako deien berri dei-tonu baten bidez eman dezan definitzeko, hautatu *Notificar*.

*Grupos escuchados* **>** *Activar*, entzundako kanalak aktibatzeko.

*Estado de PPH en inicio* **>** Si, telefonoa piztean automatikoki PTT zerbitzura sartzeko *Enviar mi dirección Pulsar para hablar***>** *No* kanal-deietan eta noranzko bakarreko deietan PTT helbidea ezkutatzeko.

# **16. Web-a**

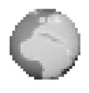

Telefonoaren nabigatzailearen bidez, Internet mugikorreko zenbait zerbitzutara sar zaitezke (sare-zerbitzua).

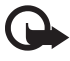

Garantzitsua: kalte egin dezaketen programen aurkako babes eta segurtasun egokia eskaintzen dizuten konfiantzako zerbitzuak bakarrik erabili.

Kontsultatu zerbitzu horien erabilgarritasuna, prezioak eta tarifak, zerbitzuhornitzailearekin.

Telefonoaren nabigatzailearekin, Wireless Mark-Up Language-k (WML) edo extensible HyperText Mark-up Language-k (XHTML) erabiltzen dituzten zerbitzuak ikusi ahal izango dituzu haien orrietan. Itxura pantailaren tamainaren arabera alda daiteke. Agian ez dituzu ikusiko Interneteko orrietako xehetasun guztiak.

## **Nabigazioa konfiguratzea**

Erabili nahi duzun zerbitzua eskaintzen duen zerbitzu-hornitzailearen konfiguraziomezu batean jaso ditzakezu nabigatzeko behar dituzun konfigurazio-doikuntzak. Ikus **Konfigurazioa doitzeko zerbitzua**, **14**. orrialdean. Konfigurazio-ezarpen guztiak eskuz ere sar ditzakezu. Ikus **Konfigurazioa**, **63**. orrialdean.

## **Zerbitzu batera konektatzea**

Lehenik, ziurtatu erabili nahi duzun zerbitzuaren konfigurazio-doikuntzak aktibatuta daudela.

- 1. Zerbitzura konektatzeko doikuntzak aukeratzeko, hautatu *Menú* **>** *Web* **>** *Ajustes* **>** *Ajustes de configuración*.
- 2. Aukeratu *Configuración*. Nabigazio-zerbitzua onartzen duten konfigurazioak bakarrik bistaratuko dira. Hautatu zerbitzu-hornitzaile bat, *Predeterminados* edo *Config*. *personal* nabigatzeko. Ikus **Nabigazioa konfiguratzea**, **89**. orrialdean. Hautatu *Cuenta* eta konfigurazio-doikuntza aktiboetan dagoen nabigaziozerbitzuaren kontu bat.

Hautatu *Mostrar ventana de terminal* **>** *Si*, intraneteko konexiorako erabiltzaileautentifikazioa eskuz egiteko.

Gero, modu hauetako batean konektatu behar duzu zerbitzuarekin:

- Aukeratu *Menú* **>** *Web* **>** *Página de inicio*; edo, deiak egiteko/jasotzeko egoeran, luze sakatu 0 tekla.
- Zerbitzuaren gogoko bat aukeratzeko, hautatu *Menú* **>** *Web* **>** *Favoritos*.
- Azken URLa aukeratzeko, hautatu *Menú* **>** *Web* **>** *Última dirección web*.
- Zerbitzuaren helbidea sartzeko, hautatu *Menú* **>** *Web* **>** *Ir a dirección*, idatzi zerbitzuaren helbidea eta aukeratu *Aceptar*.

### **Orrietan nabigatzea**

Zerbitzu batekin konektatu ondoren, haren orrietan nabigatzen has zaitezke. Telefono-teklen funtzioa zerbitzuen arabera alda daiteke. Segitu pantailan agertuko diren jarraibideei. Informazio gehiago lortzeko, jarri harremanetan zure zerbitzuhornitzailearekin.

Datu-paketeak datu-garraiatzaile gisa hautatu badituzu,  $\blacksquare$  ikonoa pantailaren goiko ezkerreko aldean azaltzen da, nabigatzen ari zaren bitartean. Datu-paketeen konexio batean dei bat edo testu-mezu bat jasotzen baduzu edo dei bat egiten baduzu, pantailaren goiko aldean  $\mathbb E$  adierazlea agertuko da, datu-paketeen konexioa eten egin dela adierazteko (zain dago). Deia egin ondoren, telefonoa datu-paketeen konexioarekin berriz konektatzen saiatzen da.

#### **Telefonoko teklekin nabigatzea**

Erabili nabigazio-teklak orrian mugitzeko.

Nabarmendutako elementu bat hautatzeko, sakatu deitzeko tekla edo aukeratu *Selecc*..

Letrak eta zenbakiak sartzeko, sakatu **0-9** bitarteko teklak. Karaktere bereziak txertatzeko, sakatu \*.

#### **Nabigazioan dauden aukerak**

Nokia.com, *Página de inicio*, *Añadir favorito*, *Favoritos*, *Opciones página*, *Historial*, *Descargas*, *Otras opciones*, *Volver a cargar* eta *Abandonar* aukerak izan ditzakezu. Zerbitzu-hornitzaileak aukera gehiago eskain ditzake.

Cachea tarteko memoria da, datuak aldi baterako gordetzeko erabiltzen dena. Pasahitza eskatzen duen informazio konfidentzialera sartzen saiatzen bazara edo sartzen bazara, hustu telefonoaren cachea erabiltzen duzun bakoitzean. Sartu zareneko informazioa edo zerbitzuak cache memorian jasotzen dira.

Cache-a husteko, ikus **Cache memoria**, **94**. orrialdean.

#### **Zuzeneko deia**

Nabigatzailea nabigazioan sar zaitezkeen funtzio horiekin bateragarria da. Telefono-dei bat egin dezakezu eta izena eta telefono-zenbakia gorde, orri batetik.

## **Itxura-doikuntzak**

Nabigatzen duzunean, hautatu *Opcs.* **>** *Otras opciones* **>** *Ajustes aspecto*; edo deiak jasotzeko/egiteko egoeran, aukeratu *Menú* **>** *Web* **>** *Ajustes* **>** *Ajustes de aspecto* eta aukera hauetako bat:

*Ajuste de líneas de texto* **>** *Activar*. testuak pantailaren hurrengo lerroan segi dezan definitzeko. *Desactivar* hautatzen baduzu, testua laburtu egingo da.

*Tamaño de fuente* **>** *Diminuta*, *Pequeñas* edo *Medianas*, letraren tamaina definitzeko. *Mostrar imágenes* **>** *No*, orriko irudiak ez bistaratzeko. Horrela, bizkorrago nabigatuko da irudi ugari dituzten orrietan.

Hautatu *Avisos* **>** *Aviso de conexión no segura* **>** *Sí*, nabigazioan konexio kodetu batetik kodetuta ez dagoen beste batera aldatzean telefonoak ohartarazteko moduan konfiguratzeko.

*Avisos* **>** *Aviso de elementos no seguros* **>** *Sí* , orri kodetu batean seguruak ez diren elementuak daudenean, telefonoak ohartarazteko moduan konfiguratzeko. Kontuan izan alerta horiek ez dutela konexio segurua bermatzen. Informazio gehiago lortzeko, ikus **Nabigatzailearen segurtasuna**, **95**. orrialdean.

*Codificación de caracteres* **>** *Codificación de contenido*, nabigatzailearen orrietako edukietarako kodifikazioa hautatzeko.

*Codificación de caracteres* **>** *Direcciones web Unicode* (*UTF*-*8*) **>** *Activar*, URLak UTF-8 kodifikazio bezala bidal ditzan telefonoak. Baliteke doikuntza hori behar izatea, beste hizkuntza batean sortutako web orri batean sartzean.

*Tamaño de la pantalla* **>** *Completo* edo *Pequeño*, pantailako antolamendua zehazteko.

## **Cookie-ak**

Orri batek telefonoaren cache memorian gordetako zenbait datu dira cookieak. Cache memoria ezabatu arte gordetzen dira cookie horiek. Ikus **Cache memoria**, 94. orrialdean.

Nabigatzen duzunean, hautatu *Opcs.* **>** *Otras opciones* **>** *Seguridad* **>** *Ajustes de cookies*; edo deiak egiteko/jasotzeko moduan, aukeratu *Menú* **>** *Web* **>** *Ajustes* **>** *Ajustes de seguridad* **>** *Cookies*. Aukeratu *Permitir* edo *Rechazar*, telefonoak cookie-ak jasotzea ahalbidetzeko edo eragozteko.

## **Script-ak konexio seguruetan**

Scriptak orri seguru batetik exekutatzeko baimena eman nahi duzun hauta dezakezu. Telefonoak WML scriptak onartzen ditu.

- 1. Nabigatzen duzunean, hautatu *Opcs.* **>** *Otras opciones* **>** *Seguridad* **>** *Ajs*. *de WMLScripts*; edo, deiak jasotzeko/egiteko egoeran, aukeratu *Menú* **>** *Web* **>** *Ajustes* **>** *Ajustes de seguridad* **>** *WML Scripts en conexión segura*.
- 2. Script-ak onartzeko, aukeratu *Permitir*.

## **Gogokoak**

Orrien helbideak telefonoaren memorian gorde daitezke gogokoenen artean.

1. Nabigatzen ari zarenean, aukeratu *Opcs.* **>** *Favoritos*; edo, deiak egiteko/jasotzeko moduan, aukeratu *Menú* **>** *Web* **>** *Favoritos*.

- 2. Joan gogoko batera eta aukeratu; bestela, sakatu deitzeko tekla, gogokoarekin lotutako orriarekin konektatzeko.
- 3. Aukeratu *Opcs.* gogokoa ikusi, editatu, ezabatu edo bidaltzeko, berri bat sortzeko edo karpeta batean gordetzeko.

Litekeena da Nokiarekin loturarik ez duten toki batzuen helbideak kargatuta izatea telefonoan. Nokiak ez ditu gune horiek bermatzen eta babesten. Horietara sartzen bazara, Interneteko beste edozein lekutan hartuko zenituzkeen ardura berak hartu beharko dituzu segurtasunari eta edukiari dagokienez.

#### **Gogokoak jasotzea**

Gogoko bat jasotzen duzunean (gogoko gisa bidalita), pantailan *1 favorito recibido* mezua agertuko da. Gogokoa gordetzeko, sakatu **Mostrar > Guardar**. Gogokoa ikusi edo ezabatzeko, aukeratu *Opcs.* **>** *Ver* edo *Borrar*. Gogokoa jasotzean zuzenean baztertzeko, aukeratu **Salir > Aceptar**.

## **Artxiboak deskargatzea**

Telefonoan tonu, irudi, joko edo aplikazio gehiago deskargatzeko (sare-zerbitzua), aukeratu *Menú* **>** *Web* **>** *Descargas* **>** *Descargas tonos*, *Descargas gráfs*., *Descargas juegos*, *Descargas vídeo*, *Descarga temas* edo *Descargas aplics*.

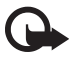

I **Garrantzitsua:** instalatu eta erabili programa kaltegarrien aurkako babes eta segurtasun egokiak eskaintzen dituzten iturrietatik datozen aplikazioak eta softwareak bakarrik.

*Galería*-ko edo *Aplicaciones*-eko karpeta egokietan deskargatutako fitxategi guztiak automatikoki gordetzeko, aukeratu *Menú* **>** *Web* **>** *Ajustes* **>** *Ajustes de descarga* **>** *Almacenamiento automático* **>** *Activar*.

## **Zerbitzu-postontzia**

Telefonoak zure zerbitzu-hornitzaileak igorritako zerbitzu-mezuak (hedapenmezuak) jaso ditzake (sare-zerbitzua). Zerbitzu-mezuak, esate baterako, berritituluen jakinarazpenak dira, eta testu-mezu bat edo zerbitzu baten helbidea izan ditzakete.

Deiak egiteko/jasotzeko egoeran *Buzón de servicio* aukeran sartzeko, aukeratu **Mostrar** zerbitzu-mezu bat jasotzean. **Salir** hautatzen baduzu, mezua **Buzón de servicio** karpetara mugituko da. Geroago *Zerbitzu sarrera ontzira* sartzeko, aukeratu **Menua >** *Web orria* **>** *Zerbitzu sarrera ontzia*.

Nabigatzen ari zarela *Buzón de servicio*-ra sartzeko, aukeratu *Opcs.* **>** *Otras opciones* **>** *Buzón de servicio*. Joan mezura, eta nabigatzailea aktibatzeko eta markatutako edukia deskargatzeko, aukeratu **Recuper.**. Zerbitzuaren jakinarazpenari buruzko informazio zehatza ikusteko edo mezua ezabatzeko, aukeratu *Opcs.* **>** *Detalles* edo *Borrar*.

#### **Zerbitzuko sarrerako postontziaren doikuntzak**

Aukeratu *Menú* **>** *Web* **>** *Ajustes* **>** *Ajustes de buzón entrada de servic*..

Zerbitzu-mezuak jaso nahi duzun definitzeko, aukeratu *Mensajes de servicio* **>** *Activar* edo *Desactivar*.

Telefonoa zerbitzu-hornitzaileak baimendutako egileen edukiak dituzten mezuak bakarrik jasotzeko moduan konfiguratzeko, hautatu *Filtro de mensajes* **>** *Activar*. Onartutako eduki-egileen zerrenda ikusteko, hautatu **Canales seguros**.

Zerbitzu-mezu bat jasotzean, deiak egiteko/jasotzeko moduan, nabigatzailea automatikoki aktiba dadin, hautatu *Conexión automática* **>** *Activar*. *Desactivar* hautatzen baduzu, zerbitzu-mezu bat jasotzean *Recuper*. aukeratzen baduzu bakarrik aktibatuko du telefonoak nabigatzailea.

## **Cache memoria**

Cachea tarteko memoria da, datuak aldi baterako gordetzeko erabiltzen dena. Pasahitza eskatzen duen informazio konfidentzialera sartzen saiatzen bazara edo sartzen bazara, hustu telefonoaren cachea erabiltzen duzun bakoitzean. Erabili dituzun informazioa eta zerbitzuak cache memorian jasotzen dira.

Nabigatu bitartean cache memoria husteko, hautatu *Opcs.* **> Otras opciones > Borrar la caché**; deiak egiteko/jasotzeko moduan, sakatu *Menú* **> Web > Borrar la caché**.

## **Nabigatzailearen segurtasuna**

Segurtasuneko funtzioak beharrezkoak izan daitezke zerbitzu batzuetarako, adibidez, bankuko zerbitzuetarako edo telefono bidezko erosketa-zerbitzuetarako. Segurtasun-ziurtagiriak behar dira konexioetarako, eta baliteke SIM txartelean egon daitekeen segurtasun-modulu bat ere behar izatea. Informazio gehiago lortzeko, jarri harremanetan zure zerbitzu-hornitzailearekin.

#### **Segurtasun-modulua**

Segurtasun-moduluak segurtasun-zerbitzuak hobetzen ditu, nabigatzaileko konexioa behar duten aplikazioetarako, eta sinadura digitala erabiltzeko aukera ematen du. Segurtasun-moduluak ziurtagiriak eta pasahitz publiko eta pribatuak izan ditzake. Zerbitzu-hornitzailea arduratuko da ziurtagiriak segurtasun-moduluan gordetzeaz.

Hautatu *Menú* **>** *Web* **>** *Ajustes* **>** *Ajustes de seguridad* **>** *Ajustes de módulo de seguridad* eta aukera hauetako bat:

*Detalles módulo de seguridad*: segurtasun moduluaren izena, egoera, fabrikatzailea eta serie-zenbakia ikusteko

*Petición de PIN del módulo*: telefonoa segurtasun-moduluak emandako zerbitzuak erabiltzean moduluaren PINa eskatzeko moduan konfiguratzeko. Sartu kodea eta hautatu *Activar*. Moduluaren PINa eskatzeko aukera desaktibatzeko, hautatu **Desactivar**.

*Cambiar PIN del módulo*: moduluaren PINa aldatzeko, segurtasun-moduluak uzten badu. Idatzi moduluaren uneko PIN kodea eta, ondoren, idatzi kode berria bitan.

*Cambiar PIN de firma*: sinadura digitalerako sinaduraren PIN kodea aldatzeko. Aukeratu aldatu nahi duzun sinaduraren PINa. Idatzi oraingo PIN kodea eta, ondoren, kode berria bitan.

Ikus, halaber, **Sarbide-kodeak**, **13**. orrialdean.

#### **Ziurtagiriak**

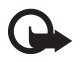

Garrantzitsua: ziurtagiriak erabiltzeak murriztu egiten ditu urruneko konexioei eta software instalazioei lotutako arriskuak, baina behar bezala erabili behar dira segurtasun gehigarri hori benetan aprobetxatzeko. Ziurtagiri bat egoteak, berez, ez du babesik ematen. Ziurtagiri-administratzaileak ziurtagiri zuzenak, benetakoak edo fidagarriak izan behar ditu segurtasun gehigarria izateko. Ziurtagiriek iraupen mugatua dute. Certificado caducado edo Certificado no válido testua agertzen bada baliozkoa izan behar lukeen arren, egiaztatu telefonoaren uneko ordua eta data zuzenak direla.

 Ziurtagiriaren edozein balio aldatu aurretik, ziurtatu haren jabea konfiantza osokoa dela eta benetan zerrendan agertzen den jabearena dela.

Hiru ziurtagiri-mota daude: zerbitzariaren ziurtagiriak, autoritate-ziurtagiriak eta erabiltzaile-ziurtagiriak. Ziurtagiri horiek zerbitzu-hornitzaileari eska diezazkiokezu. Zerbitzu-hornitzailea arduratuko da autoritate- eta erabiltzaile-ziurtagiriak segurutasun-moduluan gordetzeaz.

Telefonoan deskargatutako autoritate- edo erabiltzaile-ziurtagirien zerrendak ikusteko, hautatu *Menú* **>** *Web* **>** *Ajustes* **>** *Ajustes de seguridad* **>** *Certificados de autoridad*  edo *Certificados de usuario*.

Segurtasun-adierazlea **Ch** konexioan bistaratzen da, telefonoaren eta edukien zerbitzariaren arteko datu-transmisioa kodetuta badago.

Segurtasun-ikonoak ez du esan nahi pasabidearen eta eduki-zerbitzariaren (eskatutako baliabidea biltegiratzen duen lekua) arteko datuen transmisioa ziurra denik. Zerbitzuhornitzaileak pasabidearen eta edukien zerbitzariaren arteko datu-transmisioa ziurtatzen du.

#### **Sinadura digitala**

Telefonoarekin sinadura digitala sor daiteke, betiere zure SIM txartelak segurtasunmodulu bat badu. Sinadura digitalak faktura, kontratu edo beste dokumentu batean egiten den sinaduraren balio berbera du.

Sinadura digitala erabiltzeko, aukeratu esteka bat orri batean (adibidez, erosi nahi duzun liburuaren izenburua eta prezioa). Sinatu beharreko testua azalduko da, eta zenbatekoa eta data izan ditzake.

Egiaztatu goiburukoan *Leer* testua jartzen duela eta sinadura digitalaren ikonoa agertzen dela.

Sinadura digitalaren ikonoa agertzen ez bada, horrek esan nahi du segurtasunbaldintzak ez direla betetzen, eta, beraz, ez duzu sinadura PINa edo antzeko datu pertsonalik sartu beharko.

Testua sinatzeko, irakurri lehenengo eta aukeratu **Firmar**.

Baliteke testuak hainbat pantaila betetzea. Beraz, sinatu baino lehen ziurtatu orri guztietako testua irakurri duzula.

Hautatu erabili nahi duzun erabiltzaile-ziurtagiria. Sartu sinaduraren PINa (ikus **Sarbide-kodeak**, **13**. orrialdean) eta hautatu **Aceptar**. Sinadura digitalaren ikonoa desagertu egingo da eta, agian, zerbitzuak erosketa egin duzula berretsiko dizu.

### **Kokapenaren informazioa**

Sareak kokapen-eskaera bat bidal dezake. Sareak telefonoaren kokapenari buruzko informazioa baimenduta bakarrik emango duela ziurta dezakezu (sare-zerbitzua). Harpidetzeko eta entregatzeko informazioa emateko, jarri harremanetan zure sareoperadorearekin edo zerbitzu-hornitzailearekin.

Kokapen-eskaera onartzeko edo ukatzeko, aukeratu **Aceptar** edo **Rechaz**. Eskaera galtzen baduzu, telefonoak onartu edo ukatu egingo du automatikoki, sare-operadorearekin edo zerbitzu-hornitzailearekin hitzartutakoaren arabera. Telefonoan testu hau azalduko da: *1 petición de posición perdida*. Galdutako kokapen-eskaera ikusteko, hautatu **Mostrar**.

10 ohartarazpen edo pribatutasun-eskaera berrienei buruzko informazioa ikusteko edo horiek ezabatzeko, hautatu **Menú >** *Web* **>** *Posicionamiento* **>** *Registro posición* **>** *Abrir carpeta* edo *Borrar todas*.

# **17. SIMen zerbitzuak**

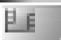

SIM txartelak beste hainbat zerbitzu eskain ditzake. SIM txartelak onartzen badu bakarrik bistaratuko da menu hau. Menu honen izena eta edukia SIM txartelaren araberakoak dira.

SIM txartelaren zerbitzuen erabilgarritasunari eta informazioari buruzko zehaztasun gehiago izateko, jarri harremanetan zure SIM txartelaren banatzailearekin. Sare-operadorea, zerbitzu-hornitzailea edo beste banatzaileren bat izan liteke.

SIM zerbitzuak erabiltzean telefonoaren eta sarearen artean igorritako baieztapenmezuak erakusteko moduan konfigura daiteke telefonoa. Horretarako, aukeratu *Menú* **>** *Ajustes* **>** *Ajustes del teléfono* **>** *Confirmar acciones de servicio de SIM* **>** *Sí*.

Zerbitzu horietara sartzeak testu-mezuak igortzea edo telefono-dei bat norberaren kargu egitea ekar dezake.

# **18. PCrako konektagarritasuna**

Telefonoa PC bateragarri batera konektatuta dagoenean, mezu elektronikoak bidali eta jaso ditzakezu eta Interneta sar zaitezke, infragorrien bidez edo datu-hari baten bidez (CA-42). PCra konekta daitezkeen aplikazio ugari eta datu-komunikazio ugari erabil ditzake telefonoak.

## **Nokia PC Suite**

Nokia PC Suite-rekin, aurkibidea, *agenda*, zereginen zerrenda eta oharrak sinkroniza ditzakezu, telefonoaren eta PC bateragarriaren edo urruneko Internet zerbitzari baten artean (sare-zerbitzua).

Nokia PC Suite-ri buruzko informazio gehiago izateko (adibidez, deskargatzeko artxiboak lortzeko), begiratu Nokiaren web gunean (www.nokia.com).

### **Datu-paketea, HSCSD eta CSD**

Telefonoarekin datu-paketeak, HSCSD (High Speed Circuit Switched Data) eta CSD (Circuit Switched Data, CSD *Datos GSM*) zerbitzuak erabil daitezke.

Datu-zerbitzuen erabilgarritasunari buruzko informazioa lortu nahi baduzu edo haietara harpidetu nahi baduzu, jarri harremanetan zure sare-operadorearekin edo zerbitzu-hornitzailearekin.

HSCSD zerbitzua erabiliz gero, telefonoak ohiko ahots- edo datu-deiak bidaltzeko baino memoria gehiago behar du. Baliteke telefonoa kargagailura konektatu behar izatea datu-transferentziaren bat egin behar duzunean.

Ikus **Datu-paketea (EGPRS), 61**. orrialdean.

## **Datuak komunikatzeko aplikazioak**

Datu-komunikazioen aplikazioei buruzko informazioa eskuratzeko, kontsultatu dagokion aplikazioarekin emandako dokumentazioa. Irratia PC batera konektatua dagoen bitartean telefono-deiei ez erantzutea edo deirik ez egitea gomendatzen dugu, eragiketa eten baitaiteke. Datu-deietan errendimendu hobea lortzeko, jarri telefonoa gainazal egonkor batean, teklatua beherantz duela. Datu-dei batek irauten duen bitartean, ez mugitu telefonoa eta ez eduki eskuetan.

# **19. Bateriari buruzko informazioa**

### **Kargatzea eta deskargatzea**

Telefonoa elikatu egiten da, berriz kargatzen den bateria baten bidez. Bateria baten errendimendu egokia bi edo hiru aldiz erabat kargatu eta deskargatu ondoren soilik lortzen da. Bateria sarritan karga eta deskarga daiteke, baina denborarekin gastatu egingo da. Hitz egiteko denbora eta deiak jasotzeko/egiteko denbora normalean baino laburragoak badira, aldatu bateria. Erabili Nokiak onartutako bateriak soilik, eta kargatu bateriak Nokiak gailu honentzat onartutako kargagailuak erabiliz.

Deskonektatu kargagailua entxufetik eta telefonotik erabili behar ez baduzu. Bateria erabat kargatuta dagoenean, kendu kargagailutik, gehiegi kargatzeak iraupena murritz baitezake. Guztiz kargatuta dagoen bateria erabiltzen ez bada, bateria deskargatu egiten da denbora jakin baten ondoren.

Erabili bateria diseinatu zuten helbururako bakarrik. Ez erabili inoiz kargagailua edo bateria hondatuta badaude.

Ez egin zirkuitulaburrik bateriari. Zirkuitulaburra gerta liteke objektu metaliko batek –txanpon bat, klip bat edo boligrafo bat– zuzenean konektatzen baditu bateriaren terminal positiboa (+) eta negatiboa (-). (Bateriaren banda metalikoak dira.) Hori gerta liteke, adibidez, patrikan edo poltsan beste bateria bat baduzu. Terminalen zirkuitulaburrak bateria edo horri konektaturiko objektua honda ditzake.

Bateria leku hotzetan edo beroetan uzten baduzu, esate baterako, udan edo neguan itxita dagoen ibilgailuan, bateriaren ahalmena eta iraupena murriztu egingo dira. Saia zaitez beti 15 °C eta 25 °C (59 °F eta 25,00 °C) artean izaten. Baliteke, bateria hotzegi edo beroegi badago, telefonoak denboraldi batean ongi ez funtzionatzea, baita erabat kargatuta badago ere. Izozte-puntuaren azpitik dauden tenperaturek bereziki mugatzen dute bateriaren errendimendua.

Ez bota bateriak sutara, balio ez dutenean, lehertu egin baitaitezke. Bestalde, bateriak lehertu egin daitezke, hondatuta badaude. Bete tokiko araudia, erabilitako bateriak botatzeko garaian. Mesedez, birziklatu ahal den guztietan. Ez bota bateriak etxeko zakarrontzira.

## **Nokia bateriak autentifikatzeko arauak**

Zure segurtasunerako, erabili beti jatorrizko Nokia bateriak. Nokia bateria jatorrizkoa izan dadin, eros ezazu Nokiaren saltoki baimenduetan; bilatu Nokia Original Enhancements (Nokiaren jatorrizko ekipoak) logotipoa salgaietan eta begiratu etiketari, urrats hauei jarraiki:

Lau urratsak behar bezala egin arren, bateria jatorrizkoa den berme osorik ez dugu. Eskuratutako Nokia bateria benetakoa eta jatorrizkoa ez dela susmatzen baduzu, ez duzu erabili behar. Hurbilen duzun Nokiaren hornitzailearengana edo saltokira eramatea eta laguntza eskatzea gomendatzen dizugu. Nokiaren hornitzaile edo saltoki baimenduak egiaztatuko du bateria jatorrizkoa den. Ezin bada frogatu bateria jatorrizkoa dela, eraman berriro eskuratu duzun tokira.

#### **Hologramaren egiazkotasuna**

- 1. Ikus hologramaren etiketa: angelu batetik, elkartzen diren eskuen irudia ikusiko da (Nokiaren ikurra), eta, bestetik, Nokia Original Enhancements-en logotipoa (Nokiaren jatorrizko ekipamendua).
- 2. Okertu holograma logotipoaren ezkerrera, eskuinera, gora eta behera, eta 1, 2, 3 eta 4 puntuak ikusi behar dira alboetan.

3. Harraskatu etiketaren alde batean, eta 20 digituko kode bat azalduko da (adibidez, 12345678919876543210). Bira eman bateriari zenbakiak gora begira gera daitezen. 20 digituko kodea irakurtzeko, ikus, lehenbizi, goiko lerroko zenbakiak eta, gero, behekoak.

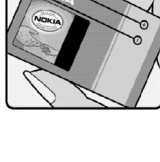

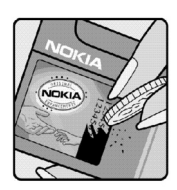

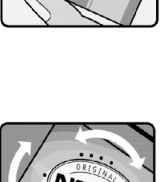

4. Egiaztatu 20 digituko kodearen baliotasuna, www.nokia.com/ batterycheck Nokiaren web orriko jarraibideei jarraiki. Testu-mezu bat sortzeko, idatzi 20 digituko kodea (adibidez, 12345678919876543210) eta bidali +44 7786 200276 zenbakira.

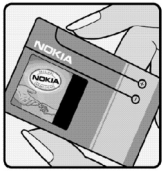

 Operadore nazionalei eta nazioartekoei dagozkien karguak aplikatuko dira. Hala, kodea kautotu daitekeen edo ez adieraziko dizun mezu bat jaso beharko zenuke.

#### **Zer gertatzen da bateria benetakoa ez bada?**

Hologramaren etiketarekin ezin baduzu egiaztatu Nokia bateria benetakoa den, ez erabili, eta eraman hurbilen duzun Nokiaren hornitzaile baimenduarengana edo saltokira, laguntza eskatzeko. Arriskutsua izan daiteke fabrikatzaileak onartzen ez dituen bateriak erabiltzea, gailuaren errendimendua hondatu eta gailua eta ekipamendua honda dezakete. Halaber, gailuaren hainbat onarpen edo berme baliogabetu ditzake.

Nokiaren jatorrizko bateriei buruzko informazio gehiago behar baduzu, ikus www. nokia.com/battery.

# **Zainketa eta mantentze-lana**

Telefono hau diseinu eta fabrikazio bikaineko produktua da, eta arduraz zaindu behar da. Iradokizun hauek lagunduko dizute zure bermearen estaldura babesten.

- Ez busti telefonoa. Euriak, hezetasunak eta likidoek zirkuitu elektronikoak oxida ditzaketen mineralak dituzte. Telefonoa bustitzen bada, kendu bateria eta itxaron telefonoa erabat lehortu arte bateria berria jartzeko.
- Ez erabili eta ez gorde telefonoa leku zikinetan edo hautsez betetakoetan. Pieza mugikorrak eta osagai elektronikoak hondatu egin litezke.
- Ez gorde telefonoa leku beroetan. Tenperatura altuek gailu elektronikoen iraupena gutxitu dezakete, bateria kalte dezakete eta zenbait plastiko deformatu edo desegin egin ditzakete.
- Ez gorde telefonoa leku hotzetan. Telefonoak ohiko tenperatura berreskuratzen duenean, hezetasuna sor daiteke barrualdean, eta horrek zirkuitu elektronikoen plakak kalte ditzake.
- Ireki telefonoa beti gidaliburu honetako jarraibideen arabera.
- Ez utzi lurrera erortzen, ez kolperik eman eta ez mugitu zakarki telefonoa. Zakar erabiltzen baduzu, barne-zirkuituen plakak eta pieza mekaniko ahulenak puskatu egin litezke.
- Ez erabili produktu kimiko kaltegarririk, disolbagarririk edo garbigarri sendorik telefonoa garbitzeko.
- Ez pintatu telefonoa. Pinturak pieza mugikorrak oztopa ditzake eta behar bezala funtzionatzea galaraz dezake.
- Erabili zapi leun, garbi eta lehor bat lenteak garbitzeko (adibidez, kamera, hurbiltasun-sentsorea eta argi-sentsorea).
- Erabili telefonoak berez daukan antena edo baimendutako ordezko antena soilik. Baimenik gabeko antenek, aldaketek eta erantsitako elementuek kaltea eragin diezaiokete telefonoari eta irrati-aparatuei buruzko araudia urra dezakete.
- Ez erabili kargagailurik aire zabalean.
- Gorde nahi dituzun datuen (adibidez, kontaktuak edo agendako oharrak) segurtasun-kopia egin beti, gailua hornitzaile bati bidali baino lehen.

Gomendio horiek guztiak berdin-berdin aplikatzen zaizkie telefonoari, bateriari, kargagailuari eta gainerako osagarriei. Gailuren bat behar bezala ez badabil, eraman hurbilen duzun baimendutako banatzaileari.

# **Segurtasunari buruzko informazio gehiago**

Gailuak eta haren ekipamenduak pieza txikiak izan ditzakete. Ez utzi haurren eskueran.

## **Ingurune operatiboa**

Errespeta ezazu zu zauden tokian indarrean dagoen araudi berezia eta itzali telefonoa erabiltzea debekatuta dagoenean, interferentziak eragin ditzakeenean edo arriskutsua izan daitekeenean. Erabili telefonoa funtzionamenduko posizio normaletan soilik. Produktu honek irrati-maiztasunaren energiarekiko esposizioa arautzen duten arauak betetzen ditu, bai belarriaren ondoan, bai gorputzetik gutxienez 2,2 cm-ra (0,84 hazbete) edukitzen denean ere. Gailua zorro babesle batekin, gerriko pintza batekin edo euskarri batekin gorputzetik gertu erabiltzen baduzu, komeni da zuk metalik gainean ez izatea eta produktua gorputzetik lehen aipatutako distantziara izan behar duzu. Kasu batzuetan, mezuen edo datu-fitxategien transmisioa atzeratu egin liteke konexio egokia erabilgarri egon arte. Ziurtatu transmisioa amaitu bitartean distantziei buruzko jarraibideak betetzen dituzula. Telefonoaren zenbait osagarri magnetikoak dira. Telefonoak metalezko materialak erakar ditzake. Ez jarri kreditu-txartelik, ez bitarteko magnetikoak ere telefonotik gertu, horietan gordetako informazioa ezaba baitaiteke.

## **Aparatu medikoak**

Irrati-transmisioko ekipoek, telefono mugikorrak barne, interferentziak eragin ditzakete behar bezala babestuta ez dauden tresna medikoen funtzionamenduan. Kontsultatu mediku batekin edo aparatu medikoaren fabrikatzailearekin, IM kanpo-seinaleen aurka behar bezala babestuta dauden jakiteko edo edozein zalantza argitzeko. Itzali telefonoa hala adierazten dizuten erietxeetako leku berezietan. Litekeena da ospitale eta erietxeetan IM kanpo-seinaleekiko sentikorrak diren ekipoak erabiltzea.

#### **Taupada-markagailua**

Taupada-markagailuen fabrikatzaileek telefono mugikorraren eta taupada-markagailuaren artean gutxienez 15,3 cm-ko (6 hazbeteko) distantzia izateko gomendatzen dute, taupada-markagailuarekin interferentziak sortzea galarazteko. Gomendio horiek ikerketa independenteen eta haririk gabeko gailuen ikerketa teknologikoen ondorioak dira. Taupada-markagailua duten pertsonentzako oharrak:

• Taupada-markagailutik 15,3 cm-ra (6 hazbete) baino gehiagora izan behar dute gailua beti.

- Gailua ez dute eraman behar bularraren parean dagoen sakelan.
- Taupada-markagailuaren aurkako aldeko belarrian erabili behar dute telefonoa, interferentzia-arriskua ahal bezainbeste murrizteko. Interferentziaren bat gertatzen ari dela susmatzen baduzu, itzali gailua eta urrundu.

#### **Entzuteko gailuak**

Haririk gabeko zenbait terminal digitalek interferentziak eragin ditzakete audiofono jakin batzuekin. Informazio gehiago lortzeko, jarri harremanetan zure zerbitzu-hornitzailearekin.

## **Ibilgailuak**

Behar bezala instalatuta edo babestuta ez dauden motordun ibilgailuetako sistema elektronikoei eragin diezaiekete IM seinaleek (esate baterako, injekziozko sistema elektronikoak, ibilgailuen balaztak blokeatzea eragozten duen balazta-sistema elektronikoak –ABS–, abiadura kontrolatzeko sistema elektronikoak, airbag-sistemak). Informazio gehiago nahi izanez gero, egiaztatu zure autoaren edo zuk erantsitako ekipamenduaren alderdi horiek fabrikatzailearekin edo haren agente komertzialarekin.

Langile trebatuek soilik konpon dezakete telefonoa edo instala dezakete ibilgailu batean. Behar bezala instalatu edo konpondu ez bada, arriskutsua gerta daiteke eta telefonoari aplikatzen zaion bermea baliogabetu. Egiaztatu maiz zure ibilgailuko telefono mugikorraren ekipo osoa behar bezala muntatuta dagoela eta behar bezala dabilela. Ez biltegiratu eta garraiatu likido sukoirik, gasik eta material lehergarririk telefonoa eta haren piezak edo ekipamendua dauden leku berean. Airbaga duen ibilgailua baduzu, gogoratu indar handiz puzten dela. Ez jarri objekturik –ez instalaturiko ekipoa, eta ez telefono mugikorraren pieza eramangarriak– airbagaren gainean edo hori zabalduko den gunearen gainean. Telefonia mugikorreko ekipoa ibilgailuaren barruan behar bezala instalatuta ez badago eta airbaga zabaldu egiten bada, zauri larriak eragin ditzake.

Debekatuta dago hegazkinetan telefonoa erabiltzea. Itzali telefonoa hegazkinean sartu aurretik. Telefono mugikorrak hegazkinean erabiltzea arriskutsua izan daiteke hegazkinaren beraren funtzionamenduarentzat, eta telefono mugikorraren sarearen konexioa eten egin dezake; gainera, legez kontrakoa da.

## **Lehergaiak egon daitezkeen inguruak**

Deskonektatu telefonoa leherketak gerta daitezkeen eremuetan, eta bete seinale eta argibide guztiak. Lehertzeko arriskua dagoen tokietan autoaren motorra itzaltzea gomendatzen dute normalean. Eremu horietan eztandak edo suteak izan litezke txinparten ondorioz, eta horiek kalte pertsonalak eragin ditzakete, baita heriotza ere. Itzali telefonoa gasolina-zerbitzuguneetan (adibidez, zerbitzuguneetako hornigailuen ondoan).

Errespetatu erregai-deposituetan, biltegiratzeko eta banatzeko eremuetan, instalazio kimikoetan eta leherketa-eremuetan irrati-ekipoak erabiltzeko dauden murrizketak. Leherketak gerta daitezkeen guneak argi eta garbi adierazita daude sarritan, baina ez beti. Horietako batzuk hauek dira: itsasontzietako kubiertak; produktu kimikoak biltegiratu eta garraiatzeko instalazioak; petrolio-gas likidotua (adibidez, propanoa edo butanoa) erabiltzen duten ibilgailuak; eta airean partikula edo elementu kimikoak (adibidez, pikorra, hautsa edo metalezko partikulak) dauden eremuak.

### **Larrialdi-deiak**

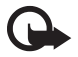

Garrantzitsua: telefono mugikorrak, hau barne, irrati-seinaleekin, haririk gabeko eta lurreko sareekin eta erabiltzaileak programatutako funtzioekin ibiltzen dira. Horregatik, ezin daiteke bermatu konexioek egoera guztietan funtzionatuko dutenik. Ez egon inoiz gailu mugikor baten baitan komunikazio garrantzitsuetarako (larrialdi medikoetarako adibidez).

#### **Larrialdi-deia egiteko:**

- 1. Telefonoa piztuta ez badago, piztu. Egiaztatu seinale-intentsitatea egokia dela. Zenbait sarek telefonoan baliozko SIM txartel bat jartzeko eska dezakete.
- 2. Sakatu deiak amaitzeko tekla behar adina aldiz, pantaila ezabatu eta telefonoa deitzeko prest jarri arte.
- 3. Markatu tokiko larrialdi-zenbakia. Larrialdi-zenbakiak aldatu egin daitezke herri batetik bestera.
- 4. Sakatu deitzeko tekla.

Zenbait funtzio aktibatuta badaude, agian desaktibatu egin beharko dituzu larrialdi-dei bat egin ahal izateko. Informazio gehiago nahi izanez gero, kontsultatu gidaliburu hau edo galdetu zure zerbitzu-hornitzaileari.

Larrialdi-dei bat egitean, eman beharrezkoa den informazio guztia ahalik eta zehatzen. Litekeena da zure telefono mugikorra izatea istripuaren lekuko komunikazio-bitarteko bakarra. Ez eten deia horretarako baimena ematen dizuten arte.
## **Absortzio Espezifikoaren Tasaren (SAR) ziurtagiria.**

Irrati-maiztasunaren eraginpean egoteari buruzko arauak betetzen ditu gailu mugikor honek.

Zure telefono mugikorra irrati-transmisorea eta irrati-hargailua da. Nazioarteko arauek gomendaturiko irrati-maiztasunaren energiarako esposizio-mugak ez gainditzeko diseinatuta dago. Direktiba horiek ICNIRP zientzia-erakunde independenteak sortu ditu eta pertsona ororen –adina eta osasun-egoera gorabehera– segurtasuna bermatzeko diseinatutako babes-tarteak dituzte.

Telefono mugikorretarako esposizio estandarreko indizea Absortzio Espezifikoaren Tasa edo SAR izeneko unitatearekin neurtzen da. ICNIRP direktibetan ezarritako muga 2,0 watt/kilogramo (W/kg) da batez beste, giza ehunaren hamar gramoko. SAR probak funtzionamendu estandarreko posizioetan egiten dira, eta telefonoak berriz potentzia-maila ziurtatu handienera transmititzen du probaturiko frekuentzia-banda guzietan. Martxan dagoen gailu batean SAR unitatearen benetako maila gehienezko baliotik beherakoa izan daiteke; izan ere, gailua diseinatuta dago sarearekin konektatzeko behar adina indar izateko bakarrik. Zenbateko hori aldatu egin daiteke hainbat faktoreren arabera, adibidez, sarearen oinarrizko estazio batekiko hurbiltasuna. ICNIRP arauen arabera, hau da gailua belarrian erabiltzeko SAR unitatearen baliorik handiena: 0,84 W/kg.

Gailuarentzat beste osagarri eta ekipamenduak erabiltzen badira, beste SAR balio batzuk izan daitezke. Absortzio espezifikoaren tasaren balioak (SAR) estatu bakoitzeko probaeskakizunen eta informazioaren eta sarearen bandaren araberakoak dira. SARi buruzko informazio gehiago lortzeko, ikus produktuari buruzko informazioa helbide honetan: www. nokia.com.

# Aurkibidea

# $\mathsf{A}$

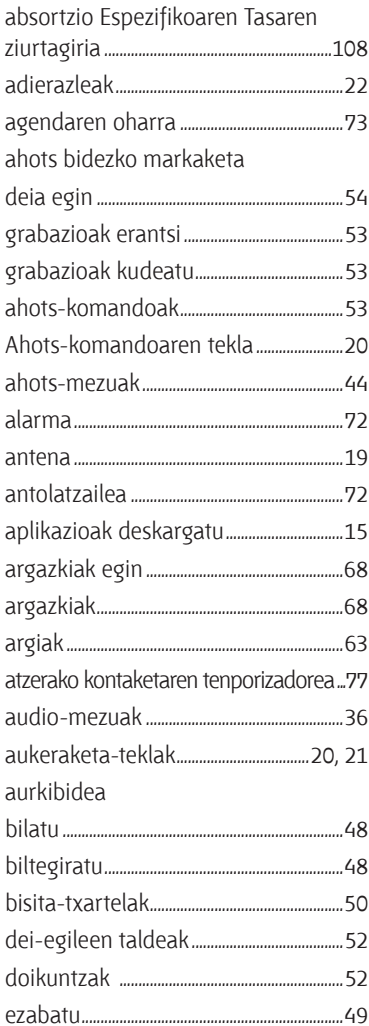

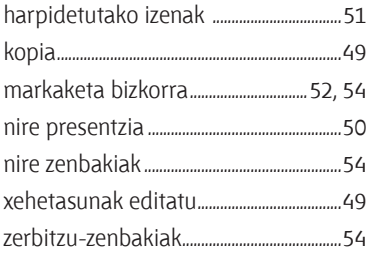

#### $\mathsf B$

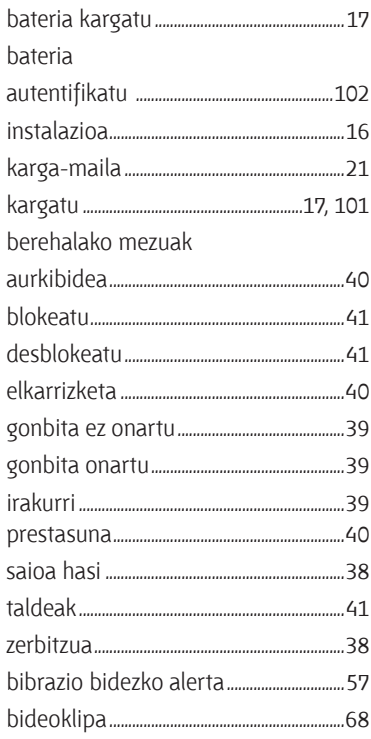

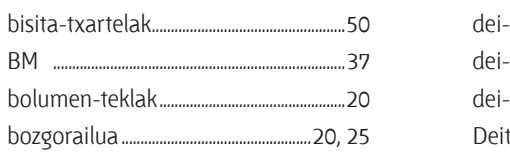

## $\mathsf{C}$

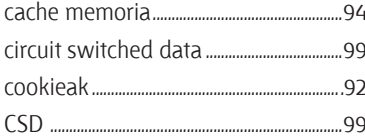

#### D

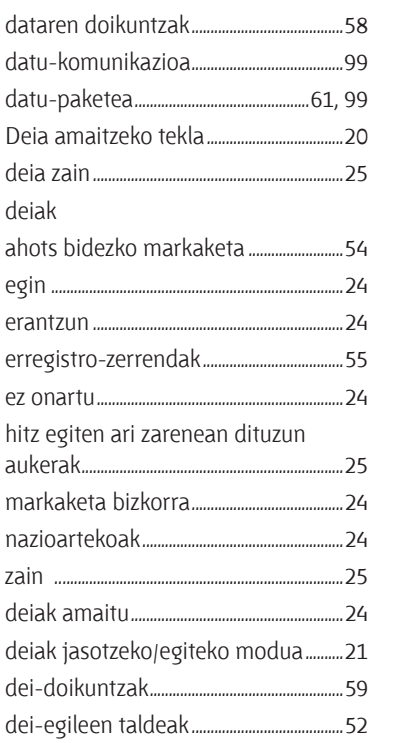

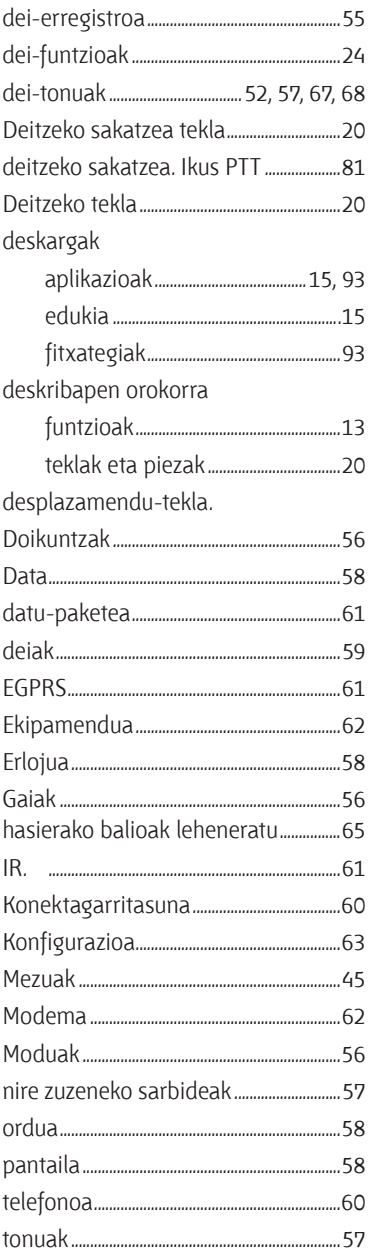

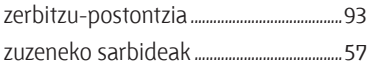

## $\overline{\mathsf{E}}$

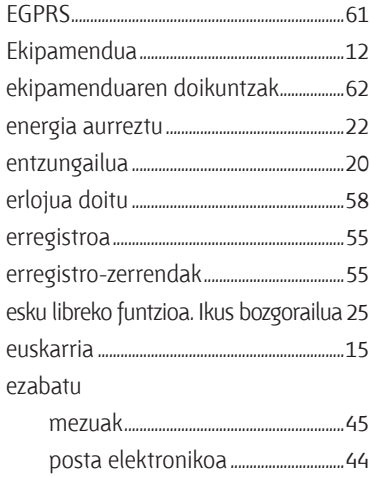

### F

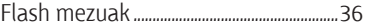

## G

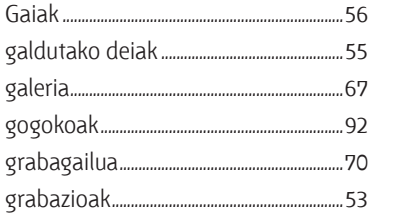

#### $\mathsf H$

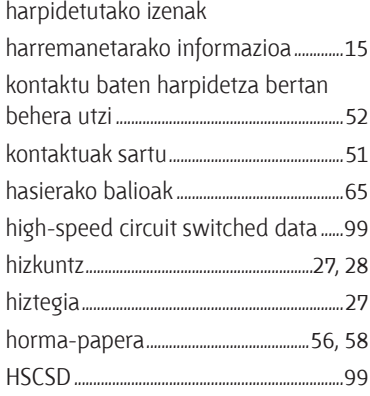

### $\overline{\mathbf{I}}$

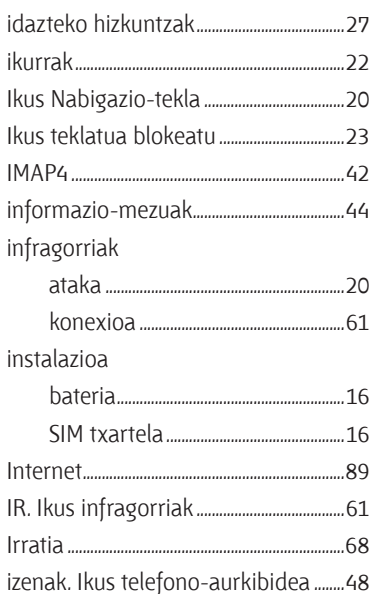

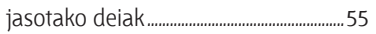

# $\mathsf{K}$

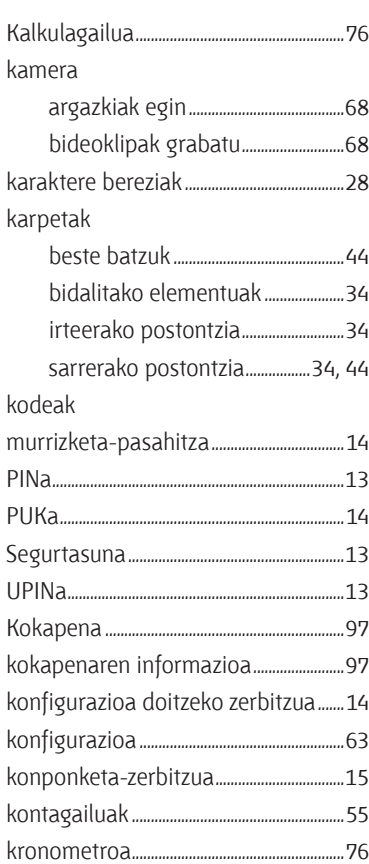

#### $\mathsf L$

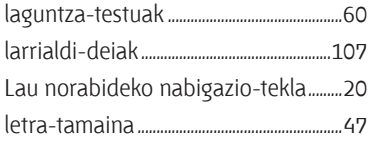

#### $\mathsf{M}% _{0}\!\left( \mathcal{M}_{0}\right) ^{T}$

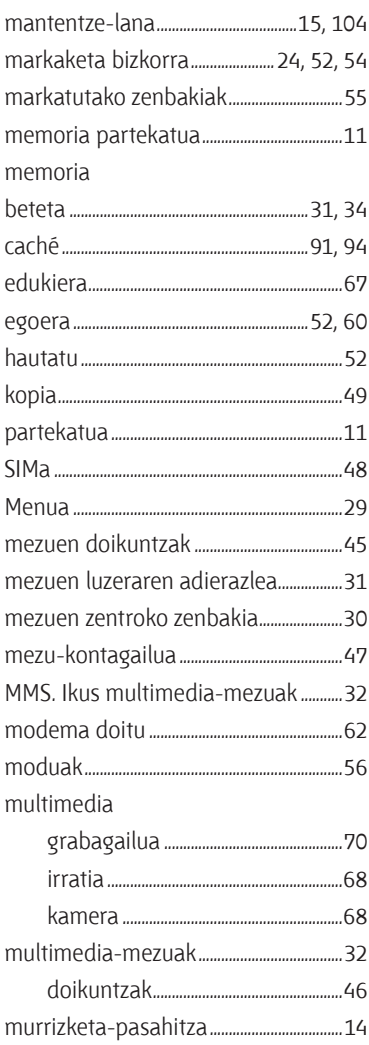

#### N

nabigatzailea

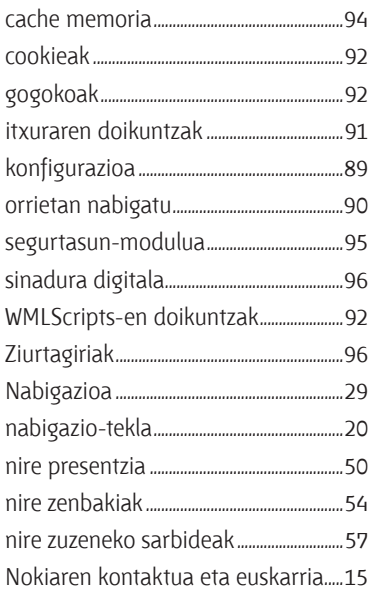

### $\boldsymbol{0}$

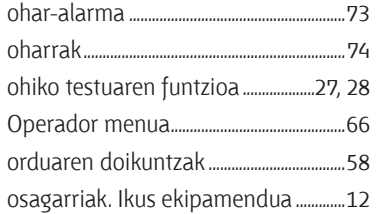

#### P

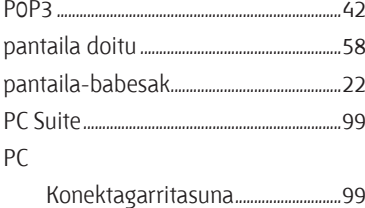

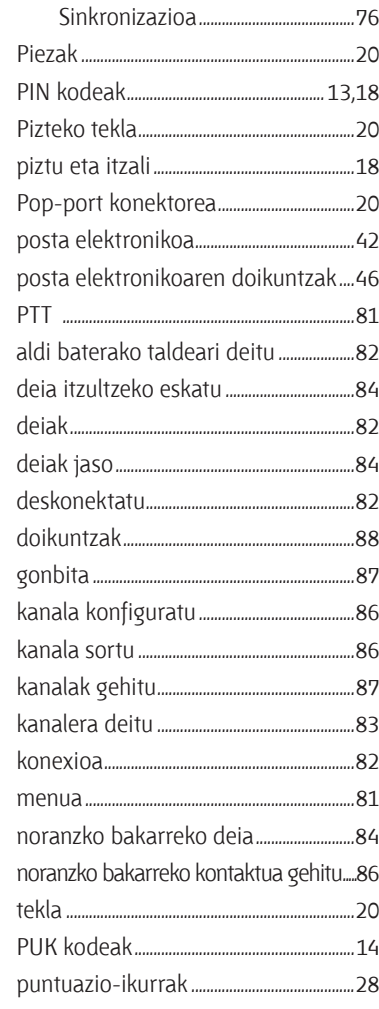

### $\mathsf{S}$

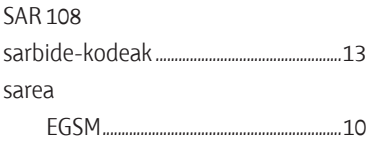

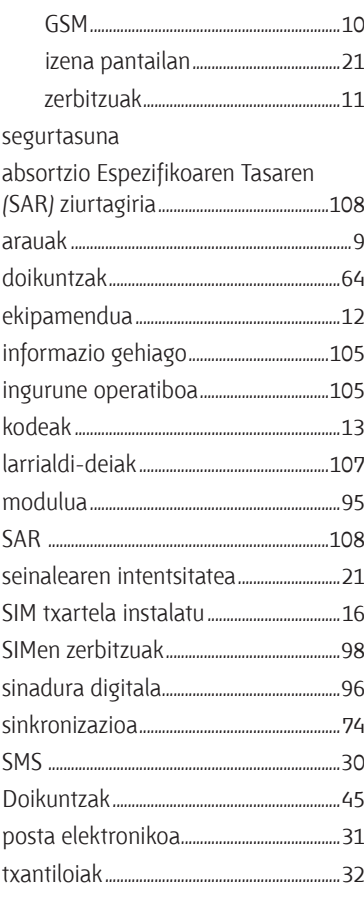

## $\overline{I}$

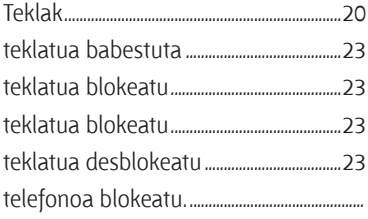

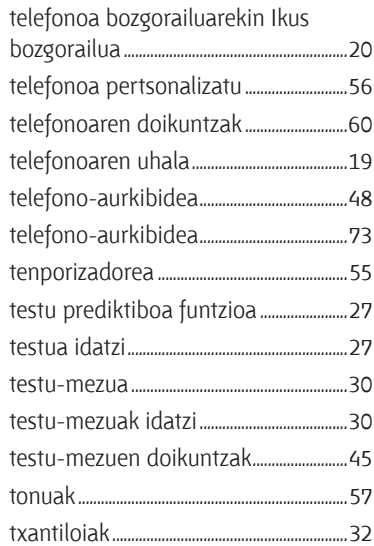

### $\bigcup$

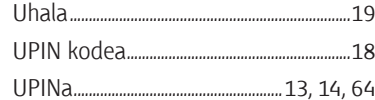

### $\mathsf{W}$

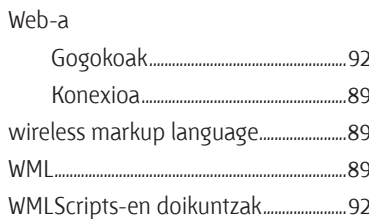

### $\boldsymbol{\chi}$

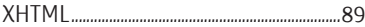

# **Z**

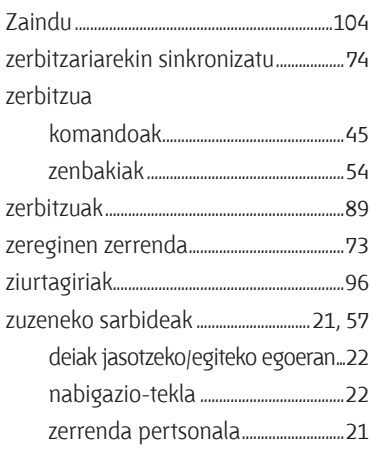